**IBM WebSphere Business Integration Adapters**

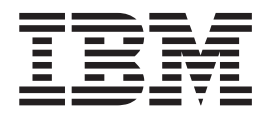

# **Adapter for SWIFT** ユーザーズ・ガイド

バージョン *1.9.x*

**IBM WebSphere Business Integration Adapters**

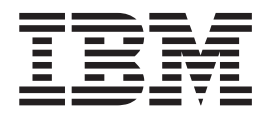

# **Adapter for SWIFT** ユーザーズ・ガイド

バージョン *1.9.x*

本書および本書で紹介する製品をご使用になる前に、 125 [ページの『付録](#page-138-0) D. 特記事項』に記載されている情報をお読みくだ さい。

本書は、IBM WebSphere Business Integration Adapter for SWIFT (5724-H08) バージョン 1.9.x に適用されます。 本マニュアルに関するご意見やご感想は、次の URL からお送りください。今後の参考にさせていただきます。 http://www.ibm.com/jp/manuals/main/mail.html

なお、日本 IBM 発行のマニュアルはインターネット経由でもご購入いただけます。詳しくは

http://www.ibm.com/jp/manuals/ の「ご注文について」をご覧ください。

(URL は、変更になる場合があります)

お客様の環境によっては、資料中の円記号がバックスラッシュと表示されたり、バックスラッシュが円記号と表示さ れたりする場合があります。

 原 典: IBM WebSphere Business Integration Adapters Adapter for SWIFT User Guide Version 1.9.x

発 行: 日本アイ・ビー・エム株式会社

担 当: ナショナル・ランゲージ・サポート

第1刷 2004.7

この文書では、平成明朝体™W3、平成明朝体™W9、平成角ゴシック体™W3、平成角ゴシック体™W5、および平成角 ゴシック体™W7を使用しています。この(書体\*)は、(財)日本規格協会と使用契約を締結し使用しているものです。 フォントとして無断複製することは禁止されています。

注∗ 平成明朝体™W3、平成明朝体™W9、平成角ゴシック体™W3、 平成角ゴシック体™W5、平成角ゴシック体™W7

**© Copyright International Business Machines Corporation 2002, 2004. All rights reserved.**

© Copyright IBM Japan 2004

#### お願い –

# 目次

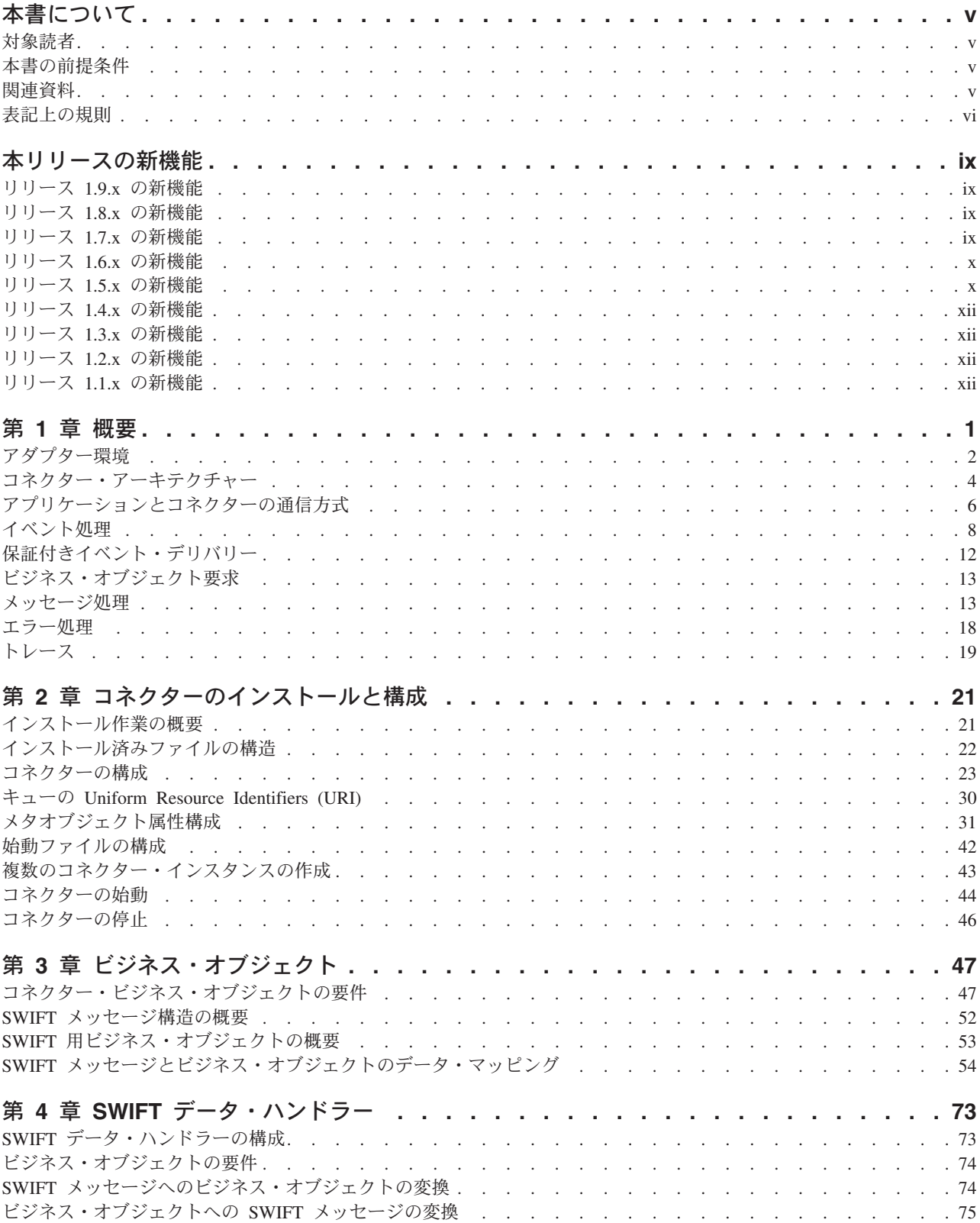

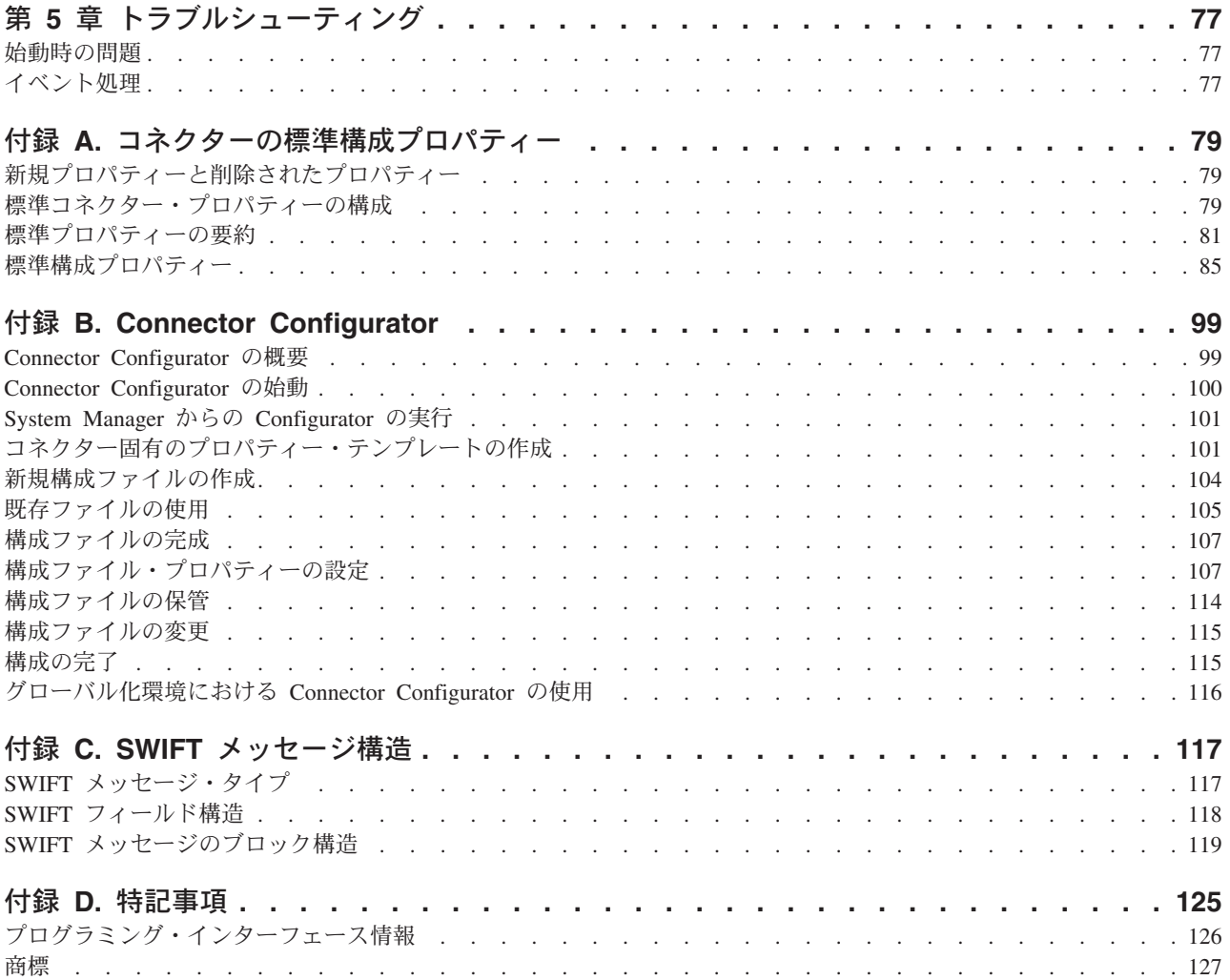

# <span id="page-6-0"></span>本書について

IBM(R) WebSphere(R) Business Integration Adapter ポートフォリオは、主要な e-business テクノロジー、エンタープライズ・アプリケーション、レガシー、および メインフレーム・システムに統合コネクティビティーを提供します。製品セットに は、ビジネス・プロセスの統合に向けてコンポーネントをカスタマイズ、作成、お よび管理するためのツールとテンプレートが含まれています。

本書では、IBM WebSphere Business Integration Adapter for SWIFT のインストー ル、構成、ビジネス・オブジェクト開発、およびトラブルシューティングについて 説明します。

### 対象読者

本書は、WebSphere Business Integration システムをお客様のサイトでサポートおよ び管理する、コンサルタント、開発者、およびシステム管理者を対象としていま す。

# 本書の前提条件

本書の読者には以下に関する知識が必要です。

- WebSphere Business Integration システム (InterChange Server を統合ブローカーと してご使用の場合)
- v WebSphere MQ Integrator Broker (WebSphere MQ Integrator Broker を統合ブロー カーとしてご使用の場合)
- v ビジネス・オブジェクト開発
- WebSphere MQ アプリケーション
- SWIFT 製品スイートとプロトコル

### 関連資料

この製品に付属する資料の完全セットで、すべての IBM WebSphere Business Integration Adapters のインストールに共通な機能とコンポーネントについて説明し ます。また、特定のコンポーネントに関する参考資料も含まれています。

以下のサイトから、関連資料をインストールすることができます。

v 一般的なアダプター情報が必要な場合、アダプターを WebSphere Message Broker (WebSphere MQ Integrator、WebSphere MQ Integrator Broker、WebSphere Business Integration Message Broker) とともに使用する場合、およびアダプターを WebSphere Application Server とともに使用する場合は、以下のサイトを参照して ください。

–<http://www.ibm.com/websphere/integration/wbiadapters/infocenter>

• アダプターを InterChange Server とともに使用する場合は、以下のサイトを参照 してください。

- <span id="page-7-0"></span>– [http://www.ibm.com/websphere/integration/wicserver/infocenter]( http://www.ibm.com/websphere/integration/wicserver/infocenter)
- –<http://www.ibm.com/websphere/integration/wbicollaborations/infocenter>
- Message Broker (WebSphere MQ Integrator Broker, WebSphere MQ Integrator, お よび WebSphere Business Integration Message Broker) の詳細については、以下の サイトを参照してください。
	- –<http://www.ibm.com/software/integration/mqfamily/library/manualsa/>
- v WebSphere Application Server の詳細については、以下のサイトを参照してくださ い。
	- –<http://www.ibm.com/software/webservers/appserv/library.html>

上記のサイトには資料のダウンロード、インストール、および表示に関する簡単な 説明が記載されています。

注**:** 本書の発行後に公開されたテクニカル・サポートの技術情報や速報に、本書の 対象製品に関する重要な情報が記載されている場合があります。これらの情報 は、WebSphere Business Integration Support Web サイト (http://www.ibm.com/software/integration/websphere/support/) にあります。関心の あるコンポーネント・エリアを選択し、「Technotes」セクションと「Flashes」 セクションを参照してください。また、IBM Redbooks

(http://www.redbooks.ibm.com/) にもその他の有効な情報があることがあります。

# 表記上の規則

本書では、以下のような規則を使用しています。

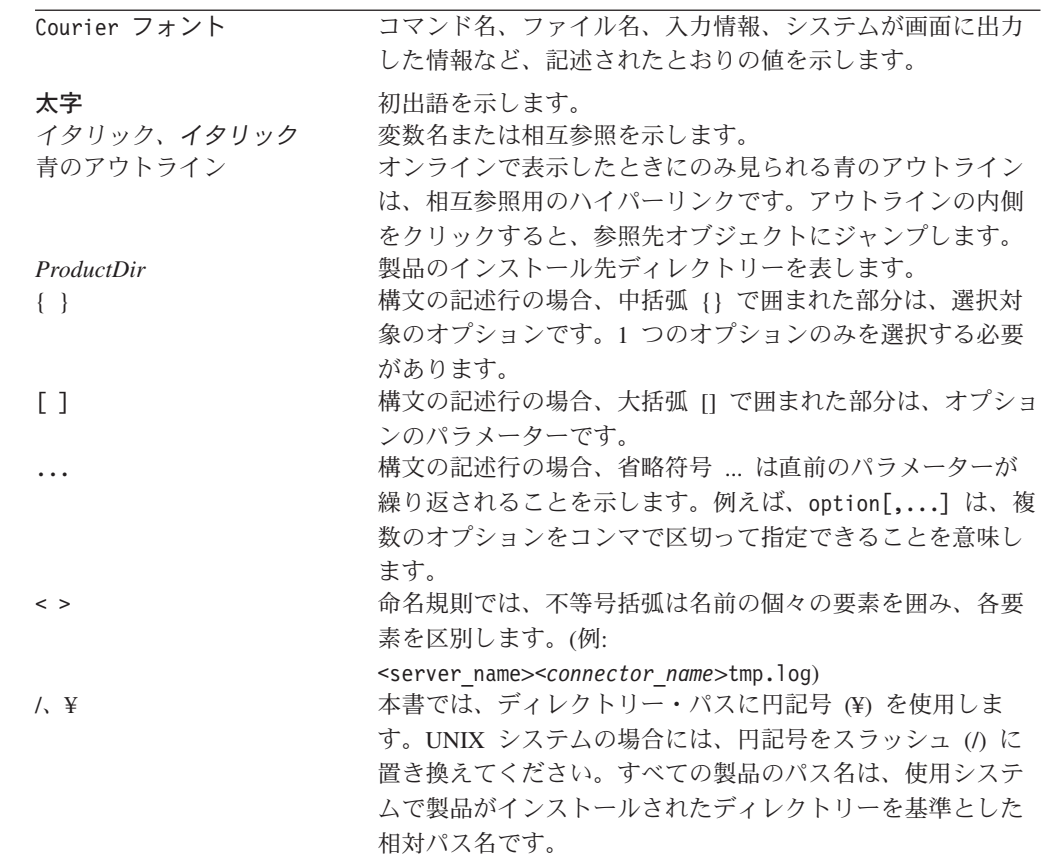

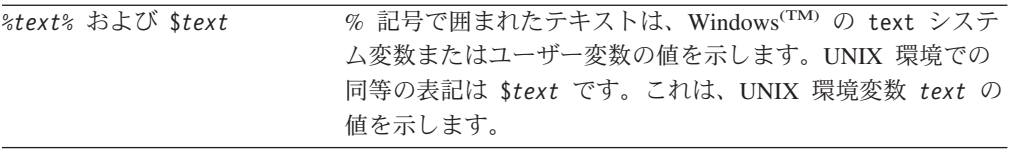

# <span id="page-10-0"></span>本リリースの新機能

# リリース **1.9.x** の新機能

Adapter for SWIFT は、「SWIFT Standards Release Guide 2003 (SRG2003)」に準拠 するように更新されました。アダプターは現在、ユーザー間のメッセージ (MT カ テゴリー 1 から 9) SWIFT FIN SRG2003 をサポートします。それに応じて、 SWIFT メッセージのビジネス・オブジェクト ISO 7775-15022 マッピングに関連す る内部マッピング・エンジンは、アダプターのコンポーネントではなくなりまし た。

SWIFT アプリケーション・ヘッダーのビジネス・オブジェクト定義が拡張されまし た。

EnableMessageProducerCache および SessionPoolSizeForRequests の 2 つのコネクタ ー固有プロパティーが追加されました。詳細については、 24 [ページの『コネクター](#page-37-0) [固有のプロパティー』を](#page-37-0)参照してください。

同期要求への応答メッセージを処理するときに、コネクターは、フィードバック・ コード MOFB NONE (「none」を設定した場合のデフォルトのフィードバック・コ ード) を VALCHANGE と解釈します。詳細については、 13 [ページの『同期確認通](#page-26-0) [知』を](#page-26-0)参照してください。

バージョン 1.9.x から、アダプターは Solaris 7 でサポートされなくなりました。そ のため、このプラットフォーム・バージョンに関する記述は本書から削除されまし た。

# リリース **1.8.x** の新機能

バージョン 1.8.x 以降の Adapter for SWIFT は Microsoft Windows NT ではサポー トされなくなりました。

アダプターのインストール情報は、本書から移動しました。この情報の新たな入手 先については、 21 ページの『第 2 [章 コネクターのインストールと構成』を](#page-34-0)参照し てください。

### リリース **1.7.x** の新機能

コネクターのビジネス・オブジェクト定義は、SWIFT Standards Release Guide 2002 に準拠するように更新されました。また、次のメッセージ・タイプのビジネス・オ ブジェクト定義が追加されました。

- $\cdot$  MT92
- $\cdot$  MT95
- $\cdot$  MT96
- $\cdot$  MT121
- $\cdot$  MT574

<span id="page-11-0"></span>このコネクターは、次のプラットフォームで動作します。

- v Microsoft Windows NT 4.0 Service Pack 6A または Windows 2000
- v Solaris 7、8 または AIX 5.1、5.2 または HP UX 11.i

アダプターは、WebSphere Application Server を統合ブローカーとして使用できるよ うになりました。詳細については、 2 [ページの『ブローカーの互換性』を](#page-15-0)参照して ください。

### リリース **1.6.x** の新機能

2003 年 3 月更新。「CrossWorlds」という名前を使用してシステム全体を示したり コンポーネントまたはツールの名前を変更したりすることはなくなりましたが、そ の他の点では以前とほとんど同じです。例えば、「CrossWorlds System Manager」は 現在は「System Manager」で、「CrossWorlds InterChange Server」は現在は 「WebSphere InterChange Server」です。

保証付きイベント・デリバリー機能が拡張されました。詳細については、「コネク ター開発ガイド (Java 用)」を参照してください。

データ・ハンドラーを入力キューと関連付けることができるようになりました。詳 細については、 34 ページの『InputQueue [へのデータ・ハンドラーのマッピング』を](#page-47-0) 参照してください。

コネクターは SWIFTAlliance Access 5.0 をサポートしていますが、それは、 WebSphere MQ 5.2 に MQSA バージョン 2.2 を配置し、次のオペレーティング・ システムのいずれかでコネクターを実行している場合だけです。

- $\cdot$  AIX 5.1
- v SunOS 5.8 または Solaris 8
- Windows 2000 SP2

# リリース **1.5.x** の新機能

2003 年 3 月更新。「CrossWorlds」という名前を使用してシステム全体を示したり コンポーネントまたはツールの名前を変更したりすることはなくなりましたが、そ の他の点では以前とほとんど同じです。例えば、「CrossWorlds System Manager」は 現在は「System Manager」で、「CrossWorlds InterChange Server」は現在は 「WebSphere InterChange Server」です。

このリリースは、次のメッセージ・タイプでのサブフィールド構文解析に対するサ ポートを拡張しました。

- v カテゴリー **1** MT100、MT101、MT102、MT103、MT104、MT105、MT106、 MT107、MT110、MT111、MT112、MT190、MT191、MT198、MT199
- v カテゴリー **2** MT200、MT201、MT202、MT203、MT204、MT205、MT206、 MT207、MT210、MT256、MT290、MT291、MT293、MT298、MT299
- v カテゴリー **3** MT300、MT303、MT304、MT305、MT306、MT320、MT330、 MT340、MT341、MT350、MT360、MT361、MT362、MT364、MT365、MT390、 MT391、MT398、MT399
- v カテゴリー **4** MT400、MT405、MT410、MT412、MT416、MT420、MT422、 MT430、MT450、MT455、MT456、MT490、MT491、MT498、MT499
- v カテゴリー **5** MT502、MT503、MT504、MT505、MT506、MT507、MT508、 MT509、MT512、MT513、MT514、MT515、MT516、MT517、MT518、MT520、 MT521、MT522、MT523、MT524、MT526、MT527、MT528、MT529、MT530、 MT531、MT532、MT533、MT534、MT535、MT536、MT537、MT538、MT539、 MT540、MT541、MT542、MT543、MT544、MT545、MT546、MT547、MT548、 MT549、MT550、MT551、MT552、MT553、MT554、MT555、MT556、MT557、 MT558、MT559、MT560、MT561、MT562、MT563、MT564、MT565、MT566、 MT567、MT568、MT569、MT570、MT571、MT572、MT573、MT575、MT576、 MT577、MT578、MT579、MT580、MT581、MT582、MT583、MT584、MT586、 MT587、MT588、MT589、MT590、MT591、MT598、MT599
- v カテゴリー **6** MT600、MT601、MT604、MT605、MT606、MT607、MT608、 MT609、MT643、MT644、MT645、MT646、MT649、MT690、MT691、MT698、 MT699
- v カテゴリー **7** MT700、MT701、MT705、MT707、MT710、MT711、MT720、 MT721、MT730、MT732、MT734、MT740、MT742、MT747、MT750、MT752、 MT754、MT756、MT760、MT767、MT768、MT769、MT790、MT791、MT798、 MT799
- v カテゴリー **8** MT800、MT801、MT802、MT810、MT812、MT813、MT820、 MT821、MT822、MT823、MT824、MT890、MT891、MT898、MT899
- v カテゴリー **9** MT900、MT910、MT920、MT935、MT940、MT941、MT942、 MT950、MT960、MT961、MT962、MT963、MT964、MT965、MT966、MT967、 MT970、MT971、MT972、MT973、MT985、MT986、MT990、MT991、MT998、 MT999

InProgress キューが不要となり、使用不可になりました。詳細については、 29 [ペー](#page-42-0) ジの『[InProgressQueue](#page-42-0)』を参照してください。

コネクターは、MQSeries 5.1、5.2、および 5.3 を介したアプリケーションとのイン ターオペラビリティーをサポートします。詳細については、 3 [ページの『アダプタ](#page-16-0) [ーの依存関係』を](#page-16-0)参照してください。

コネクターに、ビジネス・オブジェクト処理のための UseDefaults プロパティーが 追加されました。詳細については、 29 [ページの『](#page-42-0)UseDefaults』を参照してくださ い。

データ・ハンドラーが明示的にビジネス・オブジェクトに対して動詞を割り当てて いない場合、コネクターがデフォルトの動詞を適用できるようになりました。詳細 については、 26 [ページの『](#page-39-0)DefaultVerb』を参照してください。

ReplyToQueue を、ReplyToQueue コネクター・プロパティーではなく、動的子メタ オブジェクトで指定できるようになりました。詳細については、 36 [ページの『](#page-49-0)JMS ヘッダー、SWIFT [メッセージ・プロパティー、および動的子メタオブジェクト属](#page-49-0) [性』を](#page-49-0)参照してください。

メッセージ・セレクターを使用して、要求に対する応答メッセージの識別、フィル ター操作、およびアダプターでの識別方法を制御できます。この JMS 機能は、同 期要求処理のみに適用されます。詳細については、 13 [ページの『同期確認通知』を](#page-26-0) 参照してください。

# <span id="page-13-0"></span>リリース **1.4.x** の新機能

保証付きイベント・デリバリー機能を使用し、ICS を統合ブローカーとして使用し ている場合は、ICS のリリース 4.1.1.2 をインストールする必要があります。

### リリース **1.3.x** の新機能

IBM WebSphere Business Adapter for SWIFT は、ISO 7775 SWIFT メッセージを表 すビジネス・オブジェクトと、対応する ISO 15022 SWIFT メッセージを表すビジ ネス・オブジェクトとの間で動的な相互変換を行います。アダプターは、SWIFT カ テゴリー 5、Securities Markets 用の、ビジネス・オブジェクト ISO 7775 から 15022 へのマッピングをサポートしていますが、これは、本書で説明するこのリリ ースで使用可能な拡張ビジネス・オブジェクト定義と、Solaris プラットフォームを 使用した場合だけです。

# リリース **1.2.x** の新機能

IBM WebSphere Business Integration Adapter for SWIFT は Connector for SWIFT を 含みます。このアダプターは、InterChange Server (ICS) および WebSphere MQ Integrator 統合ブローカーとともに動作します。統合ブローカーとは、異種のアプリ ケーション・セット間の統合を実行するアプリケーションです。統合ブローカー は、データ・ルーティングなどのサービスを提供します。アダプターには、以下の 要素が含まれます。

- SWIFT に固有のアプリケーション・コンポーネント
- v ビジネス・オブジェクトのサンプル
- IBM WebSphere Adapter フレームワーク。コンポーネントは以下のとおりです。
	- コネクター・フレームワーク
	- 開発ツール (Business Object Designer と Connector Configurator を含む)
	- API (CDK を含む)

本書では、このアダプターを ICS と WebSphere MQ Integrator の両方の統合ブロー カーと共に使用するための情報を提供します。

重要**:** コネクターは国際化に対応していないため、ISO Latin-1 データのみが処理さ れることが確実である場合を除いて、コネクターと ICS バージョン 4.1.1 を 併用しないでください。

### リリース **1.1.x** の新機能

本書では、次の新機能について説明します。

v Connector for SWIFT は現在、AIX 4.3.3 Patch Level 9 をサポートしています。

# <span id="page-14-0"></span>第 **1** 章 概要

- v 2 [ページの『アダプター環境』](#page-15-0)
- v 4 [ページの『コネクター・アーキテクチャー』](#page-17-0)
- v 6 [ページの『アプリケーションとコネクターの通信方式』](#page-19-0)
- 8 [ページの『イベント処理』](#page-21-0)
- v 12 [ページの『保証付きイベント・デリバリー』](#page-25-0)
- 13 [ページの『ビジネス・オブジェクト要求』](#page-26-0)
- 13 [ページの『メッセージ処理』](#page-26-0)
- v 18 [ページの『エラー処理』](#page-31-0)
- v 19 [ページの『トレース』](#page-32-0)

Connector for SWIFT は、WebSphere Business Integration Adapter for SWIFT のラ ンタイム・コンポーネントです。このコネクターを使用すると、WebSphere 統合ブ ローカーと、SWIFT 対応のビジネス・プロセスとの間で、ビジネス・オブジェクト を交換できます。

注**:** 特に明記しない限り、本書全体を通じて、SWIFT メッセージは SWIFT FIN メ ッセージを意味します。

コネクターは、アプリケーション固有のコンポーネントとコネクター・フレームワ ークから成り立っています。アプリケーション固有のコンポーネントには、特定の アプリケーションに応じて調整されたコードが含まれます。コネクター・フレーム ワークは統合ブローカーとアプリケーション固有のコンポーネントの間の仲介役と して機能し、そのコードはどのコネクターにも共通です。コネクター・フレームワ ークは、統合ブローカーとアプリケーション固有のコンポーネントとの間で以下の ようなサービスを提供します。

- ビジネス・オブジェクトの受信と送信
- 始動メッセージや管理メッセージの交換の管理

本書では、アプリケーション固有のコンポーネントおよびコネクター・フレームワ ークについて説明します。本書では、この 2 つのコンポーネントをまとめてコネク ターと呼びます。

統合ブローカーとコネクターの関係の詳細については、「*IBM WebSphere InterChange Server* システム管理ガイド」、「*WebSphere MQ Integrator Broker* 用イ ンプリメンテーション・ガイド」、または「アダプター実装ガイド *(WebSphere Application Server)*」を参照してください。

WebSphere Business Integration Adapter は、いずれも統合ブローカーとともに動作 します。 Connector for SWIFT は、WebSphere InterChange Server (ICS) 統合ブロー カー、WebSphere MQ Integrator Broker 統合ブローカー、および WebSphere Application Server (WAS) 統合ブローカーのいずれでも動作します。

Connector for SWIFT を使用すると、ICS または WebSphere MQ Integrator Broker は、SWIFT メッセージの形式でデータを送受信するアプリケーションとビジネス・ オブジェクトを交換できます。

# <span id="page-15-0"></span>アダプター環境

アダプターをインストール、構成、使用する前に、環境要件を理解しておく必要が あります。

- v 『ブローカーの互換性』
- 3 [ページの『アダプターの規格』](#page-16-0)
- v 3 [ページの『アダプターのプラットフォーム』](#page-16-0)
- v 3 [ページの『アダプターの依存関係』](#page-16-0)

### ブローカーの互換性

アダプターが使用するアダプター・フレームワークは、アダプターと通信する統合 ブローカーのバージョンとの互換性を備えている必要があります。Adapter for SWIFT バージョン 1.9.X は、以下のアダプター・フレームワークと統合ブローカー でサポートされています。

- v アダプター・フレームワーク:
	- WebSphere Business Integration Adapter Framework、バージョン 2.1.0、2.2.0、 2.3.0、2.3.1、2.4.0
- v 統合ブローカー:
	- WebSphere InterChange Server、バージョン 4.1.1、4.2.0、4.2.1、4.2.2
	- WebSphere MQ Integrator,  $\therefore$   $\therefore$   $\Rightarrow$  2.1.0
	- WebSphere MQ Integrator Broker、バージョン 2.1.0
	- WebSphere Business Integration Message Broker,  $\therefore$   $\Rightarrow$   $\Rightarrow$  5.0
	- WebSphere Application Server Enterprise,  $\overrightarrow{N}$   $\Rightarrow$  5.0.2 (WebSphere Studio Application Developer Integration Edition、バージョン 5.0.1 と併用)

例外については、「リリース情報」を参照してください。

- 注**:** 統合ブローカーのインストール手順およびその前提条件については、次の資料 を参照してください。
	- v WebSphere InterChange Server (ICS) については、「システム・インストー ル・ガイド *(UNIX* 版*)*」または「システム・インストール・ガイド *(Windows* 版*)*」を参照してください。
	- v Message Brokers (WebSphere MQ Integrator Broker、WebSphere MQ Integrator、および WebSphere Business Integration Message Broker) の場合 は、「WebSphere Message Brokers 使用アダプター・インプリメンテーショ ン・ガイド」およびそれぞれの Message Brokers のインストールに関する資 料を参照してください。一部は次の Web サイトで入手可能です。 <http://www.ibm.com/software/integration/mqfamily/library/manualsa/>
	- WebSphere Application Server については、「アダプター実装ガイド *(WebSphere Application Server)*」および次の場所にある資料を参照してくださ い。<http://www.ibm.com/software/webservers/appserv/library.html>

# <span id="page-16-0"></span>アダプターの規格

アダプターは次の規格をサポートしています。

#### **SWIFTAlliance Access**

SWIFTAlliance Access Gateway は、IP または WebSphere MQ を介してリモートの 金融アプリケーションとの間で SWIFT メッセージを送受信する窓口となります。 コネクターは SWIFTAlliance Access 5.0 をサポートしています。

# アダプターのプラットフォーム

このアダプターは、次のプラットフォームで動作します。

- Windows 2000
- Solaris 8
- HP-UX 11i
- $\text{AIX}^{(R)}$  5.1, 5.2

## アダプターの依存関係

Connector for SWIFT をインストールし構成する前に、以下のソフトウェアをイン ストールしておく必要があります。

- コネクターは、WebSphere MQ、WebSphere MQ 5.1、5.2<sup>1</sup>、および 5.3 を介して アプリケーションとのインターオペラビリティーをサポートします。そのため、 次のいずれかのソフトウェア・リリースをインストールしている必要がありま す。
	- 注**:** アダプターは、WebSphere MQ 5.3 の Secure Socket Layers (SSL) をサポー トしていません。アダプター・フレームワーク統合ブローカー通信に適した WebSphere MQ ソフトウェア・バージョンについては、ご使用のプラットフ ォーム (Windows または Unix) の「インストール・ガイド」を参照してくだ さい。
- v IBM WebSphere MQ Java クライアント・ライブラリー (WebSphere MQ 5.3 に 同梱)
	- 注**:** 最新の MA88 ライブラリーを IBM からダウンロードすることをお勧めしま す。
- MQSA WebSphere MQ Interface for SWIFTAlliance 1.3
	- 注**:** SWIFTAlliance Access Gateway は、IP または WebSphere MQ を介してリモ ートの金融アプリケーションとの間で SWIFT メッセージを送受信する窓口 となります。コネクターは SWIFTAlliance Access 5.0 をサポートしていま す。

<sup>1.</sup> ご使用の環境で、文字セットの変換に取得時変換方式がインプリメントされている場合は、IBM から最新の MA88 (JMS クラス) を ダウンロードする必要があります。パッチ・レベルは、5.2.2 以上 (MQ Series バージョン 5.2 の場合) とします。これにより、エン コードがサポートされていないことによるエラーを回避できる場合があります。

# <span id="page-17-0"></span>コネクター・アーキテクチャー

コネクターを使用すると、WebSphere ビジネス・プロセスは、データが変更された 場合に SWIFT メッセージを発行または受信するアプリケーションとの間でビジネ ス・オブジェクトを非同期で交換できます (コネクターは、同期確認通知もサポー トしています)。

SWIFT は、Society for Worldwide Interbank Financial Telecommunications の略語で す。これは、金融メッセージング規格の作成と保守を目的とする、国連に認可され た国際標準化機構 (ISO) です。

図 1 に示されているように、コネクターはいくつかのコンポーネント (WebSphere コンポーネントは太字で示されています)と対話します。これらのコンポーネント は、WebSphere ビジネス・オブジェクトの世界と SWIFT メッセージの世界の橋渡 しをします。

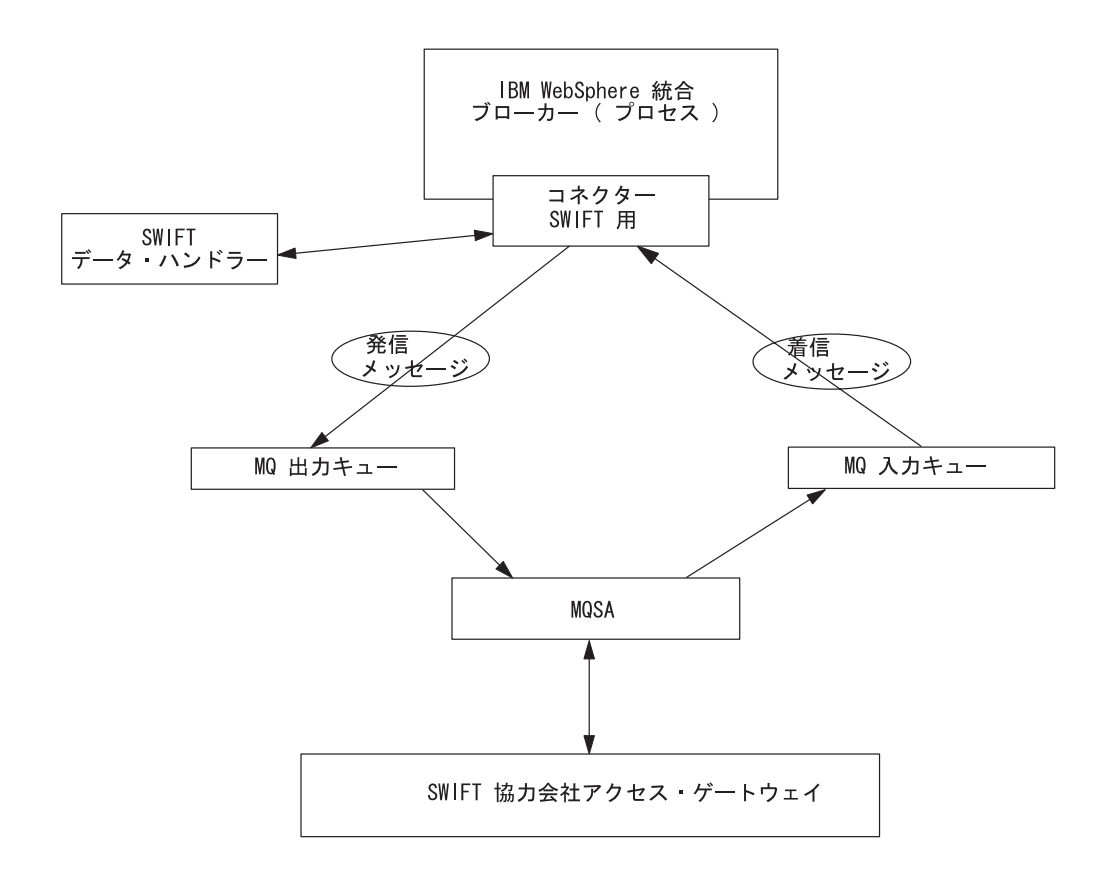

図 *1. SWIFT* アーキテクチャーのコネクター

SWIFT 環境を構成するさまざまなコンポーネントについて以下に説明します。

### **Connector for SWIFT**

Connector for SWIFT はメタデータ主導型です。メッセージ・ルーティングおよび フォーマット変換は、イベント・ポーリング手法によって開始されます。コネクタ ーはキューから WebSphere MQ メッセージを検索し、SWIFT データ・ハンドラー を呼び出してメッセージを対応するビジネス・オブジェクトに変換し、そのオブジ ェクトを対応するビジネス・プロセスにデリバリーします。反対方向の場合、コネ クターは統合ブローカーからビジネス・オブジェクトを受け取り、同じデータ・ハ ンドラーを使用して SWIFT メッセージに変換し、WebSphere MQ キューにデリバ リーします。

メッセージの処理に使用されるビジネス・オブジェクトのタイプと動詞は、 WebSphere MQ メッセージのヘッダーに含まれる Format フィールドのメタデータ によって決定されます。ビジネス・オブジェクト名と動詞を格納するメタオブジェ クトを構築し、WebSphere MQ メッセージ・ヘッダーの Format フィールドのテキ ストに関連付けます。

オプションで、コネクターに渡されるビジネス・オブジェクトに子として追加され る動的なメタオブジェクトを構成することもできます。子メタオブジェクトの値 は、コネクター全体を対象として指定されている静的なメタオブジェクトに指定さ れている値をオーバーライドします。子メタオブジェクトが定義されていない場合 や、必要な変換プロパティーが定義されていない場合は、コネクターはデフォルト で、その値に対する静的なメタオブジェクトを調べます。単一の静的なコネクタ ー・メタオブジェクトの代わりに、またはそれを補足するために、1 つ以上の動的 な子メタオブジェクトを指定することができます。

コネクターは複数の入力キューのポーリングが可能で、各キューをラウンドロビン 方式でポーリングして、各キューから構成可能な数のメッセージを検索します。ポ ーリング中に検索するメッセージごとに、コネクターは動的な子メタオブジェクト (ビジネス・オブジェクトに指定されている場合) を追加します。子メタオブジェク トの値はコネクターに対し、メッセージ・フォーマットとメッセージが検索された 入力キューの名前を、属性に取り込むよう指示できます。

入力キューからメッセージを検索する場合、コネクターは、FORMAT テキスト・フィ ールドに対応するビジネス・オブジェクト名を探します。次に、ビジネス・オブジ ェクトの名前とともに、メッセージがデータ・ハンドラーに渡されます。ビジネ ス・オブジェクトにメッセージの内容が正常に取り込まれると、コネクターはコラ ボレーションがそのビジネス・オブジェクトにサブスクライブしているかどうかを チェックしてから、gotApplEvents() メソッドを使用して統合ブローカーにデリバ リーします。

### **SWIFT** データ・ハンドラーとマッピング・エンジン

コネクターは SWIFT データ・ハンドラーを呼び出して、ビジネス・オブジェクト を SWIFT メッセージに (あるいは SWIFT メッセージをビジネス・オブジェクト に) 変換します。SWIFT データ・ハンドラーの詳細については、 73 [ページの『第](#page-86-0) 4 章 SWIFT [データ・ハンドラー』を](#page-86-0)参照してください。

### **WebSphere MQ**

Connector for SWIFT は、エンタープライズ・メッセージング・システムにアクセ スするための API である JavaTM Message Service (JMS) の MQ インプリメンテ ーションを使用します。これによって、着信および発信 WebSphere MQ イベント・ キューとの対話が可能になります。

### <span id="page-19-0"></span>**MQSA**

WebSphere MQ イベント・キューは、WebSphere MQ Interface for SWIFTAlliance (MQSA) との間でメッセージを交換します。MQSA ソフトウェアは WebSphere MQ メッセージング機能と SWIFT メッセージ・タイプを統合し、デリバリー、確認通 知、キュー管理、タイム・スタンプ、およびその他の機能を実行します。

### **SWIFTAlliance Access**

SWIFTAlliance Access Gateway は、IP または WebSphere MQ を介してリモートの 金融アプリケーションとの間で SWIFT メッセージを送受信する窓口となります。 コネクターは SWIFTAlliance Access 5.0 をサポートしています。

# アプリケーションとコネクターの通信方式

コネクターは、IBM WebSphere MQ にインプリメントされている Java Message Service (JMS) を使用します。JMS は、エンタープライズ・メッセージング・シス テムにアクセスするためのオープン・スタンダード API です。これは、ビジネス・ アプリケーションがビジネス・データとイベントを非同期で送受信できるように設 計されています。

#### メッセージ要求

[図](#page-20-0)2に、メッセージ要求通信を示します。

- 1. コネクター・フレームワークは SWIFT メッセージを表すビジネス・オブジェク トを統合ブローカーから受け取ります。
- 2. コネクターはそのビジネス・オブジェクトをデータ・ハンドラーに渡します。
- 3. データ・ハンドラーはビジネス・オブジェクトを SWIFT メッセージに変換しま す。
- 4. コネクターは SWIFT に準拠したメッセージを WebSphere MQ 出力キューにデ ィスパッチします。
- 5. JMS レイヤーは、適切な呼び出しによってキュー・セッションを開き、メッセ ージを MQSA に発送し、MQSA は SWIFT Alliance Gateway にメッセージを発 行します。

<span id="page-20-0"></span>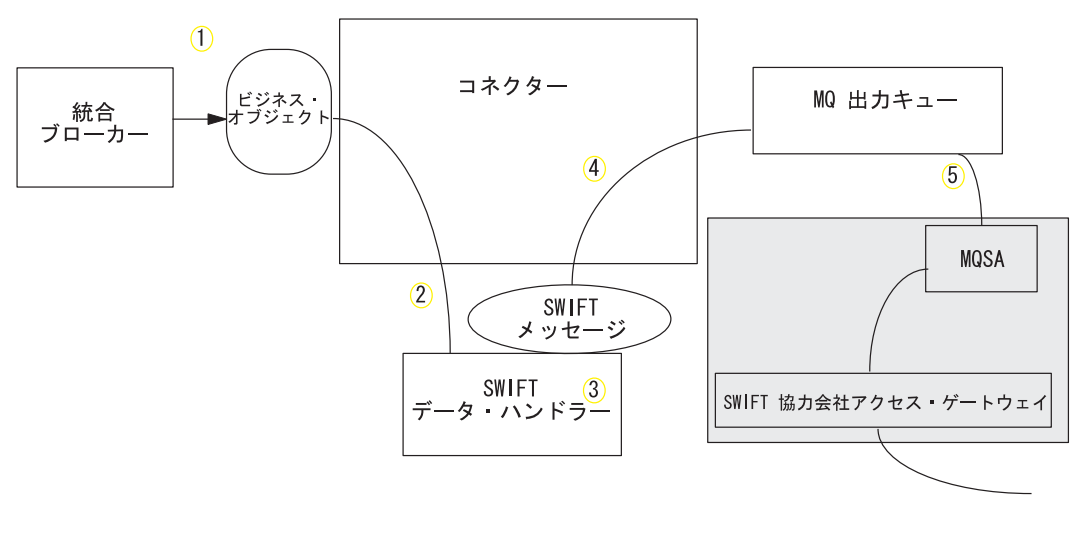

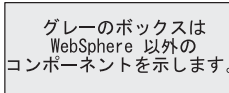

図 *2.* アプリケーションとコネクターの通信方式*:* メッセージ要求

# イベント・デリバリー

[図](#page-21-0) 3 に、メッセージ返送の通信を示します。

- 1. ポーリング・メソッドは、該当する次の SWIFT メッセージを WebSphere MQ キューから検索します。
- 2. メッセージは、進行中キューにステージされ、処理が完了するまでそこにとどま ります。
- 3. コネクターはその SWIFT メッセージをデータ・ハンドラーに渡します。
- 4. データ・ハンドラーはメッセージをビジネス・オブジェクトに変換します。
- 5. コネクターは、ビジネス・オブジェクトが統合ブローカーによってサブスクライ ブされているかどうかを判別します。サブスクライブされている場合、コネクタ ー・フレームワークがビジネス・オブジェクトを統合ブローカーにデリバリー し、進行中のキューからメッセージが削除されます。

<span id="page-21-0"></span>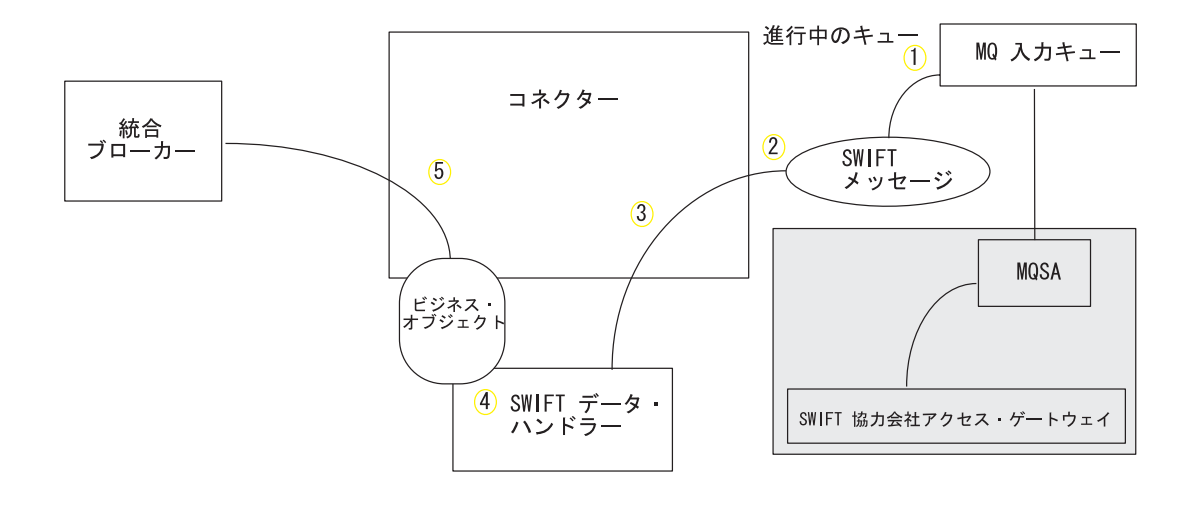

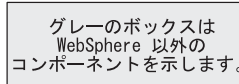

図 *3.* アプリケーションとコネクターの通信方式*:* イベント・デリバリー

# イベント処理

イベント通知のため、コネクターは、データベース・トリガーではなくアプリケー ションによってキューに書き込まれたイベントを検出します。イベントは、 SWIFTAlliance が SWIFT メッセージを生成し、それを WebSphere MQ キューに保 管したときに発生します。

#### 検索

コネクターはポーリング・メソッドを使用して WebSphere MQ 入力キューからメッ セージを定期的にポーリングします。メッセージが見つかった場合、コネクターは メッセージを WebSphere MQ 入力キューから取り出して検討し、そのフォーマット を判断します。フォーマットがコネクターの静的メタオブジェクトまたは子メタオ ブジェクトで定義されている場合、コネクターはデータ・ハンドラーを使用して動 詞を持つ適切なビジネス・オブジェクトを生成します。

#### 進行中のキュー

コネクターがメッセージを処理するときには、最初に WebSphere MQ キューへのト ランザクション・セッションが開始されます。このトランザクションのアプローチ によって、ビジネス・オブジェクトがビジネス・プロセスに 2 回デリバリーされる 可能性があります。これは、コネクターがビジネス・オブジェクトのサブミットに は成功するが、キュー内のトランザクションのコミットに失敗することが原因で す。この問題を回避するために、コネクターは、すべてのメッセージを進行中キュ ーに移動します。進行中キューでは、メッセージは処理が完了するまで保持されま

<span id="page-22-0"></span>す。処理中にコネクターの予期しないシャットダウンが発生した場合、進行中キュ ー内のメッセージは、元の WebSphere MQ キューに復元されずにそのまま保持され ます。

注**:** JMS サービス・プロバイダーとのトランザクション・セッションでは、キュー 内の要求されたアクションがすべて実行され、キューからイベントが除去され る前にコミットされる必要があります。そのため、コネクターはキューからメ ッセージを取り出すと、1) メッセージがビジネス・オブジェクトに変換される か、2) ビジネス・オブジェクトが統合ブローカーに送信されるか、3) 戻り値が 受信されるまで、検索にコミットしません。

#### 同期確認通知

Connector for SWIFT は、発行した要求に関するフィードバックを必要とするアプ リケーションをサポートするために、レポート・メッセージをアプリケーションに 返送します。このレポート・メッセージには、アプリケーションからの要求の処理 が完了した時点での結果が詳細に記述されます。

この処理を実現するために、コネクターはこのような要求のビジネス・データを統 合ブローカーに同期的に通知します。ビジネス・オブジェクトを正常に処理した場 合、コネクターは統合ブローカーからの戻りコードとビジネス・オブジェクトのす べての変更を含むレポートを、要求を発行したアプリケーションに返送します。コ ネクターまたは統合ブローカーがビジネス・オブジェクトの処理に失敗した場合、 コネクターは、該当するエラー・コードとエラー・メッセージを含むレポートを返 送します。

いずれの場合も、Connector for SWIFT に要求を送信するアプリケーションは、要 求の結果について通知されます。

Connector for SWIFT が肯定確認通知レポートまたは否定確認通知レポート (PAN または NAN) を要求するメッセージを受け取った場合、コネクターはそのメッセー ジの内容を統合ブローカーに同期的に通知し、レポート・メッセージに戻りコード と変更されたビジネス・データを組み込んで、要求を発行したアプリケーションに 返送します。

表 1 に、コネクターに送信されたメッセージが同期的に処理されるために必要な構 造を示します。

表 *1.* 同期 *WebSphere MQ* メッセージに必要な構造

| MQMD フィールド  |                    | サポートされる値 (複数の値がある場合は |
|-------------|--------------------|----------------------|
| (メッセージ記述子)  | 説明                 | <b>OR として扱います)</b>   |
| MessageType | メッセージ・タイプ DATAGRAM |                      |

| MQMD フィールド          |           | サポートされる値 (複数の値がある場合は                                                                                         |
|---------------------|-----------|----------------------------------------------------------------------------------------------------|
| (メッセージ記述子)          | 説明        | OR として扱います)                                                                                                  |
| Report              | 必要なレポート・メ | 次のいずれか一方、または両方を指定でき                                                                                          |
|                     | ッセージのオプショ | ます。                                                                                                    |
|                     | ン         | • MQRO PAN コネクターは、ビジネス・オ<br>ブジェクトが正常に処理された場合にレ<br>ポート・メッセージを送信します。                                           |
|                     |           | • MQRO NAN コネクターは、ビジネス・オ<br>ブジェクトの処理中にエラーが発生した<br>場合にレポート・メッセージを送信しま<br>す。                                   |
|                     |           | 次のいずれかの値を指定すると、レポー<br>ト・メッセージの相関 ID の設定方法を制<br>御できます。                                                        |
|                     |           | • MQRO COPY MSG ID TO CORREL ID コネク<br>ターは、要求メッセージのメッセージ<br>ID をレポートの相関 ID にコピーしま<br>す。これはデフォルトのアクションで<br>す。 |
|                     |           | • MQRO PASS CORREL IDコネクターは、要<br>求メッセージの相関 ID をレポートの相<br>関 ID にコピーします。                                       |
| ReplyToQueue        | 応答キューの名前  | レポート・メッセージの送信先となるキュ<br>ーの名前。                                                                                 |
| ReplyToQueueManager | ーの名前      | キュー・マネージャ レポート・メッセージの送信先となるキュ<br>ー・マネージャーの名前。                                                                |
| メッセージ本文             |           | コネクターに構成されているデータ・ハン<br>ドラーと互換性のあるフォーマットで直列<br>化されたビジネス・オブジェクト。                                               |

表 *1.* 同期 *WebSphere MQ* メッセージに必要な構造 *(*続き*)*

[表](#page-22-0) 1 で説明したメッセージを受け取ると、コネクターは以下の処理を行います。

- 1. 構成されているデータ・ハンドラーを使用して、メッセージの本文に含まれるビ ジネス・オブジェクトを再構成します。
- 2. ビジネス・オブジェクトに指定されたビジネス・プロセスおよび静的メタデー タ・オブジェクトの動詞を検索します。
- 3. 指定されたプロセスに、ビジネス・オブジェクトを同期的に通知します。
- 4. 処理の結果とビジネス・オブジェクトのすべての変更またはエラー・メッセージ をカプセル化したレポートを生成します。
- 5. 要求の replyToQueue および replyToQueueManager フィールド内で指定された キューに、レポートを送信します。

[表](#page-24-0) 2 に、コネクターから要求を発行したアプリケーションに送信されるレポートの 構造を示します。

<span id="page-24-0"></span>表 *2.* 要求を発行したアプリケーションに返送されるレポートの構造

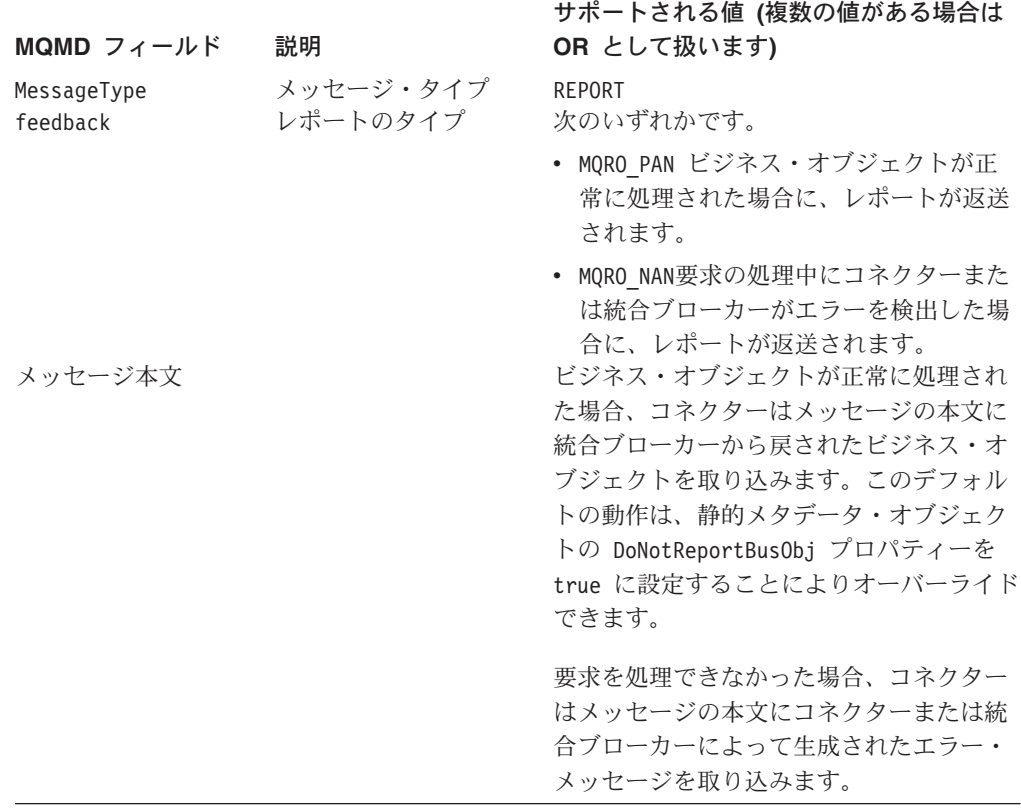

### リカバリー

コネクターの初期化時には、コネクターのシャットダウンなどが原因で完全に処理 されなかったメッセージが進行中キュー内にあるかどうかが検査されます。コネク ター構成プロパティー InDoubtEvents を使用すると、このようなメッセージのリカ バリー処理のための 4 つのオプション (fail on startup、reprocess、ignore、または log error) のうちの 1 つを指定できます。

#### **Fail on startup**

Fail on Startup オプションを使用すると、コネクターの初期化時に進行中キュー内 のメッセージが検出された場合、エラー・ログは記録されますが、コネクターは即 時にシャットダウンします。メッセージを調べて適切な処置を行う (これらのメッ セージを完全に削除するか、または別のキューに移動する) のは、ユーザーまたは システム管理者の役割です。

#### **Reprocess**

Reprocess オプションを使用すると、コネクターの初期化時に進行中キュー内のメッ セージが検出された場合、以降のポーリング中にこれらのメッセージが最初に処理 されます。コネクターは、進行中キュー内のメッセージをすべて処理した後で、入 力キューからのメッセージの処理を開始します。

#### <span id="page-25-0"></span>**Ignore**

Ignore オプションを使用すると、コネクターの初期化時に進行中キュー内のメッセ ージが検出された場合、これらのメッセージは無視されますが、コネクターはシャ ットダウンしません。

#### **Log error**

Log Error オプションを使用すると、コネクターの初期化時に進行中キュー内のメッ セージが検出された場合、エラー・ログが記録されますが、コネクターはシャット ダウンしません。

### アーカイブ

コネクター・プロパティー ArchiveQueue が指定されて有効なキューを示す場合、 コネクターは正常に処理されたすべてのメッセージのコピーをアーカイブ・キュー に入れます。ArchiveQueue が定義されていない場合は、メッセージは処理後に廃棄 されます。

# 保証付きイベント・デリバリー

- 保証付きイベント・デリバリー機能により、コネクター・フレームワークは、イベ ントが逸失したり、コネクターのイベント・ストア、JMS イベント・ストア、およ び宛先の JMS キューの間でイベントが 2 度送信されたりするのを防ぐことができ ます。JMS を有効にするには、コネクターの DeliveryTransport 標準プロパティ ーを JMS に設定する必要があります。この構成により、コネクターは JMS トラン スポートを使用することになり、コネクターと統合ブローカーの間の後続の通信は すべて、このトランスポートを介して行われます。JMS トランスポートでは、最終 的にメッセージが宛先に移送されることが保証されます。JMS トランスポートの役 割は、トランザクションのキュー・セッションの開始後、コミットが発行されるま でメッセージが確実にキャッシュされるようにすることです。障害が起こったと き、あるいはロールバックが発行されたときには、メッセージは廃棄されます。
- 注**:** 保証付きイベント・デリバリー機能を使用しない場合、コネクターがイベント をパブリッシュする時間 (コネクターが gotApplEvent() メソッドを自身の pollForEvents() メソッド内部で呼び出す時間) と、コネクターがイベント・レコ ードを削除することによってイベント・ストアを更新する (または「イベント送 付済み」状況を使用して更新する) 時間との間のわずかな期間に障害が発生する 可能性があります。この期間に障害が発生すると、イベントは送信されます が、イベント・レコードは「進行中」状況でイベント・ストア内に残ります。 コネクターは再始動時にイベント・ストア内に残ったイベント・レコードを検 出して送信するため、結果的にイベントが 2 回送信されることになります。

保証付きイベント・デリバリー機能は、JMS イベント・ストアを持つ JMS 対応コ ネクター用、あるいは JMS イベント・ストアを持たない JMS 対応コネクター用に 構成できます。保証付きイベント・デリバリー用にコネクターを構成する方法につ いては、「コネクター開発ガイド *(Java* 用*)*」を参照してください。

コネクター・フレームワークがビジネス・オブジェクトを ICS 統合ブローカーに送 信できない場合、オブジェクトは UnsubscribedQueue や ErrorQueue ではなく

FaultQueue に置かれ、状況表示と問題の説明が生成されます。FaultQueue メッセー ジは MQRFH2 フォーマットで書き込まれます。

# <span id="page-26-0"></span>ビジネス・オブジェクト要求

統合ブローカーがビジネス・オブジェクトを発行すると、ビジネス・オブジェクト 要求が処理されます。SWIFT データ・ハンドラーを使用すると、コネクターはビジ ネス・オブジェクトをSWIFT メッセージに変換できます。

### メッセージ処理

コネクターは、各ビジネス・オブジェクトの動詞に基づいた統合ブローカーによっ て、渡されるビジネス・オブジェクトを処理します。サポートするビジネス・オブ ジェクトを処理するために、コネクターはビジネス・オブジェクト・ハンドラーを 使用します。ビジネス・オブジェクト・ハンドラーには、アプリケーションと対話 し、ビジネス・オブジェクト要求をアプリケーション操作に変換するメソッドがあ ります。

コネクターは以下のビジネス・オブジェクトの動詞をサポートします。

- Create
- Retrieve

#### **Create**

Create を含むビジネス・オブジェクトの処理は、オブジェクトが非同期または同期 のどちらの方式で発行されているかによって異なります。

#### 非同期デリバリー

Create の動詞を含むビジネス・オブジェクトに関しては、これがデフォルトのデリ バリー・モードです。メッセージは、データ・ハンドラーを使用してビジネス・オ ブジェクトから作成され、出力キューに書き込まれます。メッセージが配信される と、コネクターは BON\_SUCCESS、さもなければ BON\_FAIL を戻します。

注**:** コネクターには、メッセージが受信されたかどうか、あるいはアクションが実 行されたかどうかを確認する手段はありません。

#### 同期確認通知

コネクター・プロパティーに replyToQueue が定義されていて、ビジネス・オブジ ェクトの変換プロパティーに responseTimeout が存在する場合、コネクターは同期 モードで要求を発行します。コネクターはその後で応答を待機して、受信アプリケ ーションによって適切なアクションが実行されることを確認します。

WebSphere MQ の場合、コネクターは最初に、表 3 に示すヘッダーを持つメッセー ジを発行します。

表 *3.* 要求メッセージ記述子ヘッダー *(MQMD)*

| フィールド  | 説明      | 値                                |
|--------|---------|----------------------------------|
| Format | フォーマット名 | 変換プロパティーで定義された出力フォーマット。IBM 要件に   |
|        |         | 合わせて 8 文字までに切り捨てられます (例: MQSTR)。 |

表 *3.* 要求メッセージ記述子ヘッダー *(MQMD) (*続き*)*

| フィールド                 | 説明                                       | 値                                                                                                    |
|-----------------------|------------------------------------------|----------------------------------------------------------------------------------------------------|
| MessageType<br>Report | メッセージ・タイプ<br>必要なレポート・メッセー<br>ジのオプション。    | MQMT DATAGRAM <sup>a</sup><br>応答メッセージが期待される場合、このフィールドには次のよう<br>に値が取り込まれます。                                  |
|                       |                                          | 処理が成功した場合の肯定処理レポートが必要なことを示す、<br>MQRO PAN <sup>a</sup> .                                                     |
|                       |                                          | 処理が失敗した場合の否定処理レポートが必要なことを示す、<br>MQRO NAN <sup>a</sup> .                                                     |
|                       |                                          | 生成されるレポートの相関 ID が始めに発行された要求のメッセ<br>ージ ID と等しくなければならないことを示す、<br>MQRO COPY MSG ID TO CORREL ID <sup>a</sup> . |
| ReplyToQueue          | 応答キューの名前                                 | 応答メッセージが期待される場合は、このフィールドにはコネク<br>ター・プロパティー ReplyToQueue の値が取り込まれます。                                         |
| Persistence           | メッセージのパーシスタン<br>ス (永続性)                  | MQPER PERSISTENT <sup>a</sup>                                                                               |
| Expiry                | メッセージの存続時間<br>ªは、IBM によって定義されている定数を示します。 | MQEI UNLIMITED <sup>a</sup>                                                                                 |

[表](#page-26-0) 3 に示したメッセージ・ヘッダーの後ろに、メッセージ本文が続きます。メッセ ージ本文は、データ・ハンドラーを使用して直列化されたビジネス・オブジェクト です。

Report フィールドは、受信側アプリケーションからの肯定処理レポートと否定処理 レポートの両方の返送が期待されていることを示すよう、設定されます。メッセー ジを発行したスレッドは、受信アプリケーションが要求を処理できるかどうかを示 す応答メッセージを待機します。

アプリケーションは、コネクターから同期要求を受信すると、ビジネス・オブジェ クトを処理して、表 4、表 5、およ[び表](#page-28-0) 6 に示すレポート・メッセージを発行しま す。

表 *4.* 応答メッセージ記述子ヘッダー *(MQMD)*

| フィールド       | 説明                                     | 値                                |
|-------------|----------------------------------------|----------------------------------|
| Format      | フォーマット名                                | 変換プロパティーに定義された busObj の入力フォーマット。 |
| MessageType | メッセージ・タイプ                              | MQMT REPORT <sup>a</sup>         |
|             | <sup>a</sup> は、IBM によって定義されている定数を示します。 |                                  |

表 *5.* 応答メッセージに含まれるデータ

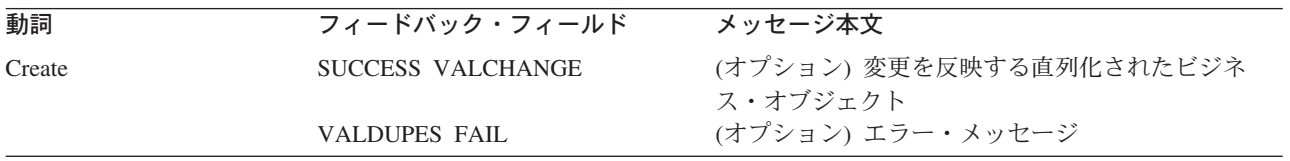

<span id="page-28-0"></span>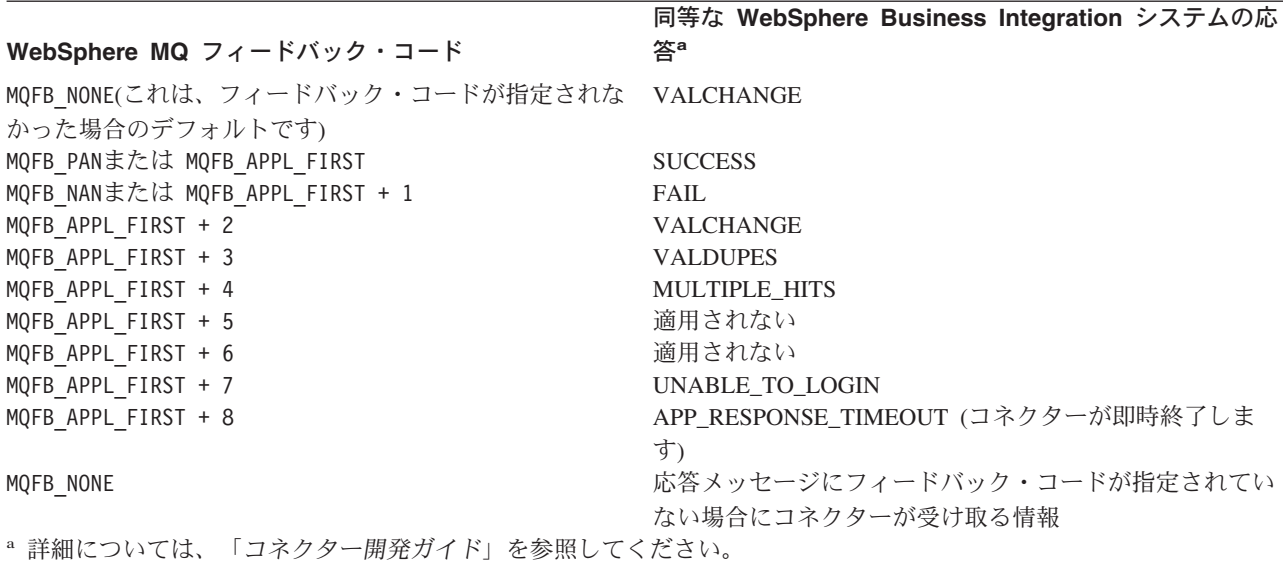

ビジネス・オブジェクトが処理できた場合、アプリケーションはフィードバック・ フィールドを MQFB\_PAN (または特定の WebSphere Business Integration システムの 値) に設定して、レポート・メッセージを作成します。オプションで、アプリケー ションはメッセージ本文に変更箇所を含むビジネス・オブジェクトを直列化して取 り込むことができます。ビジネス・オブジェクトが処理されなかった場合、アプリ ケーションはフィードバック・フィールドを MQFB\_NAN (または特定の WebSphere Business Integration システムの値) に設定して、レポート・メッセージを作成しま す。その後、オプションでメッセージ本文にエラー・メッセージを組み込みます。 どちらの場合でも、アプリケーションはメッセージの correlationID フィールドを コネクター・メッセージの messageID に設定し、ReplyTo フィールドで指定された キューにメッセージを発行します。

コネクターは、デフォルトでは、応答メッセージを検索する際に応答メッセージの correlationID と要求メッセージの messageID とを付き合わせます。次に、コネク ターは要求を発行したスレッドを通知します。応答のフィードバック・フィールド によって、コネクターはメッセージ本文に、ビジネス・オブジェクトかエラー・メ ッセージのいずれかが含まれていることを、予測します。 フィードバック・コード が MQFB\_NONE の場合 (フィードバック・コードが指定されなかった場合のデフ ォルト値)、コネクターはデフォルトで、戻りコードを VALCHANGE とみなしま す。ビジネス・オブジェクトが要求され、メッセージ本文に値が含まれていない場 合、コネクターは単に、Request 操作で最初に統合ブローカーによって発行されたも のと同じビジネス・オブジェクトを戻します。エラー・メッセージが要求され、メ ッセージ本文に値が含まれていない場合、汎用エラー・メッセージが応答コードと ともに統合ブローカーに戻されます。ただし、メッセージ・セレクターを使用し て、要求に対する応答メッセージの識別、フィルター操作、およびアダプターでの 識別方法を制御することもできます。このメッセージ・セレクターの機能は JMS の機能です。これは、同期要求処理のみに適用されます (下記参照)。

メッセージ・セレクターを使用した応答メッセージのフィルター操作*:* コネクター は、同期要求処理の対象となるビジネス・オブジェクトを受信するときに、動詞の アプリケーション固有情報に response selector ストリングが存在するかどうかを 検査します。response\_selector が定義されていない場合は、コネクターは、上記 の相関 ID を使用して応答メッセージを識別します。

response\_selector が定義されている場合は、名前と値の組が以下の構文で格納さ れている必要があります。

response\_selector=JMSCorrelationID LIKE '*selectorstring*'

メッセージ・セレクター・ストリングは応答を一意的に識別しなければならず、値 は以下のように単一引用符で囲まれていなければなりません。

response\_selector=JMSCorrelationID LIKE 'Oshkosh'

上記の例では、要求メッセージを発行した後、アダプターは correlationID が 「Oshkosh」に等しい応答メッセージがあるかどうか ReplyToQueue をモニターしま す。アダプターはこのメッセージ・セレクターに一致する最初のメッセージを検索 し、応答としてディスパッチします。

オプションで、アダプターは実行時置換を行い、要求ごとに固有のメッセージ・セ レクターを生成できるようにします。メッセージ・セレクターの代わりに、整数を 中括弧で囲んだ形式 (例: '{1}') でプレースホルダーを指定します。この後にコロ ンを置き、置換に使用する属性をコンマで区切ってリストします。プレースホルダ ーの整数は、置換に使用する属性に対する指標として機能します。例えば、以下の メッセージ・セレクターでは、

response\_selector=JMSCorrelationID LIKE '{1}': MyDynamicMO.CorrelationID

{1} をセレクターの最初の属性 (この例では子オブジェクト MyDynamicMO の属性 CorrelationId) の値で置換するようにアダプターに指示します。属性 CorrelationID の値が 123ABC の場合は、アダプターは以下の基準で作成されたメ ッセージ・セレクターを生成し、使用して

JMSCorrelation LIKE '123ABC'

応答メッセージを識別します。

以下のように複数の置換を指定することもできます。

response\_selector=PrimaryId LIKE '{1}' AND AddressId LIKE '{2}' : PrimaryId, Address[4].AddressId

この例では、アダプターは {1} をトップレベルのビジネス・オブジェクトの属性 PrimaryId の値で置換し、{2} を子コンテナー・オブジェクト Address の 5 番目 の AddressId の値で置換します。この方法では、応答メッセージ・セレクターでビ ジネス・オブジェクトおよびメタオブジェクトの任意の属性を参照できます。 Address[4].AddressId を使用した深い検索の方法については、JCDK API のマニュ アル (getAttribute メソッド) を参照してください。

以下の場合は、実行時にエラーが報告されます。

- {} 記号の間に整数以外の値を指定した場合
- 属性が定義されていない指標を指定した場合
- 指定された属性がビジネス・オブジェクトまたはメタオブジェクトに存在しない 場合
- 属性パスの構文が誤っている場合

例えば、リテラル値「{」または「}」をメッセージ・セレクターに含める場合は、 それぞれ「{{」または「{}」を使用してください。また、これらの文字を属性値に 入れることもできますが、この場合は最初の「{」は不要です。エスケープ文字の使 用例を以下に示します。response\_selector=JMSCorrelation LIKE '{1}' and CompanyName='A{{P': MyDynamicMO.CorrelationID

コネクターは、このメッセージ・セレクターを以下のように解決します。

JMSCorrelationID LIKE '123ABC' and CompanyName='A{P'

コネクターは、属性値で「{」、「}」、「:」、「;」などの特殊文字を検出した場合 は、それらの文字を照会ストリングに直接挿入します。これにより、アプリケーシ ョン固有情報の区切り文字としても機能する特殊文字を照会ストリングに含めるこ とができます。

属性値からリテラル・ストリング置換を抽出する方法を次の例に示します。

response selector=JMSCorrelation LIKE '{1}' and CompanyName='A{{P': MyDynamicMO.CorrelationID

MyDynamicMO.CorrelationID に値 {A:B}C;D が含まれている場合は、コネクター は、このメッセージ・セレクターを JMSCorrelationID LIKE '{A:B}C;D' and CompanyName='A{P' と解決します。

応答セレクター・コードの詳細については、JMS 1.0.1 仕様を参照してください。

カスタム・フィードバック・コードの作成*:* コネクター・プロパティー FeedbackCodeMappingMO を指定することにより、WebSphere MQ フィードバッ ク・コードを拡張し[て表](#page-28-0) 6 に示されたデフォルトの解釈をオーバーライドすること ができます。このプロパティーを使用すると、WebSphere Business Integration シス テム固有の戻り状況値が WebSphere MQ のフィードバック・コードにマップされる メタオブジェクトを作成できます。(メタオブジェクトを使用して) フィードバッ ク・コードに割り当てられた戻り状況は、統合ブローカーに渡されます。詳細につ いては、27 ページの『[FeedbackCodeMappingMO](#page-40-0)』を参照してください。

### **Retrieve**

Retrieve 動詞を持つビジネス・オブジェクトは、同期デリバリーのみをサポートし ます。コネクターはこの動詞を含むビジネス・オブジェクトを、Create 用に定義さ れた同期デリバリーの場合と同様に処理します。ただし、Retrieve 動詞を使用して いる場合、responseTimeout と replyToQueue が必要になります。さらに、トラン ザクションを完了するには、メッセージ本文に直列化ビジネス・オブジェクトが取 り込まれる必要があります。

[表](#page-31-0) 7 に、これらの動詞に対応する応答メッセージを示します。

#### <span id="page-31-0"></span>表 *7.* 応答メッセージに含まれるデータ

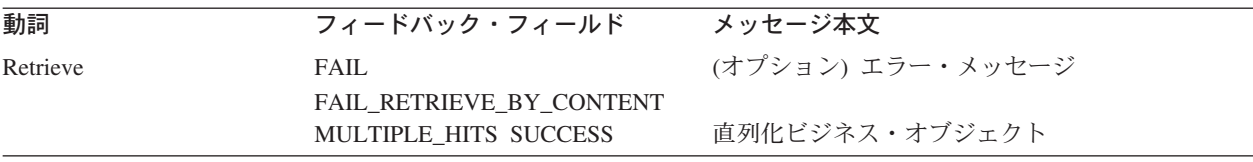

# エラー処理

コネクターが生成するエラー・メッセージはすべて、SWIFTConnector.txtという名 前のメッセージ・ファイルに保管されます (ファイル名は、LogFileName 標準コネ クター構成プロパティーによって決定されます)。各エラーには、エラー番号とそれ に続くエラー・メッセージが含まれます。

*Message number*

*Message text*

コネクターは、以下の各セクションで説明するような特定のエラーを処理します。

# アプリケーション・タイムアウト

以下の場合に、エラー・メッセージ「ABON APPRESPONSETIMEOUT」が戻されま す。

- メッセージの検索中は、コネクターは JMS サービス・プロバイダーへの接続を 確立できません。
- コネクターはビジネス・オブジェクトをメッセージに正常に変換したが、接続切 断が原因でメッセージを出力キューにデリバリーできない場合。
- v コネクターはメッセージを発行したが、変換プロパティー TimeoutFatal が True であるビジネス・オブジェクトからの応答の待機中にタイムアウトが発生した場 合。
- コネクターは、APP\_RESPONSE\_TIMEOUT または UNABLE\_TO\_LOGIN に等し い戻りコードを持つ応答メッセージを受け取りました。

# アンサブスクライブされたビジネス・オブジェクト

コネクターは、以下の場合に UnsubscribedQueue プロパティーで指定されたキュー にメッセージをデリバリーします。

- コネクターは、アンサブスクライブされたビジネス・オブジェクトに関連するメ ッセージを検索します。
- v コネクターはメッセージを検索したが、Format フィールドのテキストをビジネ ス・オブジェクト名に関連付けることができない場合。
- 注**:** UnsubscribedQueue が定義されていない場合は、アンサブスクライブされたメ ッセージは廃棄されます。

# データ・ハンドラーによる変換

データ・ハンドラーがメッセージをビジネス・オブジェクトに変換できなかった場 合や (JMS プロバイダーではなく) ビジネス・オブジェクトに固有の処理エラーが

発生した場合、メッセージは、ErrorQueue で指定されたキューに送信されます。 ErrorQueue が定義されていない場合、エラーが原因で処理できないメッセージは廃 棄されます。

データ・ハンドラーがビジネス・オブジェクトをメッセージに変換できない場合 は、BON\_FAIL が戻されます。

# <span id="page-32-0"></span>トレース

トレースはオプションのデバッグ機能であり、この機能をオンにするとコネクター の動作を密着して追跡できます。トレース・メッセージは、デフォルトでは STDOUT に書き込まれます。トレース・メッセージの構成の詳細については、 [21](#page-34-0) ページの『第 2 [章 コネクターのインストールと構成』に](#page-34-0)記載されている『コネク ター構成プロパティー』を参照してください。トレースの有効化および設定の方法 など、詳細については、「コネクター開発ガイド」を参照してください。

次に、コネクター・トレース・メッセージに推奨する内容を示します。

- レベル 0 このレベルは、コネクターのバージョンを示すトレース・メッセー ジに使用されます。
- レベル 1 このレベルは、処理された各ビジネス・オブジェクトについて主要 な情報を提供するトレース・メッセージや、ポーリング・スレッド が入力キュー内で新規メッセージを検出したときにそれを記録する トレース・メッセージに使用されます。
- レベル 2 このレベルは、ビジネス・オブジェクトが gotApplEvent() または executeCollaboration() のいずれかから統合ブローカーに通知され るたびにログを記録するトレース・メッセージに使用されます。
- レベル 3 このレベルは、メッセージからビジネス・オブジェクトへの変換お よびビジネス・オブジェクトからメッセージへの変換に関する情報 を提供するトレース・メッセージや、出力キューへのメッセージの 送達に関する情報を提供するトレース・メッセージに使用されま す。
- レベル 4 このレベルは、コネクターがある関数を入力または出力する場合を 示すトレース・メッセージに使用します。
- レベル 5 このレベルは、コネクターの初期化を示すトレース・メッセージ、 アプリケーション内で実行されるステートメントを示すトレース・ メッセージ、メッセージがキューから取り出されたりキューに入れ られたりしたときにそれを記録するトレース・メッセージ、ビジネ ス・オブジェクトのダンプを記録するトレース・メッセージなどに 使用されます。

# <span id="page-34-0"></span>第 **2** 章 コネクターのインストールと構成

- v 『インストール作業の概要』
- 22 [ページの『インストール済みファイルの構造』](#page-35-0)
- v 23 [ページの『コネクターの構成』](#page-36-0)
- v 30 ページの『キューの [Uniform Resource Identifiers \(URI\)](#page-43-0)』
- 31 [ページの『メタオブジェクト属性構成』](#page-44-0)
- v 42 [ページの『始動ファイルの構成』](#page-55-0)
- 43 [ページの『複数のコネクター・インスタンスの作成』](#page-56-0)
- v 44 [ページの『コネクターの始動』](#page-57-0)
- v 46 [ページの『コネクターの停止』](#page-59-0)

この章では、コネクターをインストールおよび構成する方法と、コネクターと連動 するようにメッセージ・キューを構成する方法について説明します。

## インストール作業の概要

Connector for SWIFT をインストールするには、次の作業を実行する必要がありま す。

## アダプターの前提条件の確認

アダプターをインストールする前に、アダプターをインストールおよび実行するた めの環境の前提条件がご使用のシステムですべて満たされていることを確認してく ださい。詳細については、 2 [ページの『アダプター環境』を](#page-15-0)参照してください。

### 統合ブローカーのインストール

統合ブローカーのインストールでは、WebSphere Business Integration システムのイ ンストールとブローカーの始動を実行します。この作業については、ご使用のブロ ーカーの資料を参照してください。Connector for SWIFT がサポートするブローカ ーの詳細については、 2 [ページの『ブローカーの互換性』](#page-15-0) を参照してください。

ブローカーのインストールについての詳細は、ご使用のブローカーの実装に関する 資料を参照してください。

# **Adapter for SWIFT** と関連ファイルのインストール

WebSphere Business Integration アダプター製品のインストールについては、次のサ イトで WebSphere Business Integration Adapters Infocenter にある「*WebSphere Business Integration Adapters* インストール・ガイド」を参照してください。

http://www.ibm.com/websphere/integration/wbiadapters/infocenter

# <span id="page-35-0"></span>インストール済みファイルの構造

次のサブセクションでは、UNIX システムおよび Windows システムにインストー ルされたファイル構造について説明します。

# インストール済み **UNIX** ファイル

表 8 に、コネクターが使用する UNIX ファイル構造の説明を示します。

表 *8.* コネクター用としてインストールされた *UNIX* ファイル構造

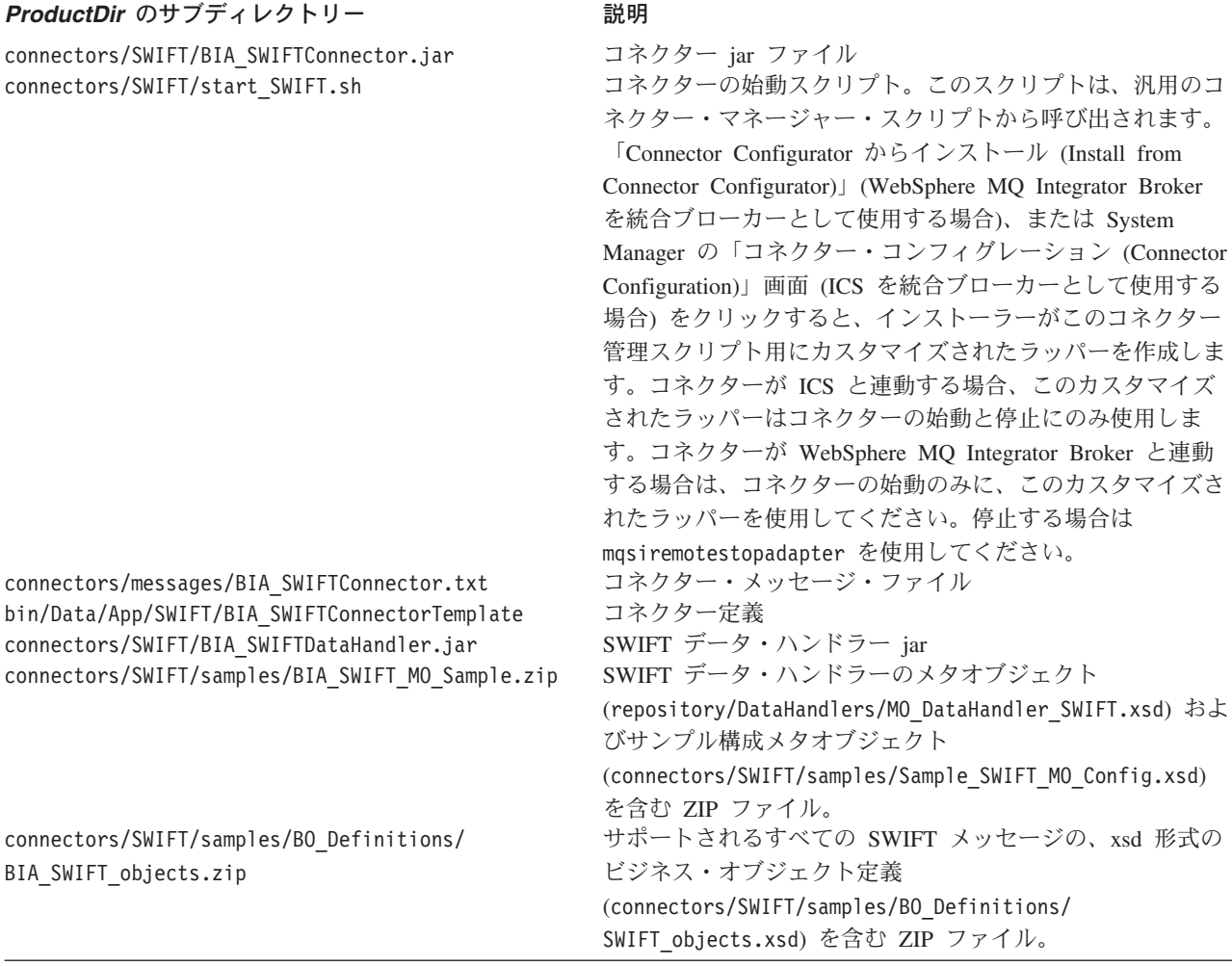

コネクター・コンポーネントのインストールの詳細については、ご使用の統合ブロ ーカーに応じて、以下のいずれかのガイドを参照してください。

- v 「システム・インストール・ガイド *(UNIX* 版*)*」(統合ブローカーとして ICS を 使用している場合)
- v 「*WebSphere MQ Integrator Broker* 用インプリメンテーション・ガイド」(統合ブ ローカーとして MQ Integrator Broker を使用している場合)

# **Windows** ファイルのインストール

[表](#page-36-0) 9 に、コネクターが使用する Windows ファイル構造の説明を示します。
注**:** このコネクターの Web リリースをインストールする場合は、リリース情報にあ るインストール手順を参照してください。

表 *9.* コネクター用としてインストールされた *Windows* ファイル構造

| ProductDir のサブディレクトリー                            | 説明                                                    |
|--------------------------------------------------|-------------------------------------------------------|
| connectors¥SWIFT¥BIA SWIFTConnector.jar          | コネクター jar ファイル                                        |
| connectors¥SWIFT¥start SWIFT.bat                 | コネクターの始動ファイル                                          |
| connectors¥messages¥BIA SWIFTConnector.txt       | コネクター・メッセージ・ファイル                                      |
| bin¥Data¥App¥BIA SWIFTConnectorTemplate          | コネクター定義                                               |
| connectors¥SWIFT¥BIA SWIFTDataHandler.jar        | SWIFT データ・ハンドラー jar ファイル                              |
| connectors¥SWIFT¥samples¥BIA SWIFT MO Sample.zip | SWIFT データ・ハンドラーのメタオブジェクト                              |
|                                                  | (repository\DataHandlers\MO DataHandler SWIFT.xsd) およ |
|                                                  | びサンプル構成メタオブジェクト                                       |
|                                                  | (connectors\SWIFT\samples\Sample SWIFT MO Config.xsd) |
|                                                  | を含む ZIP ファイル。                                         |
| connectors\\SWIFT\\samples\\BO Definitions\      | サポートされるすべての SWIFT メッセージの、xsd 形式の                      |
| BIA SWIFT objects.zip                            | ビジネス・オブジェクト定義                                         |
|                                                  | (connectors/SWIFT/samples/BO Definitions/             |
|                                                  | SWIFT objects.xsd) を含む ZIP ファイル。                      |

コネクター・コンポーネントのインストールの詳細については、ご使用の統合ブロ ーカーに応じて、以下のいずれかのガイドを参照してください。

- v 「*IBM WebSphere InterChange Server* システム・インストール・ガイド *(Windows*版*)*」(統合ブローカーとして ICS を使用している場合)
- v 「*IBM WebSphere Business Integration Adapters WebSphere MQ Integrator Broker* 用インプリメンテーション・ガイド」(統合ブローカーとして MQ Integrator Broker を使用している場合)

# コネクターの構成

コネクターの構成プロパティーには、標準構成プロパティーとアダプター固有の構 成プロパティーという 2 つのタイプがあります。アダプターを実行する前に、必ず これらのプロパティーの値を設定してください。

Connector Configurator を使用して、コネクター・プロパティーを設定することがで きます。

- Connector Configurator の詳細および操作手順については、 99 [ページの『付録](#page-112-0) B. [Connector Configurator](#page-112-0)』を参照してください。
- v 標準コネクター・プロパティーについては、 24 [ページの『標準コネクター・プロ](#page-37-0) [パティー』お](#page-37-0)よび 79 ページの『付録 A. [コネクターの標準構成プロパティー』](#page-92-0) を参照してください。
- v コネクター固有プロパティーについては、 24 [ページの『コネクター固有のプロパ](#page-37-0) [ティー』を](#page-37-0)参照してください。

コネクターは、始動時に構成値を取得します。実行時のセッション中に、1 つ以上 のコネクター・プロパティーの値を変更できます。AgentTraceLevel など一部のコネ クター構成プロパティーへの変更は、即時に有効になります。その他のコネクタ ー・プロパティーへの変更を有効にするには、変更後にコンポーネントまたはシス テムを再始動する必要があります。あるプロパティーが動的 (即時に有効になる) か 静的 (コネクター・コンポーネントまたはシステムを再始動する必要がある) かを判 別するには、Connector Configurator の「コネクター・プロパティー」ウィンドウ内 の「更新メソッド」列を参照してください。

## <span id="page-37-0"></span>標準コネクター・プロパティー

標準構成プロパティーにより、すべてのコネクターによって使用される情報が提供 されます。標準構成プロパティーの資料については、 79 [ページの『付録](#page-92-0) A. コネク [ターの標準構成プロパティー』を](#page-92-0)参照してください。

注**:** Connector Configurator で構成プロパティーを設定するときは、BrokerType プロ パティーで使用するブローカーを指定します。このプロパティーの値を設定す ると、使用するブローカーに関連するプロパティーが「Connector Configurator」 ウィンドウに表示されます。

# コネクター固有のプロパティー

コネクター固有の構成プロパティーは、コネクターが実行時に必要とする情報を提 供します。また、コネクター固有のプロパティーを使用すれば、エージェントを再 コーディングまたは再ビルドせずに、コネクター内の静的情報やロジックを変更で きます。

注**:** WebSphere MQ が提供する値が誤っていたり、不明である可能性があるので、 必ずこれらの値をチェックしてください。供給された値が不適切であれば、そ の値を明示的に指定してください。

表 10 に、Connector for SWIFT のコネクター固有の構成プロパティーを示します。 プロパティーの説明については、以下の各セクションを参照してください。

| 名前                                             | 指定可能な値                        | デフォルト値                 | 必須 |
|------------------------------------------------|-------------------------------|------------------------|----|
| 25 ページの                                        | ログイン・パスワード                    |                        | なし |
| <b>LapplicationPassword</b>                    |                               |                        |    |
| 25 ページの                                        | ログイン・ユーザー ID                  |                        | なし |
| <b><i>FApplicationUserID</i></b>               |                               |                        |    |
| 26 ページの『ArchiveQueue』                          | 正常に処理されたメッセージのコ               | queue://CrossWorlds.   | なし |
|                                                | ピーが送信されるキュー                   | Queue.Manager/MQCONN.  |    |
|                                                |                               | ARCHIVE                |    |
| 26 ページの『Channel』                               | MO サーバー・コネクター・チャ              |                        | はい |
|                                                | ネル                            |                        |    |
| 26 ページの                                        | 構成メタオブジェクトの名前                 |                        | はい |
| <b><i><u>TConfigurationMetaObject』</u></i></b> |                               |                        |    |
| 26ページの                                         | データ・ハンドラー・クラス名                | com.crossworlds.       | なし |
| <b><i>FDataHandlerClassName</i></b>            |                               | DataHandlers.swift.    |    |
|                                                |                               | SwiftDataHandler       |    |
| 26 ページの                                        | データ・ハンドラー・メタオブジ               | MO DataHandler Default | はい |
| <b><i>TDataHandlerConfigMOJ</i></b>            | ェクト                           |                        |    |
| 26 ページの                                        | ファイルの MIME タイプ                | swift                  | なし |
| <b><i>TDataHandlerMimeType</i></b>             |                               |                        |    |
| 26 ページの『DefaultVerb』                           | コネクターによってサポートされ Create<br>る動詞 |                        |    |

表 *10.* コネクター固有のプロパティー

<span id="page-38-0"></span>表 *10.* コネクター固有のプロパティー *(*続き*)*

| 名前                                       | 指定可能な値                                   | デフォルト値                       | 必須 |
|------------------------------------------|------------------------------------------|------------------------------|----|
| 26 ページの                                  | true または false                           | true                         | なし |
| FEnableMessageProducerCache』             |                                          |                              |    |
| 27 ページの『ErrorQueue』                      | 未処理のメッセージのキュー                            | queue://crossworlds.         | なし |
|                                          |                                          | Queue.manager/               |    |
|                                          |                                          | MQCONN.ERROR                 |    |
| 27 ページの                                  | フィードバック・コード・メタオ                          |                              | なし |
| <b>『FeedbackCodeMappingMO』</b>           | ブジェクト                                    |                              |    |
| 27 ページの『HostName』                        | WebSphere MQ サーバー                        |                              | なし |
| 28 ページの『InDoubtEvents』                   | FailOnStartup Reprocess Ignore Reprocess |                              | なし |
|                                          | LogError                                 |                              |    |
| 28 ページの『InputQueue』                      | ポーリング・キュー                                | queue://CrossWorlds.         | はい |
|                                          |                                          | Queue.Manager/MQCONN.IN      |    |
| 29 ページの『InProgressQueue』                 | 進行中イベント・キュー                              | queue://CrossWorlds.         | なし |
|                                          |                                          | Queue.Manager/               |    |
|                                          |                                          | MQCONN.IN PROGRESS           |    |
| 29 ページの『PollQuantity』                    | InputQueue プロパティーで指定                     | -1                           | なし |
|                                          | された各キューから検索するメッ                          |                              |    |
|                                          | セージの数                                    |                              |    |
| 29 ページの『Port』                            | WebSphere MO リスナーのために                    |                              | なし |
|                                          | 確立するポート                                  |                              |    |
| 29 ページの『ReplyToQueue』                    | コネクターからの要求発行時に応                          | queue://CrossWorlds.         | なし |
|                                          | 答メッセージが配信されるキュー                          | Queue.Manager/MQCONN.REPLYTO |    |
| 29 ページの                                  | 要求処理中に使用されるセッショ                          | 10                           | なし |
| <b>FSessionPoolSizeForRequests』</b>      | ンのキャッシングの最大プール・                          |                              |    |
|                                          | サイズ                                      |                              |    |
| 29 ページの                                  | アンサブスクライブされたメッセ                          | queue://CrossWorlds.         | なし |
| <b><i><u>『UnsubscribedQueue』</u></i></b> | ージが送信されるキュー                              | QueueManager/MQCONN.         |    |
|                                          |                                          | UNSUBSCRIBE                  |    |
| 29 ページの『UseDefaults』                     | true または false                           | false                        |    |

## **ApplicationPassword**

WebSphere MQ へのログイン時に ApplicationUserID とともに使用されるパスワー ド。

デフォルト = なし。

ApplicationPassword がブランクの場合または除去された場合、コネクターは、 WebSphere MQ が提供するデフォルトのパスワードを使用します。

### **ApplicationUserID**

WebSphere MQ へのログイン時に ApplicationPassword とともに使用されるユーザ ー ID。

デフォルト = なし。

ApplicationUserIDがブランクの場合または除去された場合、コネクターは、 WebSphere MQ が提供するデフォルトのユーザー ID を使用します。

### <span id="page-39-0"></span>**ArchiveQueue**

正常に処理されたメッセージのコピーが送信されるキューです。

デフォルト = queue://crossworlds.Queue.manager/MQCONN.ARCHIVE

### **Channel**

コネクターが WebSphere MQ と通信するために経由する MQ サーバー・コネクタ ー・チャネルです。

デフォルト = なし。

Channel の値が空白のままか、あるいはこのプロパティーが除去された場合、コネ クターは WebSphere MQ から提供されるデフォルト・サーバー・チャネルを使用し ます。

#### **ConfigurationMetaObject**

コネクターの構成情報を含む静的なメタオブジェクトの名前です。

デフォルト = なし。

### **DataHandlerClassName**

ビジネス・オブジェクトとの間でのメッセージ変換に使用するデータ・ハンドラ ー・クラスです。

デフォルト = com.crossworlds.DataHandlers.swift.SwiftDataHandler

### **DataHandlerConfigMO**

構成情報を提供するためにデータ・ハンドラーに渡されるメタオブジェクトです。

デフォルト = MO\_DataHandler\_Default

#### **DataHandlerMimeType**

使用すると、特定の MIME タイプに基づいたデータ・ハンドラーを要求できます。

デフォルト = swift

#### **DefaultVerb**

ポーリング中にデータ・ハンドラーが動詞を設定しなかった場合に、着信ビジネ ス・オブジェクト内に設定される動詞を指定します。

デフォルト = Create

### **EnableMessageProducerCache**

アダプターが要求メッセージの送信に、メッセージ・プロジューサー・キャッシュ を使用可能にすることを指定する boolean プロパティー。

デフォルト = true

### <span id="page-40-0"></span>**ErrorQueue**

処理されなかったメッセージが送信されるキューです。

デフォルト = queue://crossworlds.Queue.manager/MQCONN.ERROR

#### **FeedbackCodeMappingMO**

メッセージの受信を統合ブローカーに同期的に知らせるのに使用される、デフォル トのフィードバック・コードをオーバーライドして再割り当てすることができま す。このプロパティーを使用すると、それぞれの属性名がフィードバック・コード を表すと解釈されるメタオブジェクトを指定できます。フィードバック・コードに 対応する値は、統合ブローカーに渡される戻り状況値です。デフォルトのフィード バック・コードのリストについては、 9 [ページの『同期確認通知』を](#page-22-0)参照してくだ さい。コネクターは、WebSphere MQ 固有のフィードバック・コードを表す、次の 属性値を受け入れます。

- v MQFB\_APPL\_FIRST
- v MQFB\_APPL\_FIRST\_OFFSET\_*N*、*N* は整数 *(*MQFB\_APPL\_FIRST + *N)*の値とし て解釈される)

コネクターは、次の WebSphere Business Integration システム固有の状況コードを、 メタオブジェクトの属性値として受け入れます。

- SUCCESS
- $\cdot$  FAIL
- APP RESPONSE TIMEOUT
- MULTIPLE HITS
- UNABLE TO LOGIN
- VALCHANGE
- VALDUPES

表 11 に、メタオブジェクトのサンプルを示します。

表 *11.* フィードバック・コードのメタオブジェクト属性の例

| 属性名                   | デフォルト値          |
|-----------------------|-----------------|
| MOFB APPL FIRST       | <b>SUCCESS</b>  |
| $MQFB$ APPL FIRST + 1 | <b>FAIL</b>     |
| $MQFB$ APPL FIRST + 2 | UNABLE TO LOGIN |

デフォルト = なし。

### **HostName**

WebSphere MQ のホストであるサーバーの名前です。

デフォルト = なし。

HostName が空白のままか、あるいは除去された場合、コネクターは WebSphere MQ にホストを決定させます。

#### <span id="page-41-0"></span>**InDoubtEvents**

コネクターの予期しないシャットダウンのために、処理が完了していない進行中イ ベントの処理方法を指定します。初期化中に進行中キューにイベントが見つかった 場合に実行するアクションを、以下の 4 つから選択してください。

- v FailOnStartup。 エラー・ログを記録して即時にシャットダウンします。
- v Reprocess。 残りのイベントを先に処理してから、入力キューのメッセージを処 理します。
- v Ignore。 進行中キューのすべてのメッセージを無視します。
- v LogError。 エラー・ログを記録しますが、シャットダウンはしません。

デフォルト = Reprocess。

#### **InputQueue**

コネクターが新規メッセージをポーリングするメッセージ・キューを指定します。 SWIFTAlliance Gateway へのルーティング用に WebSphere MQ キューを設定する方 法については、MQSA の資料を参照してください。

コネクターは、セミコロンで区切られた複数のキュー名を受け入れます。例えば、 キュー MyQueueA、MyQueueB、および MyQueueC をポーリングするには、コネクター 構成プロパティー InputQueue の値を MyQueueA;MyQueueB;MyQueueC とします。

コネクターは、ラウンドロビン方式でキューをポーリングして、各キューから最大 pollQuantity 個のメッセージを検索します。例えば、pollQuantity が 2 であり、 MyQueueA に 2 件のメッセージがあり、MyQueueB に 1 件のメッセージがあり、 MyQueueC に 5 件のメッセージがある場合は、コネクターは以下のようにメッセー ジを取得します。

pollQuanity が 2 に設定されていると、コネクターは、pollForEvents を呼び出すご とに各キューから最大で 2 つのメッセージを検索します。最初のサイクル (2 回の うちの 1 回目) では、コネクターは、MyQueueA、MyQueueB、および MyQueueC の各 キューの 1 番目のメッセージを検索します。これで最初のポーリング巡回は完了で す。コネクターは 2 回目のポーリング巡回 (2/2 回目) を開始し、MyQueueA および MyQueueC からメッセージを 1 つずつ検索します。MqQueueB は空になっているの で、このキューはスキップされます。すべてのキューを 2 回ポーリングしたら、メ ソッド pollForEvents への呼び出しは完了します。このメッセージ検索の順序は以下 のとおりです。

- 1. MyQueueA から 1 件のメッセージ
- 2. MyQueueB から 1 件のメッセージ
- 3. MyQueueC から 1 件のメッセージ
- 4. MyQueueA から 1 件のメッセージ
- 5. 空になったため、MyQueueB をスキップ
- 6. MyQueueC から 1 件のメッセージ

デフォルト = queue://crossworlds.Queue.manager/MQCONN.IN

#### <span id="page-42-0"></span>**InProgressQueue**

処理中にメッセージを保持するメッセージ・キュー。System Manager を使用してコ ネクター固有のプロパティーからデフォルトの InProgressQueue 名を削除すること によって、このキューなしで動作するようコネクターを構成できます。そのように 設定すると、イベントの保留中にコネクターがシャットダウンされたときにイベン ト・デリバリーが影響を受ける場合があるという警告のプロンプトが、始動時に出 されます。

デフォルト = queue://crossworlds.Queue.manager/MQCONN.IN\_PROGRESS

### **PollQuantity**

pollForEvents スキャン中に InputQueue プロパティーで指定された各キューから検 索するメッセージの数。

デフォルト =1

#### **Port**

WebSphere MQ リスナーのために確立するポート。

デフォルト = なし。

Port の値が空白のままか、あるいはこのプロパティーが除去された場合、コネクタ ーは WebSphere MQ に適切なポートを決定させます。

#### **ReplyToQueue**

コネクターからの要求発行時に応答メッセージが配信されるキューです。

デフォルト = queue://crossworlds.Queue.manager/MQCONN.REPLYTO

#### **SessionPoolSizeForRequests**

要求処理中に使用されるセッションのキャッシングの最大プール・サイズ。

デフォルト = 10

#### **UnsubscribedQueue**

サブスクライブされていないビジネス・オブジェクトについてのメッセージが送信 されるキューです。

デフォルト = queue://crossworlds.Queue.manager/MQCONN.UNSUBSCRIBED

### **UseDefaults**

Create 操作では、UseDefaults を true に設定した場合に、各 isRequired ビジネ ス・オブジェクト属性に対して有効な値またはデフォルト値が指定されているかど うかをコネクターがチェックします。値が指定されている場合、Create 操作は成功 します。このパラメーターを false に設定すると、コネクターは有効値の有無だけ をチェックし、有効値が指定されていない場合、Create 操作は失敗します。デフォ ルト値は false です。

# キューの **Uniform Resource Identifiers (URI)**

URI はキューを一意的に識別します。キューの URI は、シーケンス queue:// で 始まり、それに以下の項目が続きます。

- キューが存在しているキュー・マネージャーの名前
- スラッシュ (/)
- キューの名前
- 残りのキュー・プロパティーを設定する、名前と値のペアのリスト (オプション)

例えば、次の URI を指定すると、キュー・マネージャー crossworlds.queue.manager に存在するキュー IN に接続し、すべてのメッセージ が優先順位 5 の SWIFT メッセージとして送信されます。

queue://crossworlds.Queue.manager/MQCONN.IN?targetClient=1&priority=5

表 12 に、キュー URI のプロパティー名を示します。

表 *12.* キューの *URI* に対する *SWIFT* 固有のコネクター・プロパティー名

| プロパティー名                     | 説明                             | 値                                                                                                    |
|-----------------------------|--------------------------------|----------------------------------------------------------------------------------------------------|
| expiry                      | ミリ秒で表した、メッセージの存続時間             | $0 = \text{11} \text{m}$ 制限。                                                                          |
| priority                    | メッセージの優先順位。                    | 正整数 = タイムアウト (ミリ秒)。<br>0 から 9。1 が最高の優先順位。値 -1 は、こ<br>のプロパティーがキューの構成によって決定さ<br>れることを意味します。値 -2 は、コネクター |
| persistence                 | メッセージを永続メモリーに保存するかどう           | が自分のデフォルト値を使用できることを意味<br>します。<br>$1 = 1 + \frac{1}{2}$ / 标                                            |
|                             | か。                             | $2 = \mathit{1} \times \mathit{2}$                                                                    |
|                             |                                | 値-1 は、このプロパティーがキューの構成に<br>よって決定されることを意味します。値 -2<br>は、コネクターが自分のデフォルト値を使用す<br>ることを意味します。                |
| CCSID <sup>1 (31 ページ)</sup> | 宛先の文字セット。                      | 整数 - 有効値は、WebSphere MQ の基本資料に<br>リストされています。                                                           |
| targetClient                | 受信アプリケーションが JMS 準拠であるかど<br>うか。 | 1 = MQ (MQMD ヘッダーのみ) この値は、<br>SWIFTAlliance を表す 1 に設定する必要があり<br>ます。                                   |
| encoding                    | 数値フィールドの表示方法。                  | WebSphere MQ の基本資料に記載されている整<br>数值。                                                                    |

#### <span id="page-44-0"></span>プロパティー名 説明 値

注**:**

1. コネクターは、MQMessages 内のデータの文字セット (CCSID) やエンコード属性を制御しません。コネクターを適 切に動作させるには、WebSphere MQ キューで ASCII 文字集合を使用し、MQSA で適切に構成する必要がありま す。データ変換は、データがメッセージ・バッファーから検索されるか、あるいはメッセージ・バッファーに送達 されるときに行われるため、コネクターはデータ変換を、IBM WebSphere MQ にインプリメントされている JMS に依存します (IBM WebSphere MQ Java クライアント・ライブラリーの資料を参照してください)。したがって、 これらの変換は、ネイティブの WebSphere MQ API がオプション MQGMO CONVERT を使用して実行する変換と、双 方向で等しくなければなりません。コネクターは、変換プロセスにおける差異または失敗を制御できません。これ は、追加の変更 (MQSA によって課される変更など) なしに、任意の CCSID や WebSphere MQ によってサポート されるエンコードのメッセージ・データを検索できます。特定の CCSID またはエンコードのメッセージを送達す るには、出力キューが完全修飾の URI で、CCSID と encoding の値を指定している必要があります。コネクターは この情報を WebSphere MQ に渡し、WebSphere MQ は MQMessage を送達するためにデータをエンコードすると きに、この情報を使用します (JMS API を介して)。CCSID およびエンコードがサポートされていない場合は、 IBM の Web サイトから最新バージョンの IBM WebSphere MQ Java クライアント・ライブラリーをダウンロード すると、多くの場合、サポートされるようになります。MQSA 要件の詳細については、MQSA の資料を参照してく ださい。CCSID およびエンコードに固有の問題がそれでも解決されない場合は、IBM ソフトウェア・サポートに 連絡を取り、別の Java 仮想マシンを使用してコネクターを実行する可能性を検討してください。

## メタオブジェクト属性構成

Connector for SWIFT は、2 種類のメタオブジェクトを認識および読み取ることが できます。

- 静的なコネクター・メタオブジェクト
- 動的な子メタオブジェクト

動的な子メタオブジェクトの属性値は、静的なメタオブジェクトの属性値と重複 し、それらをオーバーライドします。

## 静的メタオブジェクト

静的メタオブジェクトは、ビジネス・オブジェクトごとに定義された変換プロパテ ィーのリストで構成されています。ビジネス・オブジェクトの変換プロパティーを 定義するには、ストリング属性を作成し、構文 busObj\_verb を使用してそれを命名 します。例えば、動詞 Create を含む Customer オブジェクトの変換プロパティーを 定義するには、Swift MT502 Create という名前の属性を作成します。属性のアプリ ケーション固有テキストには、実際の変換プロパティーを指定します。

さらに、Default という名前の予約済み属性名を、メタオブジェクトに定義するこ ともできます。この属性があると、そのプロパティーはすべてのビジネス・オブジ ェクトの変換プロパティーのデフォルト値として使用されます。

注**:** 静的メタオブジェクトが指定されないと、コネクターは、ポーリング時に所与 のメッセージ・フォーマットを特定のビジネス・オブジェクト・タイプにマッ プできません。この場合、コネクターはビジネス・オブジェクトを指定せず に、メッセージ・テキストを構成済みのデータ・ハンドラーに渡します。デー

タ・ハンドラーがテキストのみに基づいたビジネス・オブジェクトを作成でき ない場合、コネクターはこのメッセージ・フォーマットが認識されていないこ とを表すエラーを報告します。

表 13 に、メタオブジェクトのプロパティーを示します。

表 *13.* 静的メタオブジェクト・プロパティー

| プロパティー名           | 説明                                                                                                    |
|-------------------|----------------------------------------------------------------------------------------------------|
| CollaborationName | コラボレーション名は、ビジネス・オブジェクトと動詞の組<br>み合わせに対する属性の、アプリケーション固有テキスト内<br>で指定される必要があります。例えば、Create 動詞付きのビ<br>ジネス・オブジェクト Customer の同期イベントを処理する<br>ようにしたい場合は、静的メタデータ・オブジェクト内に<br>Swift MTnnn Verb という名前の属性を設定します。ここで、<br>nnn は SWIFT メッセージ・タイプを表します (例、<br>Swift MT502 Create)。Swift MT502 Create 属性には、名前<br>と値のペアを含む、アプリケーション固有テキストが入って<br>いなければなりません。例えば、<br>CollaborationName=MyCustomerProcessingCollab です。構文の<br>詳細については、33ページの『アプリケーション固有の情<br>報』の節を参照してください。この条件が満たされていない<br>場合は、コネクターが Customer ビジネス・オブジェクトに<br>関する要求を同期処理しようとすると、ランタイム・エラー<br>が発生します。<br>注:このプロパティーは同期要求にのみ使用可能です。 |
| DoNotReportBusObj | オプションで、DoNotReportBusObj プロパティーを含めるこ<br>とができます。このプロパティーを true に設定すると、発<br>行されるすべての PAN レポート・メッセージのメッセージ<br>本文がブランクになります。このプロパティーは、要求が正<br>常処理されたことは確認したいが、ビジネス・オブジェクト<br>変更の通知は必要ない場合に使用することをお勧めします。<br>このプロパティーは、NAN レポートには影響しません。静的<br>メタオブジェクトにこのプロパティーがない場合、コネクタ<br>ーはデフォルトの false をとり、ビジネス・オブジェクトを<br>メッセージ・レポートに取り込みます。<br>注:このプロパティーは同期要求にのみ使用可能です。                                                                                                    |
| InputFormat       | 入力フォーマットは、特定のビジネス・オブジェクトと関連<br>付けるメッセージ・フォーマットです。検索されたメッセー<br>ジがこのフォーマットである場合、メッセージは可能であれ<br>ば特定のビジネス・オブジェクトに変換されます。ビジネ<br>ス・オブジェクトにこのフォーマットが指定されていない場<br>合、コネクターは特定のビジネス・オブジェクトのサブスク<br>リプション・デリバリーを処理しません。<br>静的メタオブジェクト内の InputQueue プロパティーは、ア<br>ダプターでメッセージが特定のビジネス・オブジェクトにマ<br>ップされる際に、InputFormat プロパティーとともに基準の<br>役割を果たします。この機能は、Adapter for SWIFT Protocol<br>では使用されません。                                                                                                    |

<span id="page-46-0"></span>表 *13.* 静的メタオブジェクト・プロパティー *(*続き*)*

| プロパティー名                    | 説明                                                                                                    |
|----------------------------|----------------------------------------------------------------------------------------------------|
| OutputFormat<br>InputQueue | 出力フォーマットは、指定されたビジネス・オブジェクトか<br>ら作成されたメッセージで設定されます。OutputFormat プロ<br>パティーの値が指定されていない場合、使用可能であれば入<br>カフォーマットが使用されます。動的な子メタオブジェクト<br>に定義された OutputFormat プロパティーは、静的なメタオ<br>ブジェクトに定義された値をオーバーライドします。<br>コネクターが、新しいメッセージを検出するためにポーリン<br>グする入力キュー。コネクター固有のプロパティーとしての<br>InputQueue プロパティーは、アダプターのポーリング先キュ<br>ーを定義します。これは、アダプターがポーリングするキュ<br>ーを決定するのに使用する唯一のプロパティーです。 |
| OutputQueue                | 静的メタオブジェクト内の InputQueue プロパティーは、ア<br>ダプターでメッセージが特定のビジネス・オブジェクトにマ<br>ップされる際に、InputFormat プロパティーとともに基準の<br>役割を果たします。この機能は、Adapter for SWIFT Protocol<br>では使用されません。<br>出力キューは、特定のビジネス・オブジェクトから派生した<br>メッセージが配信されるキューです。動的な子メタオブジェ<br>クトに定義された OutputQueue プロパティーは、静的なメタ<br>オブジェクトに定義された値をオーバーライドします。                                                               |
| ResponseTimeout            | タイムアウトまでの応答の待ち時間 (ミリ秒)。このプロパテ<br>ィーが未定義、または負の値の場合、コネクターは応答を待<br>たずに即時に SUCCESS を戻します。動的子メタオブジェクト<br>に定義された ResponseTimeout プロパティーの値は、静的メ<br>タオブジェクトに定義された値をオーバーライドします。                                                                                                    |
| TimeoutFatal               | このプロパティーが定義されていて、値 true を含む場合、<br>ResponseTimeout に指定された時間内に応答を受信しなけれ<br>ば、コネクターは APP RESPONSE TIMEOUT を戻します。応答<br>メッセージを待機中のその他すべてのスレッドは、統合ブロ<br>ーカーにすぐに APP RESPONSE TIMEOUT を戻します。これに<br>より、統合ブローカーはコネクターへの接続を終了します。<br>動的な子メタオブジェクトに定義された TimeoutFatal プロ<br>パティーは、静的なメタオブジェクトに定義された値をオー<br>バーライドします。                                                       |

注**:** コネクター固有のプロパティーとしての InputQueue プロパティーは、アダプ ターのポーリング先キューを定義します。これは、アダプターがポーリングす るキューを決定するのに使用する唯一のプロパティーです。静的メタオブジェ クト内の InputQueue プロパティーは、アダプターでメッセージが特定のビジ ネス・オブジェクトにマップされる際に、InputFormat プロパティーとともに 基準の役割を果たします。 Adapter for SWIFT に対しては、この機能を使用し ないでください。

## アプリケーション固有の情報

アプリケーション固有の情報は、名前と値のペアで構成され、それらはセミコロン で区切られています。例えば、次のようになります。

InputFormat=ORDER\_IN;OutputFormat=ORDER\_OUT

アプリケーション固有の情報を使用すれば、データ・ハンドラーを入力キューにマ ップできます。

### **InputQueue** へのデータ・ハンドラーのマッピング

静的メタオブジェクトのアプリケーション固有情報で InputQueue プロパティーを使 用することにより、データ・ハンドラーと入力キューを関連付けることができま す。この機能は、異なる書式や変換要件を持つ複数の取引先と取り引きする場合に 役立ちます。それには、以下の作業を行う必要があります。

- 1. コネクター固有プロパティー ( 28 [ページの『](#page-41-0)InputQueue』を参照) を使用して、 1 つ以上の入力キューを構成する。
- 2. それぞれの入力キューごとに、キュー・マネージャーおよび入力キュー名を指定 し、またアプリケーション固有情報にデータ・ハンドラーのクラス名および MIME タイプを指定する。

例えば、次に示す静的メタオブジェクトの属性は、データ・ハンドラーと、 CompReceipts という名前の InputQueue を関連付けています。

```
[Attribute]
Name = Swift MT502 Create
Type = StringCardinality = 1
MaxLength = 1
IsKey = false
IsForeignKey = false
IsRequired = false
AppSpecificInfo = InputQueue=//queue.manager/CompReceipts;
 DataHandlerClassName=com.crossworlds.
DataHandlers.swift.disposition notification;
 DataHandlerMimeType=message/
disposition notification
IsRequiredServerBound = false
[End]
```
## 入力フォーマットの多重定義

コネクターは通常、メッセージ検索時に入力フォーマットを特定のビジネス・オブ ジェクトと動詞の組み合わせと付き合わせます。次に、コネクターはそのビジネ ス・オブジェクト名とメッセージの内容をデータ・ハンドラーに渡します。これに より、データ・ハンドラーは、メッセージの内容がユーザーの要求するビジネス・ オブジェクトと対応しているかどうかを確認できます。

ただし、2 つ以上のビジネス・オブジェクトに同一の入力フォーマットが定義され ている場合は、コネクターはデータ・ハンドラーにデータを渡す前にそのデータが 表すビジネス・オブジェクトを判別することはできません。このような場合、コネ クターはメッセージ内容のみをデータ・ハンドラーに渡してから、生成されるビジ ネス・オブジェクトに基づいた変換プロパティーを検索します。したがって、デー タ・ハンドラーはメッセージ内容のみに基づいてビジネス・オブジェクトを判別す る必要があります。

生成されるビジネス・オブジェクトの動詞が設定されていない場合、コネクターは なんらかの動詞を含む同じビジネス・オブジェクトに定義されている変換プロパテ ィーを検索します。変換プロパティーのセットが 1 つだけ検出された場合、コネク ターは特定の動詞を割り当てます。複数の変換プロパティーが検出された場合、コ ネクターは動詞を区別できないため、メッセージは失敗します。

## 動的な子メタオブジェクト

静的なメタオブジェクトに必要なメタデータを指定することが困難または実行不可 能な場合、コネクターは、ビジネス・オブジェクト・インスタンスごとに実行時に 指定されたメタデータをオプションで受け入れることができます。

コネクターは、コネクターに渡されるトップレベル・ビジネス・オブジェクトに子 として追加される動的なメタオブジェクトから、変換プロパティーを認識し、読み 取ります。この動的な子メタオブジェクトの属性値は、コネクターの構成に使用さ れる静的なメタオブジェクトに指定可能であった変換プロパティーと重複します。

動的な子メタオブジェクトのプロパティーは静的なメタオブジェクトから検出され るプロパティーをオーバーライドするため、動的な子メタオブジェクトを指定する 場合は、静的なメタオブジェクトを指定するコネクター・プロパティーを組み込む 必要はありません。つまり、動的子メタオブジェクトと静的メタオブジェクトのい ずれを使用することも、両方を使用することもできます。

表 14 に、ビジネス・オブジェクト Swift MT502 Create の静的メタオブジェクト・ プロパティーの例を示します。アプリケーション固有のテキストは、セミコロンで 区切られた名前と値のペアで構成されます。

表 *14. Swift\_MT502\_Create* の静的メタオブジェクト構造

| 属性名                | アプリケーション固有のテキスト         |
|--------------------|-------------------------|
| Swift MT502 Create | InputFormat=ORDER IN;   |
|                    | OutputFormat=ORDER OUT; |
|                    | OutputQueue=QueueA;     |
|                    | ResponseTimeout=10000;  |
|                    | TimeoutFatal=False      |

表 15 に、ビジネス・オブジェクト Swift MT Create の動的子メタオブジェクトの 例を示します。

表 *15. Swift\_MT502\_Create* の動的子メタオブジェクト構造

| プロパティー名         | 値         |
|-----------------|-----------|
| OutputFormat    | ORDER OUT |
| OutputQueue     | QueueA    |
| ResponseTimeout | 10000     |
| TimeoutFatal    | False     |

コネクターは、受信したトップレベルのビジネス・オブジェクトのアプリケーショ ン固有テキストをチェックし、タグ cw\_mo\_conn に子メタオブジェクトが指定され ているかを判別します。子メタオブジェクトが指定されている場合、動的な子メタ オブジェクトの値が静的なメタオブジェクトに指定された値をオーバーライドしま す。

### ポーリング中の動的な子メタオブジェクトの含まれるデータ

ポーリング中に検索されたメッセージについてさらに詳しい情報を統合ブローカー に提供するため、コネクターは、作成されたビジネス・オブジェクトに動的なメタ オブジェクトが定義済みである場合、その特定の属性に値を取り込みます。

表 16 に、動的な子メタオブジェクトがポーリング用に構造化される方法を示しま す。

表 *16.* ポーリング用の *JMS* 動的子メタオブジェクト構造

| サンプル値        |
|--------------|
| ORDER IN     |
| MYInputQueue |
| CxIgnore     |
| CxIgnore     |
| CxIgnore     |
| CxIgnore     |
|              |

表 16 に示すように、動的子メタオブジェクトで追加のプロパティー InputQueue を 定義できます。このプロパティーには特定のメッセージが検索されるキューの名前 が含まれます。子メタオブジェクト内にこのプロパティーが定義されていない場 合、これらには値が取り込まれません。

#### シナリオ例:

- コネクターは、WebSphere MQ キューからフォーマット ORDER IN でメッセージ を取得します。
- コネクターは、このメッセージを注文ビジネス・オブジェクトに変換し、アプリ ケーション固有のテキストをチェックして、メタオブジェクトが定義されている かを判別します。
- メタオブジェクトが定義されている場合、コネクターはこのメタオブジェクトの インスタンスを作成し、InputQueue および InputFormat プロパティーを適宜取 り込んで、そのビジネス・オブジェクトを有効なプロセスにパブリッシュしま す。

## **JMS** ヘッダー、**SWIFT** メッセージ・プロパティー、および動的子メ タオブジェクト属性

動的メタオブジェクトに属性を追加すると、メッセージ・トランスポートの詳細情 報を取得したりメッセージ・トランスポートを詳細に制御したりすることができま す。このような属性を追加すると、JMS プロパティーを変更し、(アダプター・プロ パティーで指定されたデフォルト ReplyToQueue を使用せずに) 要求ごとに ReplyToQueue を制御したり、メッセージの CorrelationID を再ターゲットしたりす ることができます。このセクションでは、これらの属性、および同期モードと非同 期モードの両方におけるイベント通知と要求処理に対する影響について説明しま す。

以下の属性は JMS および SWIFT ヘッダー・プロパティーを反映しており、動的 メタオブジェクトで認識されます。

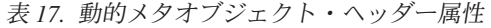

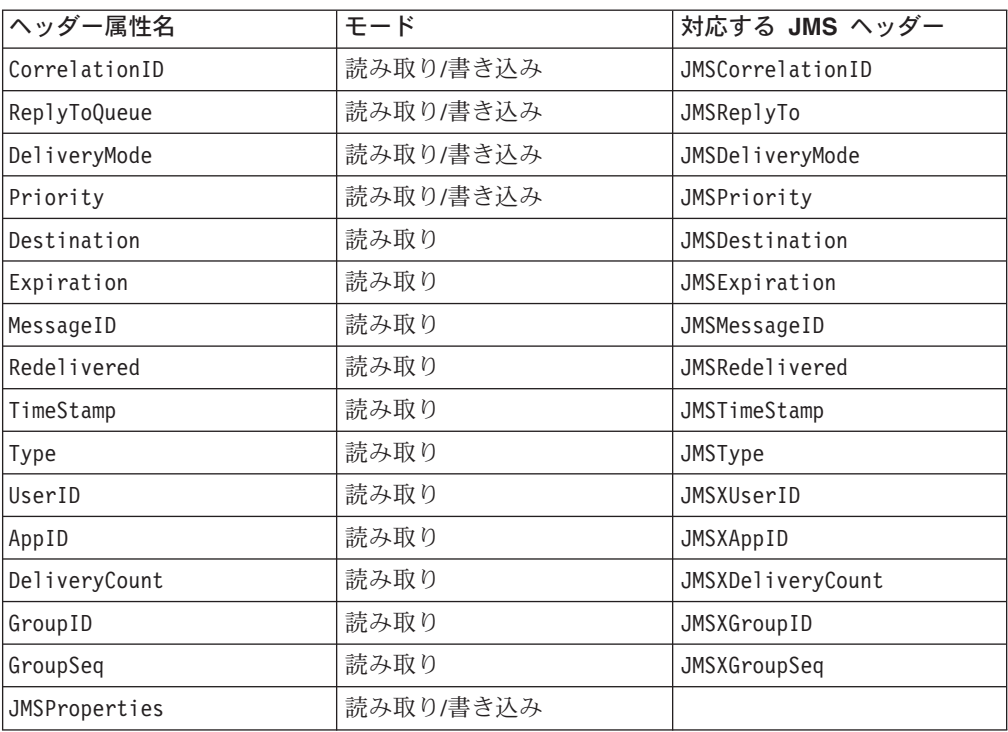

読み取り専用属性は、イベント通知中にメッセージ・ヘッダーから読み取られ、動 的メタオブジェクトに書き込まれます。これらのプロパティーは、要求処理中に応 答メッセージが発行されたときに動的メタオブジェクトも設定します。読み取り/書 き込み属性は、要求処理中に作成されるメッセージ・ヘッダーで設定されます。イ ベント通知中は、読み取り/書き込み属性はメッセージ・ヘッダーから読み取られ、 動的メタオブジェクトを設定します。

以下のセクションでは、これらの属性の解釈および使用について説明します。

注**:** 上記の属性はいずれも必須ではありません。ビジネス・プロセスに関連する動 的メタオブジェクトには任意の属性を追加できます。

*JMS* プロパティー*:* 動的メタオブジェクトの他の属性と異なり、JMSProperties は単一カーディナリティー子オブジェクトを定義する必要があります。この子オブ ジェクトの各属性は、以下のように JMS メッセージ・ヘッダーの可変部分で読み 取り/書き込みを行う単一プロパティーを定義する必要があります。

- 1. 属性の名前はセマンティック値を持ちません。
- 2. 属性のタイプは、JMS プロパティー・タイプに無関係に必ず String でなけれ ばなりません。
- 3. 属性のアプリケーション固有情報は、属性をマップする JMS メッセージ・プロ パティーの名前と形式を定義する 2 つの名前と値の組を含まなければなりませ ん。

以下の表に、JMSProperties オブジェクトの属性に対して定義する必要があるアプ リケーション固有情報プロパティーを示します。

| 名前  | 指定可能な値                     | コメント                   |
|-----|----------------------------|------------------------|
| 名前  | 任意の有効な JMS プロパテ            | これは JMS プロパティーの        |
|     | ィー名                        | 名前です。ベンダーによって          |
|     |                            | は、拡張機能を提供するため          |
|     |                            | に特定のプロパティーを予約          |
|     |                            | している場合があります。一          |
|     |                            | 般に、ユーザーはベンダー固          |
|     |                            | 有の機能にアクセスする場合          |
|     |                            | 以外は、JMS で開始するカス        |
|     |                            | タム・プロパティーを定義し          |
|     |                            | てはなりません。               |
| タイプ | String, Int, Boolean,      | これは JMS プロパティーの        |
|     | Float, Double, Long, Short | タイプです。JMS API は、       |
|     |                            | JMS メッセージに値を設定す        |
|     |                            | るための多くのメソッドを提          |
|     |                            | 供します (例:               |
|     |                            | setIntProperty、        |
|     |                            | setLongProperty、       |
|     |                            | setStringProperty)。ここで |
|     |                            | 指定される JMS プロパティ        |
|     |                            | ーのタイプによって、これら          |
|     |                            | のどのメソッドを使用してメ          |
|     |                            | ッセージのプロパティー値を          |
|     |                            | 設定するかが決まります。           |

表 *18. JMS* プロパティー属性のアプリケーション固有情報

以下の図に、動的メタオブジェクトの属性 JMSProperties および JMS メッセー ジ・ヘッダーの 4 つのプロパティー (ID、GID、RESPONSE、および RESPONSE\_PERSIST) の定義を示します。属性のアプリケーション固有情報はそれ ぞれの名前およびタイプを定義します。例えば、属性 ID はタイプ String の JMS プロパティー ID にマップされます。

|                |                  | MO_MQSeries_DynConfig |                           |                |      |      |                                    | $ \Box$ $\times$ |
|----------------|------------------|-----------------------|---------------------------|----------------|------|------|------------------------------------|------------------|
|                | General          | <b>Attributes</b>     |                           |                |      |      |                                    |                  |
|                | Pos              | Name                  | Type                      | Key            | Read | Card | App Spec Info                      | $\blacktriangle$ |
|                |                  | 日 JMSProperties       | TeamCenter_JMS_Properties | г              |      |      |                                    |                  |
| 11.1           | 11.1             | ID                    | String                    | ⊽              | ⊽    |      | name=ID;type=String                |                  |
| 1.2            | 1.2              | GID                   | String                    |                | ⊽    |      | name=GD;type=String                |                  |
| 1.3            | 1.3              | <b>RESPONSE</b>       | String                    | ш              | ⊽    |      | name=RESPONSE;type=Boolean         |                  |
| 1.4            | 11.4             | <b>RESP_PERSIST</b>   | String                    |                | ⊽    |      | name=RESPONSE_PERSIST;type=Boolean |                  |
| 1.5            | 1.5              | ObjectEventid         | String                    |                |      |      |                                    |                  |
| $\overline{2}$ | $\triangleright$ | Outra #Eorenot        | <b>String</b>             | $\overline{u}$ | ┍    |      |                                    |                  |

図 *4.* 動的メタオブジェクトの *JMS* プロパティー属性

非同期イベント通知*:* ヘッダー属性を持つ動的メタオブジェクトがイベント・ビジ ネス・オブジェクトに存在する場合は、コネクターは、(メタオブジェクトにトラン スポート関連のデータを設定するほかに) 以下のステップを実行します。

- 1. メタオブジェクトの CorrelationId 属性に、メッセージの JMSCorrelationID ヘッダー・フィールドで指定された値を設定します。
- 2. メタオブジェクトの ReplyToQueue 属性に、メッセージの JMSReplyTo ヘッダ ー・フィールドで指定されたキューを設定します。このヘッダー・フィールド

はメッセージの Java オブジェクトによって表されるため、この属性にはキュー の名前 (多くの場合は URI) が設定されます。

- 3. メタオブジェクトの DeliveryMode 属性に、メッセージの JMSDeliveryMode ヘ ッダー・フィールドで指定された値を設定します。
- 4. メタオブジェクトの Priority 属性に、メッセージの JMSPriority ヘッダー・ フィールドを設定します。
- 5. メタオブジェクトの Destination 属性に、メッセージの JMSDestination ヘッ ダー・フィールドの名前を設定します。Destination はオブジェクトによって 表されるため、この属性には Destination オブジェクトの名前が設定されま す。
- 6. メタオブジェクトの Expiration 属性に、メッセージの JMSExpiration ヘッダ ー・フィールドの値を設定します。
- 7. メタオブジェクトの MessageID 属性に、メッセージの JMSMessageID ヘッダ ー・フィールドの値を設定します。
- 8. メタオブジェクトの Redelivered 属性に、メッセージの JMSRedelivered ヘッ ダー・フィールドの値を設定します。
- 9. メタオブジェクトの TimeStamp 属性に、メッセージの JMSTimeStamp ヘッダ ー・フィールドの値を設定します。
- 10. メタオブジェクトの Type 属性に、メッセージの JMSType ヘッダー・フィー ルドの値を設定します。
- 11. メタオブジェクトの UserID 属性に、メッセージの JMSXUserID プロパティ ー・フィールドの値を設定します。
- 12. メタオブジェクトの AppID 属性に、メッセージの JMSXAppID プロパティー・ フィールドの値を設定します。
- 13. メタオブジェクトの DeliveryCount 属性に、メッセージの JMSXDeliveryCount プロパティー・フィールドの値を設定します。
- 14. メタオブジェクトの GroupID 属性に、メッセージの JMSXGroupID プロパティ ー・フィールドの値を設定します。
- 15. メタオブジェクトの GroupSeq 属性に、メッセージの JMSXGroupSeq プロパテ ィー・フィールドの値を設定します。
- 16. メタオブジェクトの JMSProperties 属性に定義されたオブジェクトを検証しま す。アダプターは、メッセージの対応するプロパティーの値をこのオブジェク トの各属性に設定します。特定のプロパティーがメッセージで定義されていな い場合は、アダプターはその属性の値を CxBlank に設定します。

同期イベント通知*:* 同期イベント処理の場合は、アダプターはイベントを通知し、 統合ブローカーからの応答を待った後、アプリケーションに応答メッセージを送信 します。ビジネス・データに対する変更は、戻される応答メッセージに反映されま す。イベントを通知する前に、アダプターは、非同期イベント通知の場合と同様に 動的メタオブジェクトを設定します。動的メタオブジェクトに設定される値は、以 下のように応答発行ヘッダーに反映されます (動的メタオブジェクトの他の読み取 り専用属性は無視されます)。

v **CorrelationID** 動的メタオブジェクトが属性 CorrelationId を含む場合は、発信 元アプリケーションが必要とする値に設定する必要があります。アプリケーショ ンは、CorrelationID を使用してコネクターから戻されたメッセージと元の要求

を突き合わせます。CorrelationID が予期しない値または無効値の場合は、問題 が発生します。これは、この属性を使用する前にアプリケーションが相関する要 求および応答メッセージを処理する方法を判別するのに役立ちます。同期要求で CorrelationID を設定するには 4 つの方法があります。

- 1. 値を変更しない。応答メッセージの CorrelationID は、要求メッセージの CorrelationID と同じになります。これは、WebSphere MQ オプション MQRO\_PASS\_CORREL\_ID と同等です。
- 2. 値を CxIgnore に変更する。コネクターは、デフォルトで要求のメッセージ ID を応答の CorrelationID にコピーします。これは、WebSphere MQ オプ ション MQRO\_COPY\_MSG\_ID\_TO\_CORREL\_ID と同等です。
- 3. 値を CxBlank に変更する。コネクターは応答メッセージの CorrelationID を 設定しません。
- 4. 値をカスタム値に変更する。これを行うには、応答を処理するアプリケーショ ンでカスタム値を認識する必要があります。

メタオブジェクトで属性 CorrelationID を定義しない場合は、コネクターは自動 的に CorrelationID を処理します。

- v **ReplyToQueue** 属性 ReplyToQueue に別のキューを指定することによって動的メ タオブジェクトを更新する場合は、コネクターは、応答メッセージを指定のキュ ーに送信します。これはお勧めしません。コネクターに対して応答メッセージを 別のキューに送信させると、応答メッセージで特定の応答キューを設定するアプ リケーションはそのキューで応答を待つと想定されるため、通信に干渉する場合 があります。
- v **JMS** プロパティー 更新されたビジネス・オブジェクトがコネクターに戻される ときに動的メタオブジェクトの JMS プロパティー属性に設定された値が応答メ ッセージに設定されます。

非同期要求処理*:* コネクターは、動的メタオブジェクト (存在する場合) を使用し て要求メッセージを設定してから発行します。コネクターは、以下のステップを実 行してから要求メッセージを送信します。

- 1. 属性 CorrelationID が動的メタオブジェクトに存在する場合は、コネクター は、アウトバウンド要求メッセージの CorrelationID をこの値に設定します。
- 2. 属性 ReplyToQueue が動的メタオブジェクトで指定されている場合は、コネクタ ーは、応答メッセージでこのキューを渡し、このキューで応答を待ちます。これ により、コネクター構成プロパティーで指定されている ReplyToQueue 値をオー バーライドできます。さらに負の ResponseTimeout (コネクターが応答を待たな いことを示す) を指定した場合は、コネクターは実際には応答を待ちませんが、 応答メッセージで ReplyToQueue が設定されます。
- 3. 属性 DeliveryMode を 2 に設定すると、メッセージは永続的に送信されます。 DeliveryMode を 1 に設定すると、メッセージは永続的に送信されません。その 他の値を設定すると、コネクターに障害が発生します。MO にDeliveryMode を 指定しないと、JMS プロバイダーが永続設定を確立します。
- 4. 属性 Priority を指定すると、コネクターが発信要求に値を設定します。 Priority 属性には 0 から 9 までの値を設定できます。その他の値を指定する と、コネクターが終了します。
- 5. 動的メタオブジェクトで属性 JMSProperties を指定した場合は、コネクターに よって送信されるアウトバウンド・メッセージに、子動的メタオブジェクトで指 定された対応する JMS プロパティーが設定されます。
- 注**:** 動的メタオブジェクトのヘッダー属性が定義されていない場合または CxIgnore を指定した場合は、コネクターはデフォルト設定に従います。

同期要求処理*:* コネクターは、動的メタオブジェクト (存在する場合) を使用して 要求メッセージを設定してから発行します。動的メタオブジェクトがヘッダー属性 を含む場合は、コネクターは、応答メッセージで検出された対応する新しい値をそ のヘッダー属性に設定します。コネクターは、応答メッセージを受信した後、(メタ オブジェクトにトランスポート関連のデータを設定するほかに) 以下のステップを 実行します。

- 1. 属性 CorrelationID が動的メタオブジェクトに存在する場合は、アダプター は、応答メッセージで指定された JMSCorrelationID でこの属性を更新しま す。
- 2. 属性 ReplyToQueue が動的メタオブジェクトで定義されている場合は、アダプ ターは、応答メッセージで指定された JMSReplyTo の名前でこの属性を更新し ます。
- 3. 属性 DeliveryMode が動的メタオブジェクトに存在する場合は、アダプター は、メッセージの JMSDeliveryMode ヘッダー・フィールドの値でこの属性を更 新します。
- 4. 属性 Priority が動的メタオブジェクトに存在する場合は、アダプターは、メ ッセージの JMSPriority ヘッダー・フィールドの値でこの属性を更新します。
- 5. 属性 Destination が動的メタオブジェクトで定義されている場合は、アダプタ ーは、応答メッセージで指定された JMSDestination の名前でこの属性を更新 します。
- 6. 属性 Expiration が動的メタオブジェクトに存在する場合は、アダプターは、 メッセージの JMSExpiration ヘッダー・フィールドの値でこの属性を更新しま す。
- 7. 属性 MessageID が動的メタオブジェクトに存在する場合は、アダプターは、メ ッセージの JMSMessageID ヘッダー・フィールドの値でこの属性を更新しま す。
- 8. 属性 Redelivered が動的メタオブジェクトに存在する場合は、アダプターは、 メッセージの JMSRedelivered ヘッダー・フィールドの値でこの属性を更新し ます。
- 9. 属性 TimeStamp が動的メタオブジェクトに存在する場合は、アダプターは、メ ッセージの JMSTimeStamp ヘッダー・フィールドの値でこの属性を更新しま す。
- 10. 属性 Type が動的メタオブジェクトに存在する場合は、アダプターは、メッセ ージの JMSType ヘッダー・フィールドの値でこの属性を更新します。
- 11. 属性 UserID が動的メタオブジェクトに存在する場合は、アダプターは、メッ セージの JMSXUserID ヘッダー・フィールドの値でこの属性を更新します。
- 12. 属性 AppID が動的メタオブジェクトに存在する場合は、アダプターは、メッセ ージの JMSXAppID プロパティー・フィールドの値でこの属性を更新します。
- 13. 属性 DeliveryCount が動的メタオブジェクトに存在する場合は、アダプター は、メッセージの JMSXDeliveryCount ヘッダー・フィールドの値でこの属性を 更新します。
- 14. 属性 GroupID が動的メタオブジェクトに存在する場合は、アダプターは、メッ セージの JMSXGroupID ヘッダー・フィールドの値でこの属性を更新します。
- 15. 属性 GroupSeq が動的メタオブジェクトに存在する場合は、アダプターは、メ ッセージの JMSXGroupSeq ヘッダー・フィールドの値でこの属性を更新しま す。
- 16. 属性 JMSProperties が動的メタオブジェクトで定義されている場合は、アダプ ターは、子オブジェクトで定義されているすべてのプロパティーを、応答メッ セージで検出された値で更新します。子オブジェクトで定義されているプロパ ティーがメッセージに存在しない場合は、値は CxBlank に設定されます。
- 注**:** 動的メタオブジェクトを使用して要求メッセージで設定された CorrelationID を変更しても、アダプターが応答メッセージを識別する方法には影響しませ ん。アダプターは、デフォルトですべての応答メッセージの CorrelationID が アダプターによって送信された要求のメッセージ ID に等しいことを要求しま す。

エラー処理*:* JMS プロパティーをメッセージから読み取れない場合、またはメッセ ージに書き込めない場合は、コネクターはエラーをログに記録し、要求またはイベ ントは失敗します。ユーザー指定の ReplyToQueue が存在しないかアクセスできな い場合は、コネクターはエラーをログに記録し、要求は失敗します。CorrelationID が無効であるか設定できない場合は、コネクターはエラーをログに記録し、要求は 失敗します。いずれの場合も、ログに記録されたメッセージはコネクターのメッセ ージ・ファイルからのものです。

## 始動ファイルの構成

Connector for SWIFT を始動する前に、始動ファイルを構成する必要があります。 以下の各セクションでは、Windows システムと UNIX システムに対してこれを実 行する方法を説明します。

## **Windows**

Windows プラットフォームのコネクターの構成を完了するには、start\_SWIFT.bat ファイルを修正する必要があります。

- 1. start SWIFT.bat ファイルを開きます。
- 2. 「Set the directory containing your WebSphere MQ Java client libraries,」 で始まるセクションまでスクロールし、WebSphere MQ Java クライアント・ラ イブラリーの場所を指定します。

### **UNIX**

UNIX プラットフォームのコネクターの構成を完了するには、start\_SWIFT.sh ファ イルを修正する必要があります。

1. start SWIFT.sh ファイルを開きます。

2. 「Set the directory containing your WebSphere MQ Java client libraries,」 で始まるセクションまでスクロールし、WebSphere MQ Java クライアント・ラ イブラリーの場所を指定します。

# <span id="page-56-0"></span>複数のコネクター・インスタンスの作成

コネクターの複数のインスタンスを作成する作業は、いろいろな意味で、カスタ ム・コネクターの作成と同じです。以下に示すステップを実行することによって、 コネクターの複数のインスタンスを作成して実行するように、ご使用のシステムを 設定することができます。次のようにする必要があります。

- v コネクター・インスタンス用に新規ディレクトリーを作成します。
- v 必要なビジネス・オブジェクト定義が設定されていることを確認します。
- 新規コネクター定義ファイルを作成します。
- v 新規始動スクリプトを作成します。

# 新規ディレクトリーの作成

それぞれのコネクター・インスタンスごとにコネクター・ディレクトリーを作成す る必要があります。このコネクター・ディレクトリーには、次の名前を付けなけれ ばなりません。

ProductDir¥connectors¥connectorInstance

ここで connectorInstance は、コネクター・インスタンスを一意的に示します。

コネクターに、コネクター固有のメタオブジェクトがある場合、コネクター・イン スタンス用のメタオブジェクトを作成する必要があります。メタオブジェクトをフ ァイルとして保管する場合は、次のディレクトリーを作成して、ファイルをそこに 格納します。

ProductDir¥repository¥connectorInstance

### ビジネス・オブジェクト定義の作成

各コネクター・インスタンスのビジネス・オブジェクト定義がプロジェクト内にま だ存在しない場合は、それらを作成する必要があります。

- 1. 初期コネクターに関連付けられているビジネス・オブジェクト定義を変更する必 要がある場合は、適切なファイルをコピーし、Business Object Designer を使用 してそれらのファイルをインポートします。初期コネクターの任意のファイルを コピーできます。変更を加えた場合は、名前を変更してください。
- 2. 初期コネクターのファイルは、次のディレクトリーに入っていなければなりませ  $h<sub>o</sub>$

ProductDir¥repository¥initialConnectorInstance

作成した追加ファイルは、ProductDir¥repository の適切な connectorInstance サブディレクトリー内に存在している必要があります。

## コネクター定義の作成

Connector Configurator 内で、コネクター・インスタンスの構成ファイル (コネクタ ー定義) を作成します。これを行うには、以下のステップを実行します。

- 1. 初期コネクターの構成ファイル (コネクター定義) をコピーし、名前変更しま す。
- 2. 各コネクター・インスタンスが、サポートされるビジネス・オブジェクト (およ び関連メタオブジェクト) を正しくリストしていることを確認します。
- 3. 必要に応じて、コネクター・プロパティーをカスタマイズします。

## 始動スクリプトの作成

始動スクリプトは以下のように作成します。

1. 初期コネクターの始動スクリプトをコピーし、コネクター・ディレクトリーの名 前を含む名前を付けます。

#### dirname

- 2. この始動スクリプトを、 43 [ページの『新規ディレクトリーの作成』で](#page-56-0)作成した コネクター・ディレクトリーに格納します。
- 3. 始動スクリプトのショートカットを作成します (Windows のみ)。
- 4. 初期コネクターのショートカット・テキストをコピーし、新規コネクター・イン スタンスの名前に一致するように (コマンド行で) 初期コネクターの名前を変更 します。

これで、ご使用の統合サーバー上でコネクターの両方のインスタンスを同時に実行 することができます。

カスタム・コネクター作成の詳細については、「コネクター開発ガイド *(C++* 用*)*」 または「コネクター開発ガイド *(Java* 用*)*」を参照してください。

# コネクターの始動

コネクターはいスクリプトを使用して明示的に始動する必要があり ます。始動スクリプトは、次に示すようなコネクターのランタイム・ディレクトリ ーに存在していなければなりません。

*ProductDir*¥connectors¥*connName*

ここで、*connName* はコネクターを示します。始動スクリプトの名前は、表 19 に示 すように、オペレーティング・システム・プラットフォームによって異なります。

表 *19.* コネクターの始動スクリプト

| オペレーティング・システム | 始動スクリプト                           |
|---------------|-----------------------------------|
| UNIX ベースのシステム | connector manager <i>connName</i> |
| Windows       | start <i>connName</i> .bat        |

コネクター始動スクリプトは、以下に示すいずれかの方法で起動することができま す。

• Windows システムで「スタート」メニューから。

「プログラム」**>**「**IBM WebSphere Business Integration Adapters**」**>**「アダ プター」**>**「コネクター」 を選択します。デフォルトでは、プログラム名は 「IBM WebSphere Business Integration Adapters」となっています。ただし、これ

はカスタマイズすることができます。あるいは、ご使用のコネクターへのデスク トップ・ショートカットを作成することもできます。

- コマンド行から。
	- Windows システム:

start\_*connName connName brokerName* [-c*configFile* ]

– UNIX ベースのシステム:

connector\_manager\_*connName* -start

ここで、*connName* はコネクターの名前であり、*brokerName* は以下のようにご使 用の統合ブローカーを表します。

- WebSphere InterChange Server の場合は、*brokerName* に ICS インスタンスの 名前を指定します。
- WebSphere Message Brokers (WebSphere MQ Integrator、WebSphere MQ Integrator Broker、または WebSphere Business Integration Message Broker) また は WebSphere Application Server の場合は、*brokerName* にブローカーを示す ストリングを指定します。
- 注**:** Windows システム上の WebSphere Message Broker または WebSphere Application Server の場合は、-c オプションに続いてコネクター構成ファイ ルの名前を指定しなければなりません。ICS の場合は、-c はオプションで す。
- Adapter Monitor から (WebSphere Business Integration Adapters 製品のみ)。 Adapter Monitor は System Manager 始動時に起動されます。

このツールを使用して、コネクターのロード、アクティブ化、非アクティブ化、 休止、シャットダウン、または削除を行うことができます。

• System Monitor から (WebSphere InterChange Server 製品のみ)。

このツールを使用して、コネクターのロード、アクティブ化、非アクティブ化、 休止、シャットダウン、または削除を行うことができます。

v Windows システムでは、Windows サービスとして始動するようにコネクターを構 成することができます。この場合、Windows システムがブートしたとき (自動サ ービスの場合)、または Windows サービス・ウィンドウを通じてサービスを始動 したとき (手動サービスの場合) に、コネクターが始動します。

コマンド行の始動オプションなどのコネクターの始動方法の詳細については、以下 の資料のいずれかを参照してください。

- v WebSphere InterChange Server については、「システム管理ガイド」を参照してく ださい。
- v WebSphere Message Brokers については、「*WebSphere Message Brokers* 使用アダ プター・インプリメンテーション・ガイド」を参照してください。
- v WebSphere Application Server については、「アダプター実装ガイド *(WebSphere Application Server)*」を参照してください。

## コネクターの停止

コネクターを停止する方法は、以下に示すように、コネクターが始動された方法に よって異なります。

- コマンド行からコネクターを始動した場合は、コネクター始動スクリプトを用い て、以下の操作を実行します。
	- Windows システムでは、始動スクリプトを起動すると、そのコネクター用の別 個の「コンソール」ウィンドウが作成されます。このウィンドウで、「Q」と 入力して Enter キーを押すと、コネクターが停止します。
	- UNIX ベースのシステムでは、コネクターはバックグラウンドで実行されるた め、別ウィンドウはありません。代わりに、次のコマンドを実行してコネクタ ーを停止します。

connector\_manager\_*connName* -stop

ここで、*connName* はコネクターの名前です。

• Adapter Monitor から (WebSphere Business Integration Adapters 製品のみ)。 Adapter Monitor は System Manager 始動時に起動されます。

このツールを使用して、コネクターのロード、アクティブ化、非アクティブ化、 休止、シャットダウン、または削除を行うことができます。

• System Monitor から (WebSphere InterChange Server 製品のみ)

このツールを使用して、コネクターのロード、アクティブ化、非アクティブ化、 休止、シャットダウン、または削除を行うことができます。

v Windows システムでは、Windows サービスとして始動するようにコネクターを構 成することができます。この場合、Windows システムのシャットダウン時に、コ ネクターは停止します。

# 第 **3** 章 ビジネス・オブジェクト

- v 『コネクター・ビジネス・オブジェクトの要件』
- v 52 ページの『SWIFT [メッセージ構造の概要』](#page-65-0)
- v 53 ページの『SWIFT [用ビジネス・オブジェクトの概要』](#page-66-0)
- v 54 ページの『SWIFT [メッセージとビジネス・オブジェクトのデータ・マッピン](#page-67-0) [グ』](#page-67-0)

Connector for SWIFT はメタデータ主導型です。WebSphere ビジネス・オブジェク トでは、メタデータとはアプリケーションのデータに関するデータのことです。こ のデータはビジネス・オブジェクト定義に格納されており、コネクターとアプリケ ーションとの対話に役立ちます。メタデータ主導型コネクターは、サポートする各 ビジネス・オブジェクトを処理する際に、コネクター内にハードコーディングされ た命令ではなく、ビジネス・オブジェクト定義にエンコードされたメタデータに基 づいて処理を行います。

ビジネス・オブジェクトのメタデータには、ビジネス・オブジェクトの構造、属性 プロパティーの設定、およびアプリケーション固有テキストの内容が含まれていま す。コネクターは、メタデータ主導型であるため、コネクターのコードを修正せず に、新規または変更済みのビジネス・オブジェクトを処理できます。ただし、コネ クターの構成済みデータ・ハンドラーでは、サポートされるビジネス・オブジェク トの構造、オブジェクト・カーディナリティー、アプリケーション固有のテキスト の形式、およびビジネス・オブジェクトのデータベース表記に関する前提事項が想 定されます。したがって、SWIFT 向けビジネス・オブジェクトを作成または変更す る場合は、コネクターがそれに従うように設計されている規則に準拠して変更を行 う必要があります。そうしないと、コネクターは新規のまたは変更されたビジネ ス・オブジェクトを適切に処理できません。

この章では、コネクターによるビジネス・オブジェクトの処理方法と、コネクター の前提事項について説明します。この情報は、新規のビジネス・オブジェクトをイ ンプリメントするためのガイドとして使用できます。

## コネクター・ビジネス・オブジェクトの要件

コネクターに対するビジネス・オブジェクト要件には、 SWIFT データ・ハンドラ ーが、SWIFT メッセージと WebSphere ビジネス・オブジェクトを相互に変換する 方法が反映されています。

以下のセクションでは、WebSphere ビジネス・オブジェクトの要件と SWIFT メッ セージ構造について説明します。SWIFT データ・ハンドラーが WebSphere ビジネ ス・オブジェクトおよび SWIFT メッセージとどのように対話するかの詳細につい ては、 73 ページの『第 4 章 SWIFT [データ・ハンドラー』を](#page-86-0)参照してください。

以下の WebSphere 資料も参照してください。

v 「テクニカル入門 *(IBM WebSphere InterChange Server)*」(ICS が統合ブローカー である場合)

- v 「*IBM WebSphere Business Integration Adapters WebSphere MQ Integrator Broker* 用インプリメンテーション・ガイド」(MQ Integrator Broker が統合ブローカーで ある場合)
- v 「ビジネス・オブジェクト開発ガイド」

## ビジネス・オブジェクト階層

WebSphere のビジネス・オブジェクトには、フラットなものと階層構造のものがあ ります。フラット・ビジネス・オブジェクトの属性はいずれも単純であり、各属性 によって単一の値 (例えば String、Integer、Date など) が表されます。

単純属性に加えて、階層ビジネス・オブジェクトには、1 つの子ビジネス・オブジ ェクト、子ビジネス・オブジェクトの配列、またはその両方の組み合わせを表す属 性があります。そして、子ビジネス・オブジェクトも、それぞれ自身の子ビジネ ス・オブジェクトまたはビジネス・オブジェクトの配列を持つことができます。こ の関係は階層の下に向かって続きます。

重要**:** ビジネス・オブジェクトの配列には、タイプがビジネス・オブジェクトであ るデータを入れることができます。String や Integer などのほかのタイプ のデータを入れることはできません。

親ビジネス・オブジェクトと子ビジネス・オブジェクト間の関係は 2 種類ありま す。

- v 単一カーディナリティー **—** 親ビジネス・オブジェクト内の属性が単一の子ビジ ネス・オブジェクトを表す場合。属性のタイプは子ビジネス・オブジェクトのタ イプと同じです。
- v 複数カーディナリティー **—** 親ビジネス・オブジェクト内の属性が子ビジネス・ オブジェクトの配列を表す場合。属性は、子ビジネス・オブジェクトと同じタイ プの配列になります。

WebSphere では、ビジネス・オブジェクトに言及する場合に以下の用語を使用しま す。

- v 階層型: トップレベル・ビジネス・オブジェクトとすべてのレベルの子ビジネ ス・オブジェクトを含めた完全なビジネス・オブジェクトを指します。
- v 親: 少なくとも 1 つの子ビジネス・オブジェクトを含むビジネス・オブジェクト を指します。トップレベル・ビジネス・オブジェクトも親です。
- 個別: 互いに包含関係にあると考えられるビジネス・オブジェクトのいずれの子 ビジネス・オブジェクトからも独立した単一のビジネス・オブジェクトを指しま す。
- v トップレベル: 階層のトップレベルにあって、それ自体は親ビジネス・オブジェ クトを持たない個別ビジネス・オブジェクトを指します。
- v ラッパー: 子ビジネス・オブジェクトの処理に使用する情報を含むトップレベ ル・ビジネス・オブジェクトを指します。例えば、XML コネクターの場合、ラ ッパー・ビジネス・オブジェクトは、子データ・ビジネス・オブジェクトのフォ ーマットを決定し、その子への経路を指定する情報を格納している必要がありま す。

## <span id="page-62-0"></span>ビジネス・オブジェクト属性のプロパティー

ビジネス・オブジェクト・アーキテクチャーで、属性に適用するさまざまなプロパ ティーを定義します。このセクションでは、コネクターがこれらのプロパティーの いくつかを解釈する方法を解説します。これらのプロパティーの詳細については、 「ビジネス・オブジェクト開発ガイド」の第 *2* 章 『ビジネス・オブジェクトの属 性および属性プロパティー』を参照してください。

## **Name** プロパティー

ビジネス・オブジェクトの内部にある各ビジネス・オブジェクト属性は、一意の名 前を持つ必要があります。この名前はその属性が格納するデータを示すものにして ください。

アプリケーション固有ビジネス・オブジェクトの場合は、特定の命名要件について コネクターまたはデータ・ハンドラーの資料を確認してください。

名前は、80 文字までの英数字および下線にすることができます。スペース、句読 点、特殊文字を入れることはできません。

## **Type** プロパティー

Type プロパティーは属性のデータ型を定義します。

- v 単純属性の場合、サポートされている型は、Boolean、Integer、Float、Double、 String、Date、および LongText です。
- v 属性が子ビジネス・オブジェクトを表す場合は、子ビジネス・オブジェクト定義 の名前としてタイプを指定します (例えば、Type = MT502A としてカーディナリ ティーに 1 を指定します)。
- v 属性が子ビジネス・オブジェクトの配列を表している場合、その子ビジネス・オ ブジェクト定義の名前を型として指定し、カーディナリティーには n を指定して ください。
- 注**:** また、子ビジネス・オブジェクトを表すすべての属性は、 ContainedObjectVersion プロパティー (子のバージョン番号を指定する)、およ び Relationship プロパティー (値 Containment を指定する) も持ちます。

### **Cardinality** プロパティー

各単純属性のカーディナリティーは 1 です。子ビジネス・オブジェクトまたは子ビ ジネス・オブジェクトの配列を表す各ビジネス・オブジェクト属性のカーディナリ ティーはそれぞれ 1 または n です。

注**:** 必須属性に指定する場合は、カーディナリティー 1 は子ビジネス・オブジェク トが存在する必要があることを示し、カーディナリティー n は 0 個以上の任 意の数の子ビジネス・オブジェクトのインスタンスを示します。

## **Key** プロパティー

各ビジネス・オブジェクトの少なくとも 1 つの属性をそのオブジェクトのキーとし て指定する必要があります。属性をキーとして定義するには、このプロパティーを true に設定します。

子ビジネス・オブジェクトを表す属性をキーとして指定する場合は、そのキーは子 ビジネス・オブジェクトのキーを連結したものです。子ビジネス・オブジェクトの 配列を表す属性をキーとして指定する場合は、そのキーは配列の位置 0 にある子ビ ジネス・オブジェクトのキーを連結したものです。

注**:** キー情報は、コラボレーション・マッピング処理では使用できません (ICS が統 合ブローカーの場合にのみ関係します)。

### **Foreign key** プロパティー

Foreign Key プロパティーは、一般的には、アプリケーション固有のビジネス・オブ ジェクトにおいて、ある属性の値が別のビジネス・オブジェクトの基本キーを保持 することを指定するために使用します。この属性は、これら 2 つのビジネス・オブ ジェクトをリンクする手段として機能します。別のビジネス・オブジェクトの基本 キーを保持する属性のことを、**foreign key** と呼びます。Foreign Key プロパティ ーは、外部キーを表す各属性に対して true に設定してください。

Foreign Key プロパティーは、他の処理命令にも使用することができます。例えば、 このプロパティーは、コネクターが実行する外部キー検索の種類を指定する目的で も使用できます。 この場合、Foreign Key を true に設定すれば、コネクターは、 データベース内に該当のエンティティーが存在するかどうかを調べ、そのエンティ ティーのレコードが存在している場合に限って関係を作成します。

#### **Required** プロパティー

Required プロパティーは、属性に対する値の指定が必要であるかどうかを指定しま す。作成しているビジネス・オブジェクトの特定の属性に値が必要な場合は、その 属性の Required プロパティーを true に設定します。

属性に対する Required プロパティーの強制については、「*Connector Reference: C++ Class Library*」および「*Connector Reference: Java Class Library*」の 『initAndValidateAttributes()』のセクションを参照してください。

#### **AppSpecificInfo**

AppSpecificInfo プロパティーは、主にアプリケーション固有ビジネス・オブジェク トに指定する 255 文字以下の String です。

注**:** アプリケーション固有テキストは、コラボレーション・マッピング処理では使 用できません (ICS が統合ブローカーの場合にのみ関係します)。

### **Max length** プロパティー

Max Length プロパティーには、String 型の属性に格納できるバイト数を設定しま す。この値を WebSphere システムが強制することはありませんが、特定のコネクタ ーまたはデータ・ハンドラーがこの値を使用する場合があります。許可されている 最小長および最大長については、ビジネス・オブジェクトを処理するコネクターま たはデータ・ハンドラーの資料を参照してください。

注**:** Max Length プロパティーは、固定幅のデータ・ハンドラーを使用する場合にき わめて重要です。属性長は、コラボレーション・マッピング処理では使用でき ません (ICS が統合ブローカーの場合にのみ関係します)。

## **Default value** プロパティー

Default Value プロパティーは、属性に対してデフォルト値を指定するために使用し ます。

アプリケーション固有のビジネス・オブジェクトに対してこのプロパティーが指定 されている場合、UseDefaults コネクター構成プロパティーが true に設定されてい れば、コネクターは、実行時に値が指定されていない属性に値を設定するために、 ビジネス・オブジェクト定義に指定されたデフォルト値を使用できます。

Default Value プロパティーの使用方法については、「*Connector Reference: C++ Class Library*」および 「*Connector Reference: Java Class Library*」で 『initAndValidateAttributes()』のセクションを参照してください。

## **Comments** プロパティー

Comments プロパティーによって、人間にとって読みやすいコメントを属性に指定 できます。 AppSpecificInfo プロパティーがビジネス・オブジェクトの処理に使用さ れるのに対し、Comments プロパティーは、文書情報のみを備えています。

#### 特殊な属性値

ビジネス・オブジェクトの単純属性は特殊値 CxIgnore を持つことがあります。コ ネクターは統合ブローカーからビジネス・オブジェクトを受け取ると、CxIgnore と いう値を持つすべての属性を無視します。まるでコネクターにはそれらの属性が見 えないかのように処理されます。

値が不要な場合、コネクターはデフォルトでその属性の値を CxIgnore に設定しま す。

## 属性レベルのアプリケーション固有テキスト

注**:** コネクターは、ビジネス・オブジェクト・レベルのアプリケーション固有テキ ストを使用しません。

ビジネス・オブジェクト属性の場合、アプリケーション固有テキストのフォーマッ トは名前と値のパラメーターからなります。名前と値のパラメーターにはそれぞれ パラメーター名とその値が含まれています。属性アプリケーション固有テキストの フォーマットは次のとおりです。

*name*=*value*[:*name\_n*=*value\_n*][...]

各パラメーター・セットは、次のパラメーター・セットとコロン (:) 区切り文字に よって区切られます。

[表](#page-65-0) 20 で、属性アプリケーション固有テキストの名前と値のパラメーターについて説 明します。

<span id="page-65-0"></span>表 *20.* 属性の *AppSpecificText* 内の名前と値のパラメーター

| パラメーター     | 必須                       | 説明                                                            |
|------------|--------------------------|---------------------------------------------------------------|
| block      | トップレベル・オブジ<br>ェクトの場合のみ必須 | SWIFT メッセージ内のブロックの数。0 から 5 までの<br>値の範囲。SWIFT メッセージ・ブロックの詳細につい |
|            |                          | ては、52 ページの『SWIFT メッセージ構造の概要』を<br>参照してください。                    |
| parse      | トップレベル・オブジ               | SWIFT メッセージ・ブロックを解析するかどうかと、                                   |
|            | ェクトの属性の場合の               | その方法を説明します。値は、fixlen (固定長として解                                 |
|            | み必須                      | 析)、delim (区切られたテキストとして解析)、field (ブ                            |
|            |                          | ロック 4 のみ)、no (解析せず単一のストリングとして                                 |
|            |                          | 処理) です。                                                       |
| tag        | タイプ Tag ビジネ              | フィールドのタグ番号。SWIFT メッセージ・タグの詳                                   |
|            | ス・オブジェクトの属               | 細については、117 ページの『付録 C. SWIFT メッセー                              |
|            | 性の場合は必須                  | ジ構造』を参照してください。Sequence ビジネス・オブ                                |
|            |                          | ジェクトおよび Field ビジネス・オブジェクトの詳細に                                 |
|            |                          | ついては、60 ページの『ブロック 4 ビジネス・オブジ                                  |
|            |                          | ェクトの構造』を参照してください。                                             |
| $letter=a$ | Tag ビジネス・オブジ             | SWIFT メッセージ・フォーマットでタグに付加される                                   |
|            | ェクトを指す各属性の               | 1 つ以上のサポートされた文字。例えば、20A または                                   |
|            | 場合は必須                    | [A B NULL] (A または B またはヌル)。NULL は、文字が                         |
|            |                          | 使用される可能性のないタグや、文字オプションがまっ                                     |
|            |                          | たくないタグに対して指定する必要があります。例え                                      |
|            |                          | ば、タグ 59 です。                                                   |
| content    | なし                       | SWIFT メッセージ・フォーマットの修飾子。例えば、                                   |
|            |                          | SWIFT メッセージ MT502、tag20C では、修飾子は                              |
|            |                          | SEME.                                                         |

# **SWIFT** メッセージ構造の概要

SWIFT メッセージは、5 つのデータ・ブロックからなります。さらに、MQSA コ ンポーネントは、キュー管理に使用するブロックを 2 つ追加します。SWIFT メッ セージの上位構造は次のとおりです。

MQSA UUID

SWIFT 1: ベーシック・ヘッダー・ブロック SWIFT 2: アプリケーション・ヘッダー・ブロック SWIFT 3: ユーザー・ヘッダー・ブロック SWIFT 4: テキスト・ブロック化 SWIFT 5: トレーラー

MQSA S ブロック

注**:** MQSA コンポーネントは、UUID (User Unique Message Identifier) および S ブ ロックを追加します。どちらも SWIFT データ・ハンドラーによって解析され ません。S ブロックの構造は SWIFT ブロック 5 と同じですが、フィールド・ タグが 3 つの char ストリングから構成される点だけが異なります。例えば、  ${S:$  {COP:P}}.

SWIFT メッセージ構造の詳細については、 117 [ページの『付録](#page-130-0) C. SWIFT メッセ [ージ構造』、](#page-130-0)および「*All Things SWIFT: the SWIFT User Handbook*」を参照してく ださい。

## <span id="page-66-0"></span>**SWIFT** 用ビジネス・オブジェクトの概要

図 5 に示されているように、SWIFT には 5 種類のビジネス・オブジェクトがあり ます。

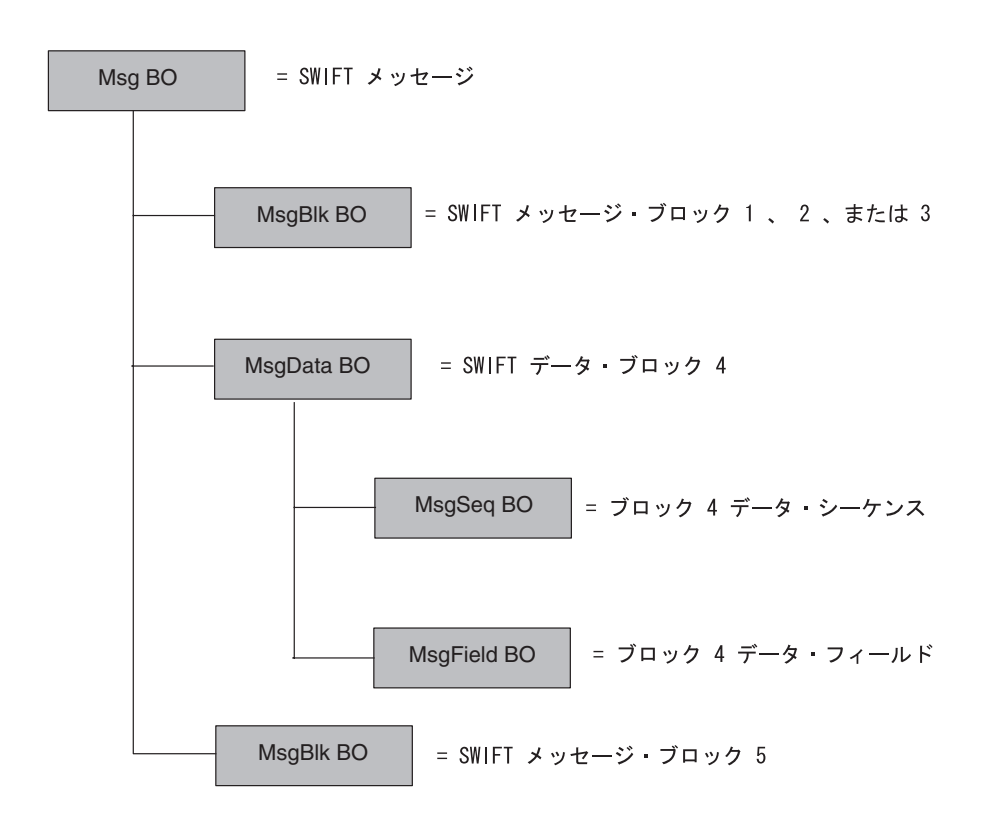

図 *5. SWIFT* メッセージ・コンポーネントへのビジネス・オブジェクト・マップ

- v **Message** ビジネス・オブジェクト **(Msg BO)** これは、属性が SWIFT メッセー ジ内のブロックに対応しているトップレベルのビジネス・オブジェクトです。詳 細については、54 [ページの『トップレベル・ビジネス・オブジェクトの構造』を](#page-67-0) 参照してください。
- v **Message block** ビジネス・オブジェクト **(MsgBlk BO)** SWIFT メッセージ内で ブロック 1、2、3、または 5 を表すことができる Msg BO の子オブジェクト。 詳細については、56 ページの『ブロック 1 [ビジネス・オブジェクトの構造』を](#page-69-0) 参照してください。
- v **Message data** ビジネス・オブジェクト **(MsgData BO)** SWIFT メッセージのブ ロック 4 を表す Msg BO の子オブジェクト。詳細については、60 [ページの『ブ](#page-73-0) ロック 4 [ビジネス・オブジェクトの構造』を](#page-73-0)参照してください。
- v **Message sequence** ビジネス・オブジェクト **(MsgSeq BO)** MsgData BO また は別の MsgSeq BO の子オブジェクト。MsgSeq BO は、SWIFT メッセージのブ ロック 4 で発生するフィールドのシーケンスを表します。詳細については、[66](#page-79-0) ページの『Sequence [ビジネス・オブジェクトの構造』を](#page-79-0)参照してください。

<span id="page-67-0"></span>v **Message field** ビジネス・オブジェクト **(MsgField BO)** フィールドの内容を含 む MsgData BO または MsgSeq BO の子オブジェクト。フィールドは SWIFT メッセージ内のタグに対応しています。詳細については、67 [ページの『](#page-80-0)Field ビ [ジネス・オブジェクト定義』を](#page-80-0)参照してください。

これらのビジネス・オブジェクトはそれぞれ次のものから構成されます。

- v **Name** ビジネス・オブジェクトの名前は、SWIFT メッセージ名、SWIFT メッセ ージ・シーケンス名、または SWIFT フィールド名から構成されます。より詳細 な命名規則がある場合は、以下にリストされた各種ビジネス・オブジェクトの各 セクションでそれについて説明しています。例えば、次のようになります。
	- Swift\_MT502 は Msg BO の名前です。詳細については、54 ページの『トップ レベル・ビジネス・オブジェクトの構造』を参照してください。
	- Swift ApplicationHeader は MsgBlk BO の名前です。詳細については、[56](#page-69-0) ページの『ブロック 1 [ビジネス・オブジェクトの構造』、](#page-69-0)57 [ページの『ブロ](#page-70-0) ック 2 [ビジネス・オブジェクトの構造』、](#page-70-0)および59 [ページの『ブロック](#page-72-0) 3 [ビジネス・オブジェクトの構造』を](#page-72-0)参照してください。
	- Swift MT502Data は MsgData BO の名前です。詳細については、60 [ページの](#page-73-0) 『ブロック 4 [ビジネス・オブジェクトの構造』を](#page-73-0)参照してください。
	- Swift MT502 B1 は MsgSeq BO の名前です。詳細については、66 [ページの](#page-79-0) 『Sequence [ビジネス・オブジェクトの構造』を](#page-79-0)参照してください。
	- Swift Tag 22 は MsgField BO の名前です。詳細については、67 [ページの](#page-80-0) 『Field [ビジネス・オブジェクト定義』を](#page-80-0)参照してください。
- v **Version** ビジネス・オブジェクトのバージョンは 1.1.0 に設定されています。例 えば、次のようになります。

Version =  $1.1.0$ 

- v **Attributes** 各ビジネス・オブジェクトには 1 つ以上の属性があります。詳細に ついては、49 [ページの『ビジネス・オブジェクト属性のプロパティー』お](#page-62-0)よび各 種ビジネス・オブジェクトに関する以下の各セクションを参照してください。
- v **Verbs** 各ビジネス・オブジェクトは、次の標準動詞をサポートしています。
	- Create
	- Retrieve

# **SWIFT** メッセージとビジネス・オブジェクトのデータ・マッピング

IBM WebSphere Business Integration Adapter for SWIFT は、次の 1 種類のマッピ ングをサポートしています。

v **SWIFT** メッセージから **WebSphere** ビジネス・オブジェクトへ 以下の各セクシ ョンで、SWIFT メッセージと WebSphere ビジネス・オブジェクトとの間で行わ れるデータ・マッピングについて説明します。

## トップレベル・ビジネス・オブジェクトの構造

SWIFT メッセージのトップレベル・ビジネス・オブジェクト、Msg BO の構造は、 SWIFT メッセージの構造を反映します。WebSphere では、各 SWIFT ブロックにビ

ジネス・オブジェクトが必要です。表 21 に示されているように、トップレベル・ビ ジネス・オブジェクトには、少なくとも各 SWIFT ブロックごとに 1 つずつ、合わ せて 5 つの属性が必要です。

注**:** 表 21 には、結果の属性プロパティーだけが示されています。

表 *21.* トップレベル・ビジネス・オブジェクトの構造

| 名前                             | タイプ                         | キー | 必須 | アプリケーション<br>固有情報            |
|--------------------------------|-----------------------------|----|----|-----------------------------|
| UUID (MQSA が前に付<br>加された)       | String                      | はい | なし | $block=0$ ;parse=no         |
| Swift 01Header                 | Swift BasicHeader           | なし | はい | $block=1$ :<br>parse=fixlen |
| Swift 02Header                 | Swift_Application<br>Header | なし | なし | $block=2$ :<br>parse=fixlen |
| Swift_03Header                 | Swift UserHeader            | なし | なし | $block=3$ :<br>parse=delim  |
| Swift_Data                     | Swift Text                  | なし | なし | block=4;parse=field         |
| Swift_05Trailer                | <b>String</b>               | なし | なし | block=5;parse=no            |
| Swift BlockS (MOSA が<br>付加された) | <b>String</b>               | なし | なし | block=6;parse=no            |

次の規則は、トップレベル・ビジネス・オブジェクトに適用されます。

v トップレベル・オブジェクトの名前は、次のように構成する必要があります。 *BOPrefix*\_MT*MessageType*

ここで、以下のように説明されます。

*BOPrefix* = メタオブジェクト (MO) の属性。メタオブジェクトの詳細について は、 31 [ページの『静的メタオブジェクト』を](#page-44-0)参照してください。

\_MT = 定数ストリング。

*MessageType* = SWIFT メッセージのブロック 2 の属性。詳細については、「*All Things SWIFT: the SWIFT User Handbook*」を参照してください。

トップレベル・ビジネス・オブジェクト名は、例えば、Swift\_MT502 のようにな ります。

- v MQSA によってメッセージの前に付加される UUID は、String 属性で表されま す。
- 1 から 4 までのブロックは、単一カーディナリティー・コンテナーで表されま す。
- v ブロック 5 は、ストリング属性であり、SWIFT データ・ハンドラーによってメ ッセージから抽出されることはありません。
- 注**:** ブロック 3 をテンプレートとして使用して、ブロック 5 およびブロック S の ビジネス・オブジェクトを作成することもできます。

属性アプリケーション固有の情報については[、表](#page-65-0) 20 を参照してください。

<span id="page-69-0"></span>図 6 に、SWIFT メッセージのトップレベル・ビジネス・オブジェクトのビジネス・ オブジェクト定義を示します。この Msg BO 定義は、WebSphere 開発環境で作成 されました。

アプリケーション固有の情報には、各属性のブロック番号と構文解析パラメーター が含まれています。属性アプリケーション固有テキストの詳細については[、表](#page-65-0) 20 を 参照してください。Swift\_ 属性は、次の各セクションで説明する子ビジネス・オブ ジェクトに対応しています。データ・ブロック属性 Swift MT502Data のタイプに特 に注意してください。これは、SWIFT メッセージ・タイプ 502 で、購買または販 売のオーダーを示しています。この属性は、SWIFT メッセージのブロック 4 を表 すトップレベル Msg BO の子オブジェクトに対応しています。子オブジェクトは、 メッセージ・データ・ビジネス・オブジェクト (MsgData BO) です。

SWIFT トップレベル・ビジネス・オブジェクト定義はすべて、図 6 に示されている 定義と同じですが、Swift\_MT502Data として示されているブロック 4 が特定の SWIFT メッセージの実際のデータ定義を反映する点だけは異なります。

| Name                    | Type                    | Key | Required   | Application-Specifi  |  |
|-------------------------|-------------------------|-----|------------|----------------------|--|
| UUID                    | String                  | Yes | No         | block=0;parse=no     |  |
| ⊞ Swift 01 Header       | Swift BasicHeader       | No  | <b>Yes</b> | block=1:parse=fixlen |  |
| <b>E Swift 02Header</b> | Swift ApplicationHeader | No. | No         | block=2;parse=fixlen |  |
| E Swift 03Header        | Swift UserHeader        | No  | No         | block=3;parse=delim  |  |
| l⊞ Swift MT502Data      | Swift MT502Data         | No  | No         | block=4;parse=field  |  |
| Swift 05Trailer         | String                  | No  | No         | block=5;parse=no     |  |
| Swift BlockS            | String                  | No  | No         | block=6;parse=no     |  |
| ObjectEventId           | String                  | No  | No         |                      |  |

図 *6. SWIFT* メッセージのトップレベル・ビジネス・オブジェクトの定義

注**:** SWIFT メッセージのトップレベル・ビジネス・オブジェクト定義を作成するに は、Business Object Designer を起動し、まずすべての子オブジェクトを作成す る必要があります。

## ブロック **1** ビジネス・オブジェクトの構造

MsgBlck BO、Swift\_BasicHeader のフォーマットと属性が、表 22 に示されていま す。SWIFT データ・ハンドラーは、このブロック内の SWIFT フィールドをそれぞ れ Swift BasicHeader ビジネス・オブジェクト内の属性に変換します。このビジネ ス・オブジェクトには、属性アプリケーション固有の情報はありません。

注**:** 表 22 には、結果の属性プロパティーだけが示されています。

| 名前                                 | タイプ           |           | 外部キー   | 必須           |  | カーディナリティー デフォルト   | 最大長 |
|------------------------------------|---------------|-----------|--------|--------------|--|-------------------|-----|
| BlockIdentifier                    | <b>String</b> | はい        | なし     | はい           |  | $1:$ <sup>a</sup> |     |
| ApplicationIdentifier              | String        | なし        | なし     | はい           |  |                   |     |
| ServiceIdentifier                  | <b>String</b> | なし        | なし     | はい           |  |                   | 2   |
| LTIdentifier                       | <b>String</b> | なし        | なし     | はい           |  |                   | 12  |
| SessionNumber                      | String        | なし        | なし     | はい           |  |                   | 4   |
| SequenceNumber                     | String        | なし        | なし     | なし           |  |                   | 4   |
| <sup>a</sup> BlockIdentifier 属性には、 |               | 「1:」のように、 | 区切り文字「 | 「:」が含まれています。 |  |                   |     |

表 *22.* ブロック *1* ビジネス・オブジェクトの構造

<span id="page-70-0"></span>属性アプリケーション固有の情報については[、表](#page-65-0) 20 を参照してください。

図 7 に、WebSphere 開発環境で手動で作成されたブロック 1 ビジネス・オブジェ クト定義を示します。各属性名 (ApplicationIdentifier、ServiceIdentifier など) は、この SWIFT メッセージ・ブロック内のフィールドに対応しています。この SWIFT メッセージ・ブロックの詳細については、 117 [ページの『付録](#page-130-0) C. SWIFT [メッセージ構造』お](#page-130-0)よび「*All Things SWIFT: the SWIFT User Handbook*」を参照し てください。名前付きの属性ごとにタイプ String を指定します。このビジネス・ オブジェクトのコンポーネントには、属性アプリケーション固有の情報はありませ  $h<sub>o</sub>$ 

注**:** この固定長ブロック・ビジネス定義では、属性名に必ず正しい MaxLength 値を 指定してください。

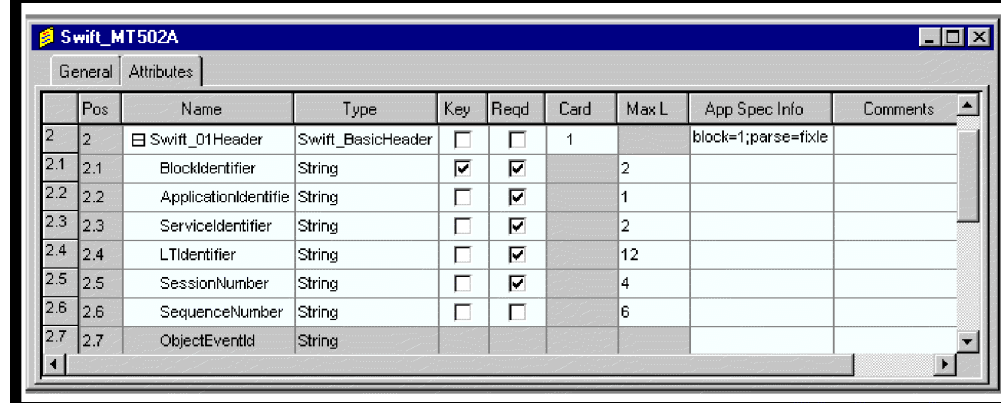

図 *7.* ブロック *1* ビジネス・オブジェクト定義

注**:** SWIFT メッセージに対してブロック 1 ビジネス・オブジェクト定義を作成す るには、Business Object Designer を起動し、 56 [ページの表](#page-69-0) 22 および図 7 に示 された属性の値を入力します。

## ブロック **2** ビジネス・オブジェクトの構造

ブロック 2 MsgBlk BO、Swift ApplicationHeader のフォーマットと属性が 表 23 に示されています。このアプリケーション・ヘッダーは 2 つの子オブジェクトを持 つビジネス・オブジェクト Swift\_ApplicationHeader にマップされます。一方の子 ビジネス・オブジェクトは入力フィールドのグループを表し、もう一方の子オブジ ェクトは出力フィールドのグループを表します。これらのビジネス・オブジェクト には、属性アプリケーション固有の情報はありません。

注**:** 表 23 には、結果の属性プロパティーだけが示されています。

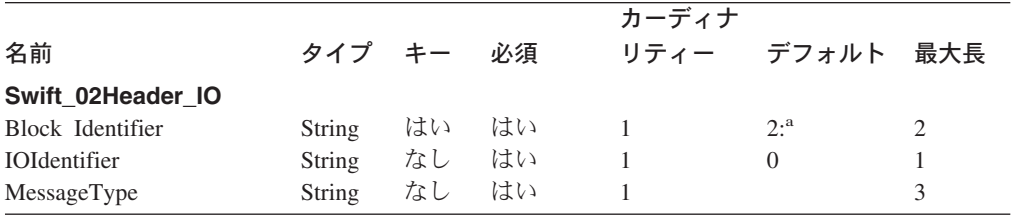

表 *23.* ブロック *2* ビジネス・オブジェクトの構造

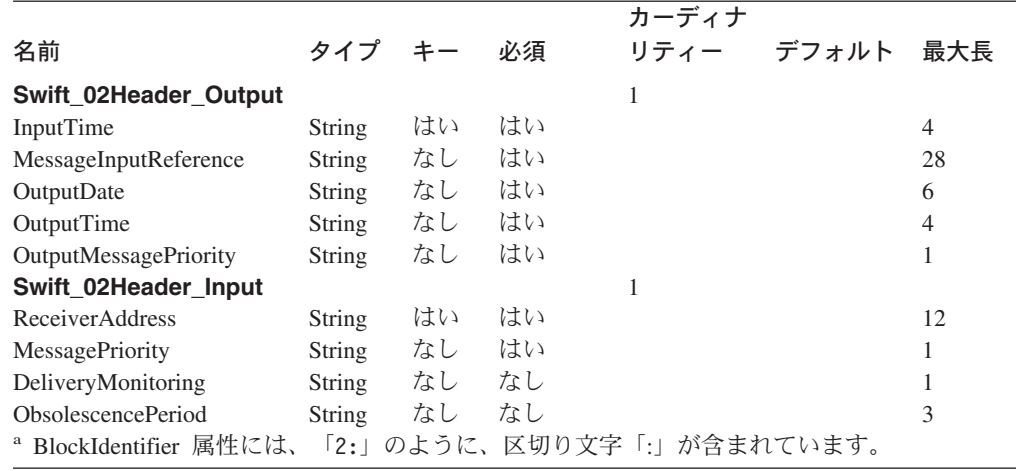

表 *23.* ブロック *2* ビジネス・オブジェクトの構造 *(*続き*)*

Swift\_02Header\_Input の属性は、SWIFT からビジネス・オブジェクトへの変換時に 取り込まれます。Swift 02Header Output の属性は、ビジネス・オブジェクトから SWIFT への変換時に取り込まれます。CxIgnore プロパティーは、ビジネス・オブジ ェクトから SWIFT への変換に対して設定する必要があります。

属性アプリケーション固有の情報については[、表](#page-65-0) 20 を参照してください。

[図](#page-72-0) 8 に、WebSphere 開発環境で手動で作成されたブロック 2 ビジネス・オブジェ クト定義を示します。各属性名は、この SWIFT メッセージ・ブロックのフィール ドに対応します。この SWIFT メッセージ・ブロックの詳細については、 117 [ペー](#page-130-0) ジの『付録 C. SWIFT [メッセージ構造』お](#page-130-0)よび「*All Things SWIFT: the SWIFT User Handbook*」を参照してください。名前の付いている属性ごとに、Stringを指定 します。このビジネス・オブジェクトのコンポーネントには、属性アプリケーショ ン固有の情報はありません。

注**:** この固定長ブロック・ビジネス定義では、属性名に必ず正しい MaxLength 値を 指定してください。
<span id="page-72-0"></span>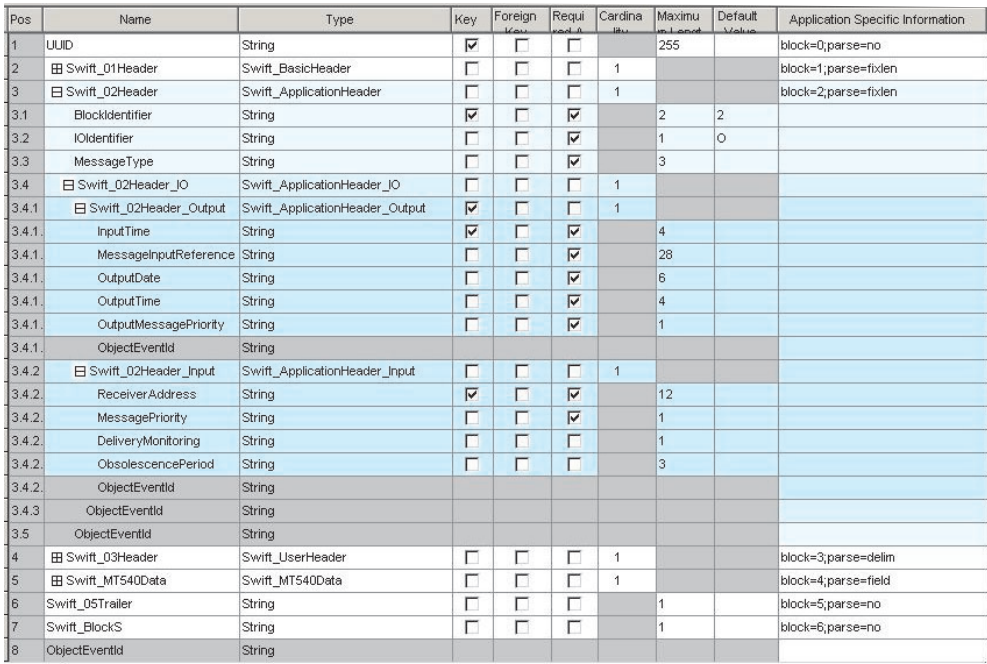

図 *8.* ブロック *2* ビジネス・オブジェクト定義

注**:** SWIFT メッセージに対してブロック 2 ビジネス・オブジェクト定義を作成す るには、Business Object Designer を起動し、 57 [ページの表](#page-70-0) 23 および図 8 に示 された属性の値を入力します。

# ブロック **3** ビジネス・オブジェクトの構造

ブロック 3 MsgBlk BO、Swift UserHeader のフォーマットと属性が 表 24 に示さ れています。このビジネス・オブジェクトには、属性アプリケーション固有の情 報、Tag パラメーターがあります。Tag パラメーターについては[、表](#page-65-0) 20 を参照し てください。

注**:** 表 24 には、結果の属性プロパティーだけが示されています。

表 *24.* ブロック *3* ビジネス・オブジェクトの構造

|        |               |        |    |    |           | アプリケーション  |     |
|--------|---------------|--------|----|----|-----------|-----------|-----|
| 名前     | タイプ           | $\pm-$ | 外部 | 必須 | カーディナリティー | 固有情報      | 最大長 |
| Tag103 | String        | はい     | なし | なし |           | $Taq=103$ | 6   |
| Tag113 | <b>String</b> | なし     | なし | なし |           | $Taq=113$ | 6   |
| Tag108 | String        | なし     | なし | なし |           | $Tag=108$ | 6   |
| Tag119 | <b>String</b> | なし     | なし | なし |           | $Tag=119$ | 6   |
| Tag115 | <b>String</b> | なし     | なし | なし |           | $Taq=115$ | 6   |

[図](#page-73-0) 9 に、WebSphere 開発環境で手動で作成されたブロック 3 ビジネス・オブジェ クト定義を示します。各属性名 (Tag103、Tag113 など) は、この SWIFT メッセー ジ・ブロック内のフィールドに対応しています。この SWIFT メッセージ・ブロッ クの詳細については、 117 ページの『付録 C. SWIFT [メッセージ構造』お](#page-130-0)よび「*All Things SWIFT: the SWIFT User Handbook*」を参照してください。名前付きの属性ご

<span id="page-73-0"></span>とにタイプ String を指定します。 このビジネス・オブジェクトのコンポーネント の属性アプリケーション固有の情報は、

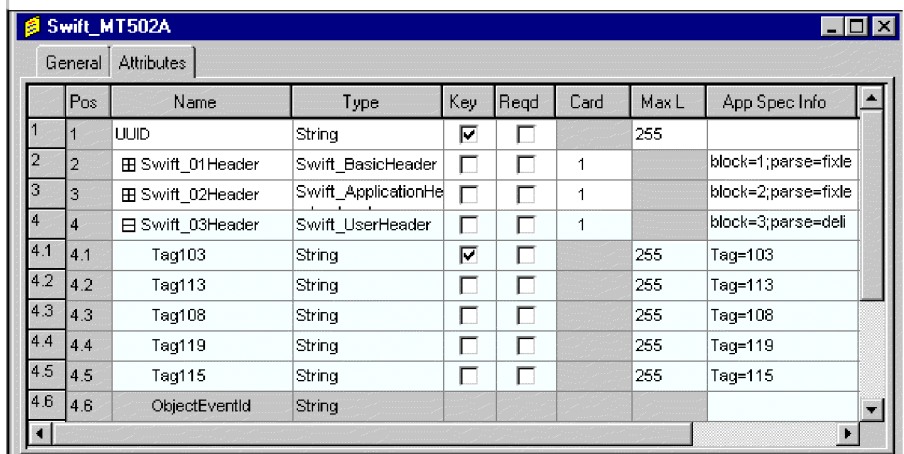

図 *9.* ブロック *3* ビジネス・オブジェクト定義

注**:** SWIFT メッセージに対してブロック 3 ビジネス・オブジェクト定義を作成す るには、Business Object Designer を起動し、 59 [ページの表](#page-72-0) 24 および図 9 に示 された属性の値を入力します。

# ブロック **4** ビジネス・オブジェクトの構造

SWIFT ブロック 4 には、SWIFT メッセージの本文が含まれています。ブロック 4 は、一方ではメッセージ・タグとその内容のフィールドから構成され、もう一方で はメッセージ・タグのシーケンスから構成されます。このデータ内容は、ブロック 1、2、および 3 の構造とは異なる、ブロック 4 ビジネス・オブジェクト構造を作 成します。ブロック 4 ビジネス・オブジェクトは、Message data ビジネス・オブジ ェクト (MsgData BO) です。

SWIFT メッセージ内のすべてのタグとシーケンスが、MsgData BO の子ビジネス・ オブジェクトとしてモデル化されます。したがって、MsgData BO は、Field ビジネ ス・オブジェクト (MsgField BO) と Sequence ビジネス・オブジェクト (MsgSeq BO) の 2 種類の子オブジェクトを持ちます。これらのビジネス・オブジェクトは、 SWIFT データがブロック 4 でフォーマットされる方法を反映します。具体的に は、これらのビジネス・オブジェクト内の属性は、SWIFT メッセージ・フォーマッ ト仕様で指定された内容 (メッセージ・タグとその内容) と順序 (シーケンス) をモ デル化します。メッセージ・タグのシーケンスは、ビジネス・オブジェクト定義が SWIFT メッセージを忠実に表す場合に重要です。MsgField BO および MsgSeq BO の詳細については、65 ページの『Sequence [ビジネス・オブジェクトと](#page-78-0) Field ビジ [ネス・オブジェクト』](#page-78-0) を参照してください。

例として、「*SWIFT Standards Release Guide*」 から MT502 (購買または販売のオー ダー) のフォーマット仕様を見てみましょう。後述[の図](#page-75-0) 10 に、MT502 に対応する ビジネス・オブジェクト定義の一部が示されています。ビジネス・オブジェクト定 義は、SWIFT メッセージ内のメッセージ・タグとシーケンスの構造を反映していま す。

- SWIFT メッセージ内の Status (M (必須) または O (オプション)) フィールド は、ビジネス・オブジェクト定義の Required プロパティーにマップされます。例 えば、SWIFT Tag 98a ( [図](#page-75-0) 10 に示されています) の状況は、O (オプション) で す[。図](#page-75-0) 10 に、対応するビジネス・オブジェクト属性、Preparation\_DateTime (タイ プ Swift Tag 98) を示します。これについては、Required プロパティーにチェッ クマークは付けられません。
- v SWIFT メッセージの「タグ」、「修飾子」、および「内容/オプション (Content/Options)」フィールドは、ビジネス・オブジェクト定義内の属性アプリケ ーション固有テキストとしてマップされます。例えば[、図](#page-75-0) 10 に示されている SWIFT メッセージでは、Start of Block は、Content が GENL である Tag16R で す[。図](#page-75-0) 10 に示されている対応する記入項目は、Tag、Tag の文字、Content (Tag=16;Letter=R;Content=GENL) を示すアプリケーション固有の情報プロパティ ー・パラメーターを持つタイプ Swift Tag 16 の属性 Start Of Block です。
- v データ・フォーマットは、多くの場合、SWIFT メッセージの「内容/オプション (Content/Options)」フィールドに示されます。例えば[、図](#page-75-0) 10 は、「Mandatory Sequence A General Information」に対する送信者の参照をデータ・フォーマット 指示からなる SEME 修飾子と Content (:4!c[/4!c]) を持つ Tag20C として示し ています[。図](#page-75-0) 10 に、対応する属性アプリケーション固有テキストが示されてい ます。「AppSpecInfo」フィールドには、Tag と Letter だけが示されています (Tag=20;Letter=C)。SWIFT データ・ハンドラーは、フィールドのデータ内容も解 析します。フォーマット情報 (:4!c[/4!c]) は、ビジネス・オブジェクト定義に組 み込まれています。
- SWIFT メッセージ内でのシーケンスの繰り返しは[、図](#page-75-0) 10 に示されているよう に、SWIFT フォーマット仕様で「---->」によって示されます。繰り返されないシ ーケンスには、「-----|」のマークが付けられます。ビジネス・オブジェクト定義 では、シーケンスの繰り返しにカーディナリティー n が割り当てられます。例え ば[、図](#page-75-0) 10 に示されているシーケンス Tag22F の繰り返しは、カーディナリティ ー・プロパティー n でタイプ Swift\_Tag\_22 の属性 Indicator にマップされま す。

<span id="page-75-0"></span>

| $\blacksquare$ $\blacksquare$ $\times$<br><b>&amp; Swift_MT502A</b> |               |                                              |                                  |                |                   |                |     |                                   |        |
|---------------------------------------------------------------------|---------------|----------------------------------------------|----------------------------------|----------------|-------------------|----------------|-----|-----------------------------------|--------|
| <b>Attributes</b><br>General                                        |               |                                              |                                  |                |                   |                |     |                                   |        |
|                                                                     | Pos           | Regd<br>Key<br>Card<br>Max L<br>Name<br>Type |                                  |                |                   |                |     | App Spec Info                     | $Cor_$ |
| 5                                                                   | l5            | <b>⊟</b> Swift_MT502Data                     | Swift MT502Data                  | П              | г                 | 1              |     | block=4;parse=field               |        |
| 5.1                                                                 | 15.1          | <b>⊟</b> Swift MT502 A General Information   | Swift MT502 A General Informatio | $\overline{v}$ | П                 | $\overline{1}$ |     |                                   |        |
| 5.1.                                                                | 5.1.1         | El Start_Of_Block                            | Swift_Tag_16                     | M              | М                 | $\mathbf{1}$   |     | Taq=16;Letter=R;Co <br>ntent=GENL |        |
| 5.1.<br>2                                                           | 5.1.2         | 日 Senders Reference                          | Swift Tag 20                     | П              | Р                 | $\overline{1}$ |     | Taq=20;Letter=C                   |        |
| 5.1.                                                                | 15.1.2.       | Letter                                       | String                           | $\overline{v}$ | П                 |                | 255 |                                   |        |
| $\frac{2}{5.1}$ .                                                   | 5.1.2.        | Qualifier                                    | String                           | П              | п                 |                | 255 |                                   |        |
| 5.1.                                                                | 5.1.2.        | IC.                                          | String                           | $\Box$         | $\Box$            |                | 255 |                                   |        |
| 5.1.                                                                | 5.1.2.        | Data                                         | String                           | П              | $\overline{\Box}$ |                | 255 |                                   |        |
| 5.1.                                                                | 5.1.2.        | ObjectEventId                                | String                           |                |                   |                |     |                                   |        |
|                                                                     | 5.1.5.1.3     | 田 Function_Of_The_Message                    | Swift_Tag_23                     | $\Box$         | И                 | $\overline{1}$ |     | Tag=23;Letter=Bi                  |        |
|                                                                     | $5.1$ . 5.1.4 | 田 Preparation DateTime                       | Swift_Tag_98                     | Л              | П                 | 1              |     | Tag=98;Letter=A C                 |        |
| 5.1.                                                                | 5.1.5         | <b>H</b> Indicator                           | Swift Tag 22                     | П              | М                 | n.             |     | Tad=22:Letter=F                   |        |
| 5.1.                                                                | 5.1.6         | 田 Swift_MT502_A1_Linkages                    | Swift_MT502_A1_Linkages          | П              | П                 | n.             |     |                                   |        |
|                                                                     | $5.1$ 5.1.7   | 田 End_Of_Block                               | Swift_Tag_16                     | П              | П                 | 1              |     | Tag=16;Letter=S;Co                |        |
| 5.1.                                                                | 5.1.8         | ObjectEventId                                | String                           |                |                   |                |     |                                   |        |
| 5.2                                                                 | $\sqrt{5.2}$  | EB Swift MT502 B Order Details               | Swift MT502 B Order Details      | П              | П                 | n.             |     |                                   |        |
|                                                                     |               |                                              |                                  |                |                   |                |     |                                   |        |

図 *10.* ブロック *4* ビジネス・オブジェクト定義の一部

#### **MsgData BO** フォーマット

MsgData BO のフォーマットの要約を以下の各セクションで示します。

*MsgData BO* 名*:* SWIFT メッセージのブロック 4 を表す MsgData BO の命名規 則は次のとおりです。

Swift\_MT<*message\_type*>Data

例えば、次のようになります。 Name = Swift\_MT502Data

*MsgData BO* 属性名*:* MsgData BO の各属性は、次のいずれかを表します。

- MsgSeq BO
- MsgField BO

したがって、属性名は MsgSeq BO および MsgField BO の属性名と同じになりま す。MsgField BO 属性の命名規則は次のとおりです。

Swift\_<*tag\_number*>\_<*position\_in\_the\_SWIFT\_message*>

例えば、次のようになります。

Name =  $Swift_94_1$ 

MsgSeq BO 属性の命名規則は次のとおりです。 Swift\_MT<*message\_type*>\_<*SWIFT\_sequence\_name*>

例えば、次のようになります。

Name = Swift\_MT502\_B

詳細については、66 ページの『Sequence [ビジネス・オブジェクトの構造』お](#page-79-0)よび 67 ページの『Field [ビジネス・オブジェクト定義』を](#page-80-0)参照してください。

*MsgData BO* 属性のタイプ*:* MsgData 属性のタイプは次のとおりです。

```
MsgField BO 属性:
```
Swift\_Tag\_<*tag\_number*>

```
例えば、次のようになります。
```
Type = Swift\_Tag\_94

MsgSeq BO 属性:

Swift\_MT<*message\_type*>\_<*SWIFT\_sequence\_name*>

```
例えば、次のようになります。
```
Type = Swift\_MT502\_B

*MsgData BO* 属性の *ContainedObjectVersion:* MsgData BO およびその MsgSeq BO 属性に対して組み込まれたオブジェクト・バージョンは 1.1.0 です。例 えば、次のようになります。

[Attribute] Name = Swift\_MT502\_B Type = Swift\_MT502\_B

...

ContainedObjectVersion = 1.1.0

...

[End]

注**:** MsgField BO 属性は単純な属性であり、ContainedObjectVersion を持ちませ ん。

*MsgData BO* 属性の関係*:* MsgData BO およびその MsgSeq BO 属性の関係属性 プロパティーは、Containment です。例えば、次のようになります。

[Attribute] Name = Swift\_MT502Data Type = Swift\_MT502Data

...

```
Relationship = Containment
```
...

[End]

*MsgData BO* 属性のカーディナリティー*:* MsgData BO およびその MsgSeq BO 属性のカーディナリティー・プロパティーは n です。フィールドの繰り返しを表す MsgField BO 属性のカーディナリティーも n です。その他の属性のカーディナリテ ィーはすべて 1 です。例えば、次のようになります。

```
[Attribute]
Name = Swift 16 1
Type = Swift Tag 16
...
Cardinality = n
...
[End]
```
*MsgData BO* 属性の *IsKey:* 各 MsgData BO 定義に、キー属性として定義された 属性が少なくとも 1 つ含まれている必要があります (IsKey = true)。規則では、各 BO 定義内の最初の単一カーディナリティー属性をキー属性として定義する必要が あります。

例えば、次のようになります。

```
[Attribute]
Name = Swift 16.1
Type = Swift Tag 16
```
...

```
Cardinality = 1
```

```
IsKey = true
```
[End]

*MsgData BO* 属性の *AppSpecificInfo:* MsgData BO 定義では、MsgField BO 属 性だけがアプリケーション固有の情報を持ちます。MsgSeq BO 属性では、このプロ パティーは常にヌルです。MsgField BO 属性の場合、アプリケーション固有の情報 の規則は次のとおりです。

Tag=*nn*;Letter=*xx*;Content=*string*

ここで、nn はフィールドの SWIFT タグ番号、*xx* はタグに対してサポートされる 1 つ以上の文字オプション、*string* は 52 [ページの表](#page-65-0) 20 で説明されている非汎用 フィールドの修飾子の値です。例えば、次のようになります。

```
[Attribute]
Name = Swift 16 22
Type = Swift Tag 16
```
...

AppSpecificInfo = Tag=16;Letter=S;Content=OTHRPRTY

...

[End]

MsgField BO 属性が MsgSeq BO に表示され、アプリケーション固有の情報に次の ものが示されている場合は、

...;Union=True

DataField 属性の代わりに MsgField 子オブジェクト (TagUnion ビジネス・オブジェ クトとその子オブジェクトである TagLetterOption オブジェクト) に値が取り込まれ

ます。TagUnion ビジネス・オブジェクトの詳細については、67 [ページの『](#page-80-0)Field ビ [ジネス・オブジェクト定義』を](#page-80-0)参照してください。

# <span id="page-78-0"></span>**Sequence** ビジネス・オブジェクトと **Field** ビジネス・オブジェ クト

前述のように、コネクターは SWIFT メッセージ内のシーケンスとタグをそれぞれ Sequence ビジネス・オブジェクト (MsgSeq BO) および Field ビジネス・オブジェ クト (MsgField BO) としてモデル化します。図 11 に、これらのビジネス・オブジ ェクトの階層関係を示します。

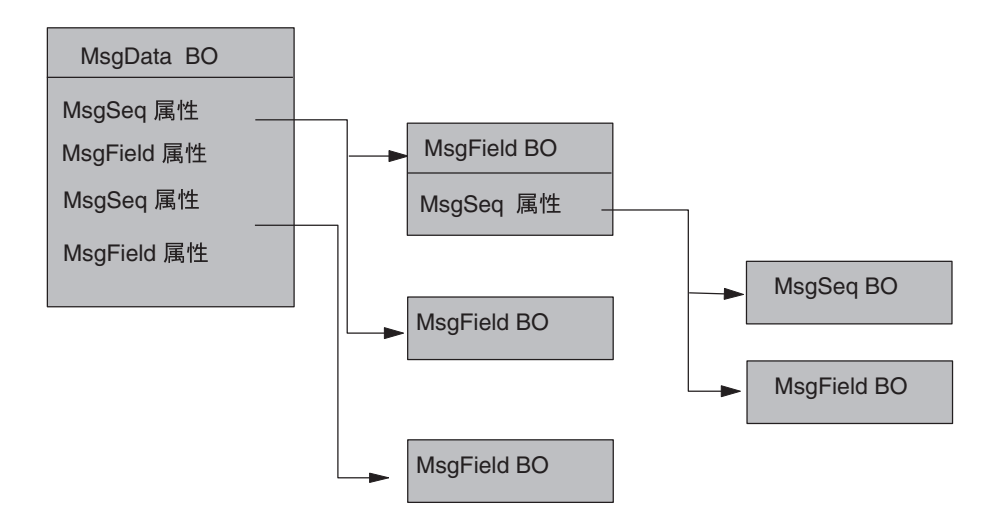

図 *11. (*ブロック *4) MsgData BO* 内の *Field* ビジネス・オブジェクトと *Sequence* ビジネ ス・オブジェクト

[図](#page-79-0) 12 に、フィールド属性とシーケンス属性を含むシーケンスを示す SWIFT メッセ ージ (MT502) の定義の一部を示します。シーケンス属性 Swift MT02 B Order Details には、タイプ Tag のいくつかの属性 (例えば、 Swift\_Tag\_16、Swift\_Tag\_94) だけでなく、サブシーケンス Swift\_MT502\_B1\_Price も含まれています。このサブシーケンスはオプションのシーケンスの繰り返しであ り、そのプロパティーはこれを反映します (Required= no; Cardinality=n)。サブシ ーケンスにはアプリケーション固有の情報は含まれていません。

<span id="page-79-0"></span>

| General         | Attributes                                  |                             |              |                     |              |                  |                                    |
|-----------------|---------------------------------------------|-----------------------------|--------------|---------------------|--------------|------------------|------------------------------------|
| Pos             | Name                                        | Type                        | Key          | Read                | Card         | Max <sub>L</sub> | App Spec Info                      |
| 5.1<br> 5.1.7   | 田 End_Of_Block                              | Swift Tag 16                | $\mathbf{L}$ | ⊽                   |              |                  | Tag=16;Letter=S;Co                 |
| 5.1<br> 5.1.8   | ObjectEventId                               | String                      |              |                     |              |                  |                                    |
| 5.2<br>15.2     | <b>⊟</b> Swift MT502 <b>B</b> Order Details | Swift_MT502_B_Order_Details | г            |                     | $\mathbf{D}$ |                  |                                    |
| 5.2.<br>5.2.1   | 田 Start_Of_Block                            | Swift Tag 16                | ⊽            | ঢ়                  |              |                  | Tag=16;Letter=R;Col                |
| 5.2.<br> 5.2.2  | <b>E Place Of Trade</b>                     | Swift Tag 94                | г            |                     |              |                  | Tag=94;Letter=B                    |
| 5.2.<br> 5.2.3  | 日 Swift MT502 B1 Price                      | Swift_MT502_B1_Price        | Г            |                     | $\mathbf{D}$ |                  |                                    |
| 5.2.<br> 5.2.3. | <b>⊞</b> Start Of Block                     | Swift Tag 16                | М            | ╔                   |              |                  | Tag=16;Letter=R;Co                 |
| 5.2.<br> 5.2.3  | <b>EB</b> Price                             | Swift Tag 90                | г            | $\overline{\nabla}$ |              |                  | Tag=90;Letter=AIB                  |
| 5.2.<br> 5.2.3  | ⊞ Type_Of_Price                             | Swift Tag 22                | П            |                     |              |                  | Tag=22;Letter=F                    |
| 5.2.<br> 5.2.3  | <b>E End Of Block</b>                       | Swift_Tag_16                | г            | $\overline{\nabla}$ |              |                  | Tag=16;Letter=S;Co]<br><b>DOM:</b> |

図 *12.* タグ属性とサブシーケンス属性を含むシーケンス

# **Sequence** ビジネス・オブジェクトの構造

図 13 に示されているように、各 Sequence ビジネス・オブジェクト (MsgSeq BO) 属性は、次のいずれかのものを示します。

- 別の MsgSeq BO またはサブシーケンス
- MsgField BO

MsqSeq BO がネストできるサブシーケンスの数に制限はありません。

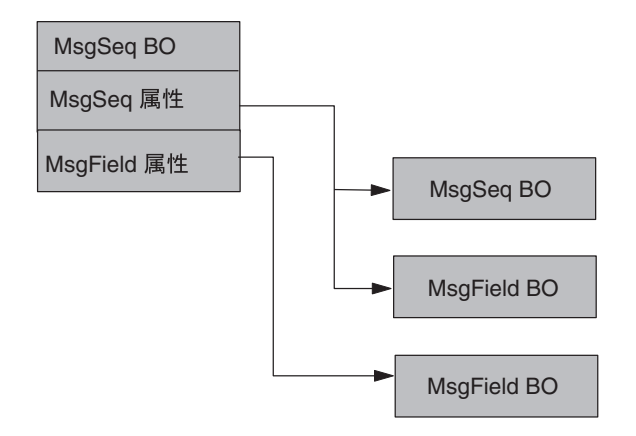

図 *13. MsgSeq BO* 内の *Field* ビジネス・オブジェクトと *Subsequence* ビジネス・オブジェク ト

[図](#page-80-0) 14 に、MsgSeq BO の別の抜粋を示します。この抜粋では、Swift\_Tag\_ 属性が MsgField BO を示しています。Swift\_MT502\_A1\_Linkages 属性は、サブシーケンス MsgSeq BO の子オブジェクトに対して使用されています。

<span id="page-80-0"></span>

| <b>Swift MT502 A General Information - Business Object Definitions</b> |                         |          |      |                |     |         |                 |     |
|------------------------------------------------------------------------|-------------------------|----------|------|----------------|-----|---------|-----------------|-----|
| General Attributes                                                     |                         |          |      |                |     |         |                 |     |
| Name                                                                   | Type                    | Key      | F    | Req            | C   | Default | Application-Spe | Max |
| Start Of Block                                                         | Swift Tag 16            | Yes.     | No   | Yes            |     |         | 16~R~~GENL~     |     |
| R                                                                      | <b>String</b>           | $v_{es}$ | No   | No.            |     |         |                 | 255 |
| S                                                                      | String                  | No       | No.  | No             |     |         |                 | 255 |
| ObjectEventId                                                          | String                  | No       | No.  | N <sub>o</sub> |     |         |                 | 255 |
| Senders Reference                                                      | Swift_Tag_20            | No       | l No | Yes            |     |         | 20~C~SEME~~     |     |
| С                                                                      | String                  | Yes      | No.  | Yes            |     |         |                 | 255 |
| ObjectEventId                                                          | String                  | No       | No.  | No.            |     |         |                 | 255 |
| Function Of The Message                                                | Swift Tag 23            | No       | No   | Yes            |     |         | $23 - 6 - -$    |     |
| Preparation DateTime                                                   | Swift Tag 98            | No.      | No.  | No.            |     |         | 98~AIC~PREP~~   |     |
| Α                                                                      | String                  | $v_{es}$ | No   | Yes            |     |         |                 | 255 |
| B                                                                      | String                  | No       | No   | No             |     |         |                 | 255 |
| Ĉ                                                                      | String                  | No       | No.  | No.            |     |         |                 | 255 |
| ObjectEventId                                                          | String                  | No       | No   | No.            |     |         |                 | 255 |
| Hndicator.                                                             | Swift_Tag_22            | No       | l No | Yes            | l n |         | $22-5$          |     |
| Swift MT502 A1 Linkages                                                | Swift MT502 A1 Linkages | No       | l No | No.            | l n |         |                 |     |
| End Of Block                                                           | Swift Tag 16            | No.      | No.  | Yes            |     |         | 16~S~~GENL~     |     |
| ObjectEventId                                                          | String                  | No       | No   | No             |     |         |                 | 255 |

図 *14. Sequence* ビジネス・オブジェクト *(MsgSeq BO)* からの抜粋

Sequence ビジネス・オブジェクトには次の規則が適用されます。

- Subsequence ビジネス・オブジェクトは、特定の Sequence ビジネス・オブジェク ト・タイプの属性です。
- v 複数のフィールドの繰り返しの集合は、サブシーケンスとして扱われます。
- v シーケンス属性のアプリケーション固有の情報は常に NULL です。

#### **MsgSeq BO** フォーマット

MsgData BO と同様に、MsgSeq BO は、MsgSeq BO または MsgField BO のいず れかの属性から構成されます。これらの属性のフォーマットについては、62 [ページ](#page-75-0) の『MsgData BO [フォーマット』を](#page-75-0)参照してください。

# **Field** ビジネス・オブジェクト定義

WebSphere は、すべての SWIFT タグを Field ビジネス・オブジェクト (MsgField BO) として表します。各 MsgField BO は、フィールドが非汎用であっても、 SWIFT 汎用フィールド構造を使用してモデル化されます。WebSphere は 2 つの追 加のビジネス・オブジェクト・モデルを使用して、SWIFT メッセージ・コンポーネ ントの表示と結合に使用される文字とオプションの組み合わせをビジネス・オブジ ェクト内のサブフィールドとして表します。

- v **Tag union** ビジネス・オブジェクト **(TagUnion BO)** これは、MsgField BO の 子オブジェクトです。TagUnion BO には、特定のタグに使用できるすべての文字 オプションが含まれています。これは、特定のメッセージ・タイプに固有のもの ではありません。
- v **Tag letter option** ビジネス・オブジェクト **(TagLetterOption BO)** これは、サ ブフィールドの内容および区切り文字を含むフォーマットを定義する TagUnion BO の文字オプション子オブジェクトです。

#### **MsgField BO** フォーマット

図 15 に示されているように、各 MsgField BO には 5 つの属性があります。この うち、TagUnion BO が 1 つだけ含まれており、そのデータ型は以下で括弧 () 内に 示されています。

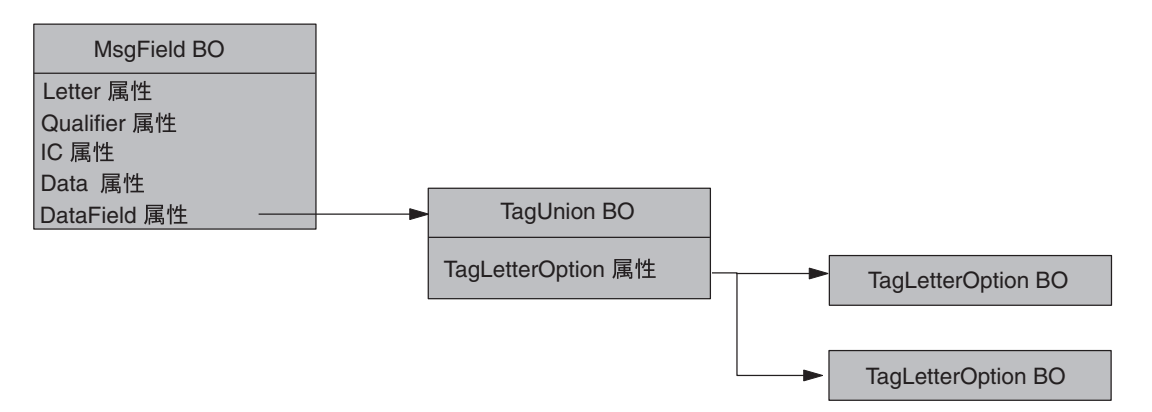

図 *15. MsgField BO* の属性とビジネス・オブジェクト

SWIFT Qualifier および Issuer Code (IC) 以外のすべてのサブフィールドの内容と順 序が、DataField の子オブジェクトに取り込まれます。これは、TagUnion BO およ びその子オブジェクト TagLetterOption BO です。図 15 に示されている属性および ビジネス・オブジェクトについては、以下で説明します。

*MsgField BO*、*TagUnion BO*、および *TagLetterOption BO* の名前*:* MsgField BO の命名規則は次のとおりです。

Swift\_Tag\_<*N*>

ここで、N はメッセージ番号を表します。例えば、次のようになります。 Name = Swift\_Tag\_22

TagUnion BO の命名規則は次のとおりです。

Swift\_Tag\_Union\_<*tag\_number*>

ここで、tag\_number はタグ番号の数値表現です。例えば、次のようになります。 Name = Swift\_Tag\_Union\_20

TagLetterOption BO の命名規則は次のとおりです。

Swift\_Tag\_Union\_<*tag\_number*>\_Opt\_[<letter\_option>]

ここで、tag\_number はタグ番号の数値表現、[<letter\_option>] はタグが文字に関 連付けられている場合の文字オプションです。タグに文字が関連付けられていない 場合、名前は Opt で終わります。例えば、次のようになります。

Name = Swift\_Tag\_Union\_20\_Opt\_C

*MsgField BO*、*TagUnion BO*、および *TagLetter BO Attribute* の名前*:* MsgField BO 内の 5 つの属性の名前は次のとおりです。

- Letter
- Qualifier
- v IC
- Data
- DataField

TagUnion BO 内の属性の名前は次のとおりです。

Swift\_<*tag\_number*>\_[<*letter\_option*>]

ここで、tag\_number はタグ番号の数値表現、大括弧は、文字がタグに関連付けられ ている場合のみ付加されることを示します。例えば、次のようになります。

Swift\_20\_C

TagLetterOption BO 内の属性の名前は、SWIFT フォーマット仕様テーブルに示され ているサブフィールド名のワードを連結したものです。SWIFT フォーマット仕様で のワードのスペルに関わりなく、連結されたストリング内の各ワードの先頭文字は 常に大文字であり、後続の文字は小文字です。スペースおよび英字記号以外の記号 は連結名から除外されます。フィールドにサブフィールドがない場合は、Subfield が属性名として使用されます。例えば、95R 内のサブフィールド「Proprietary」の場 合、TagLetterOption BO Swift\_Tag\_Union\_95\_Opt\_R の定義内の対応する属性名は次 のようになります。

Name = ProprietaryCode

*MsgField BO*、*TagUnion BO*、および *TagLetterOption BO* 属性タイプ*:* MsgField 属性のタイプは次のとおりです。

- Letter (String)
- Qualifier (String)
- Issuer Code (String)
- Data (String)
- v DataField (*TagUnion\_BO*)

例えば、MsgField BO 定義では、Swift\_Tag\_20 属性のタイプは次のように示されま す。

[Attribute] Name = DataField Type = Swift\_Tag\_Union\_20

TagUnion BO 内の属性のタイプは、TagLetterOption BO 子オブジェクトの名前にな ります。例えば、Swift Tag Union 20 の TagUnion BO 定義では、TagLetterOption 属性のタイプは次のようになります。

[Attribute] Name = Swift\_20\_C Type = Swift\_Tag\_Union\_20\_Opt\_C

TagLetterOption BO 内の属性のタイプは常に String です。

#### *MsgField BO*、*TagUnion BO*、および *TagLetterOption BO ContainedObjectVersion:* MsgField BO、TagUnion BO、および TagLetterOption BO に対して組み込まれているオブジェクト・バージョンは 1.1.0 です。例えば、 次のようになります。

また、MsgSeq BO 属性の場合も 1.1.0 です。例えば、次のようになります。

```
[Attribute]
Name = Swift_20_C
Type = Swift_Tag_Union_20_Opt_C
...
ContainedObjectVersion = 1.1.0
...
[End]
```
注**:** MsgField BO 属性は単純な属性であり、ContainedObjectVersion を持ちませ ん。

*MsgField BO*、*TagUnion BO*、および *TagLetterOption BO* 属性のカーディナリ ティー*:* TagUnion BO および TagLetterOption BO 内の属性のカーディナリティー は、常に 1 に設定されます。例えば、次のようになります。

```
[Attribute]
Name = Swift_20_CType = Swift_Tag_Union_20_Opt_C
```
...

Cardinality = 1

...

[End]

*MsgField BO*、*TagUnion BO*、および *TagLetterOption BO* 属性の *IsKey:* 各 MsgField BO で、属性 Letter をキー属性として定義する必要があります。

例えば、次のようになります。

[Attribute]

Name = Letter Type = String IsKey = true

...

[End]

TagUnionBO の最初の属性がキーとして定義されます。

TagLetterOption BO の最初の属性がキーとして定義されます。

*TagLetterOption BO* 属性の *AppSpecificInfo:* TagLetterOption BO の AppSpecificInfo 属性の定義は、ビジネス・オブジェクト・サブフィールドに重要 な SWIFT メッセージ・フォーマット情報を提供します。AppSpecificInfo 属性に は、次の情報が含まれている必要があります。

Format=*\*\*\**;Delim=*\$\$\$*

ここで、以下のように説明されます。

*\*\*\** は、区切り文字情報を除外した SWIFT サブフィールド・フォーマット仕様 を表します。

*\$\$\$* は、現在のサブフィールドと次のサブフィールドの間の区切り文字を構成す る 1 つ以上の文字を表します。

区切り文字が CrLf である場合は、シンボル・ストリング CrLf が、復帰文字のす ぐ後に改行文字が続くことを指定します。

例えば、TagLetterOption BO、Swift\_Tag\_Union\_95\_Opt\_C の AppSpecificInfo 属性 は次のように表示されます。

[Attribute]

Name = CountryCode Type = String

...

AppSpecificInfo = Format=2!a;Delim=/

...

[End]

# 第 **4** 章 **SWIFT** データ・ハンドラー

- v 『SWIFT データ・ハンドラーの構成』
- v 74 [ページの『データ・ハンドラー子メタオブジェクトの構成』](#page-87-0)
- v 74 ページの『SWIFT [メッセージへのビジネス・オブジェクトの変換』](#page-87-0)
- v 75 [ページの『ビジネス・オブジェクトへの](#page-88-0) SWIFT メッセージの変換』

SWIFT データ・ハンドラーは、ビジネス・オブジェクトから SWIFT メッセージ へ、および SWIFT メッセージからビジネス・オブジェクトへの変換を主な役割と するデータ変換モジュールです。デフォルトのトップレベル・データ・ハンドラ ー・メタオブジェクトのコネクターとサーバーは、ともに、swift MIME タイプを サポートし、したがって、SWIFT データ・ハンドラーの使用もサポートします。

この章では、SWIFT データ・ハンドラーが SWIFT メッセージをどのように処理す るかについて説明します。また、SWIFT データ・ハンドラーの構成方法についても 説明します。

# **SWIFT** データ・ハンドラーの構成

コネクターと使用するために SWIFT データ・ハンドラーを設定するには、以下の 手順を実行する必要があります。

- v SWIFT データ・ハンドラーのクラス名がコネクター・プロパティーで指定されて いることを確認してください。
- v SWIFT データ・ハンドラー子メタオブジェクトの属性に対して、該当する値を入 力します。
- 注**:** SWIFT データ・ハンドラーが正常に機能するには、ビジネス・オブジェクト定 義を、データ・ハンドラーをサポートするように作成または変更する必要があ ります。詳細については、 118 ページの『SWIFT [フィールド構造』を](#page-131-0)参照して ください。

### コネクター・メタオブジェクトの構成

SWIFT データ・ハンドラーと連携動作するようにコネクターを構成するには、コネ クター固有プロパティー DataHandlerClassName の値が、

com.crossworlds.DataHandlers.swift.SwiftDataHandler であることを確認しま す。

コネクターを実行する前に、このプロパティーの値を設定する必要があります。そ れによって、SWIFT メッセージとビジネス・オブジェクトの間で相互変換を行う際 にコネクターが SWIFT データ・ハンドラーにアクセスできるようになります。詳 細については、24 [ページの『コネクター固有のプロパティー』を](#page-37-0)参照してくださ い。

# <span id="page-87-0"></span>データ・ハンドラー子メタオブジェクトの構成

WebSphere には、SWIFT データ・ハンドラー用のデフォルト・メタオブジェクトの MO\_DataHandler\_Default が添付されています。このメタオブジェクトでは、タイプ MO\_DataHandler\_Swift の子属性が指定されています。表 25 に、子メタオブジェク ト MO DataHandler SWIFT 内の属性を説明します。

表 *25. SWIFT* データ・ハンドラーの子メタオブジェクト属性

| 属性名             | 説明                                 | 添付されているデフォルト値       |
|-----------------|------------------------------------|---------------------|
| <b>BOPrefix</b> | ビジネス・オブジェクト名を作成するためにデフォルトの         | Swift               |
|                 | NameHandler クラスによって使用される接頭部。デフォルト値 |                     |
|                 | は、ビジネス・オブジェクトのタイプに合わせて変更する必要が      |                     |
|                 | あります。属性値は大文字小文字を区別します。             |                     |
| DefaultVerb     | ビジネス・オブジェクト作成時に使用される動詞。            | Create              |
| ClassName       | 指定された MIME タイプで使用するためにロードするデータ・    | com.crossworlds.    |
|                 | ハンドラー・クラスの名前。トップレベルのデータ・ハンドラ       | DataHandlers.swift. |
|                 | ー・メタオブジェクトの属性は、その名前が指定された MIME     | SwiftDataHandler    |
|                 | タイプと一致し、そのタイプが SWIFT 子メタオブジェクトとな   |                     |
|                 | ります。                               |                     |
| DummyKey        | キー属性;データ・ハンドラーによっては使用されませんが、統 1    |                     |
|                 | 合ブローカーに必要です。                       |                     |

表 25 の添付されているデフォルト値の列に、関連するメタオブジェクト属性のデフ ォルト値に対して WebSphere が提供する値が示されています。この子メタオブジェ クトのすべての属性が、実際のシステムと SWIFT メッセージ・タイプに適切なデ フォルト値を持っていることを確認する必要があります。また、少なくとも、 ClassName 属性と BOPrefix 属性がデフォルト値を持っていることを確認してくだ さい。

注**:** このメタオブジェクト内の属性にデフォルト値を割り当てるには、Business Object Designer を使用します。

# ビジネス・オブジェクトの要件

SWIFT データ・ハンドラーは、ビジネス・オブジェクトまたは SWIFT メッセージ を変換するときにビジネス・オブジェクト定義を使用します。変換は、ビジネス・ オブジェクトの構造とそのアプリケーション固有テキストを使用して実行されま す。SWIFT データ・ハンドラーの要件に、ビジネス・オブジェクト定義を準拠させ るには、 47 ページの『第 3 [章 ビジネス・オブジェクト』に](#page-60-0)説明されている指針に 従います。

# **SWIFT** メッセージへのビジネス・オブジェクトの変換

ビジネス・オブジェクトを SWIFT メッセージに変換するため、SWIFT データ・ハ ンドラーは、トップレベルのビジネス・オブジェクト内の属性を順番に巡っていき ます。これは、属性がビジネス・オブジェクトとその子に現れる順序に基づいて、 取り込まれた SWIFT メッセージのブロックを循環的に生成します。

<span id="page-88-0"></span>ブロック番号のない属性、すなわちパーサー・プロパティーによって認識されない 値を持つ属性は、無視されます。また、MQSA によって追加される UUID ヘッダ ーであるブロック 0 も無視されます。

parse=value アプリケーション固有の情報プロパティーは、ストリングのフォーマッ ト方法を決定するために使用されます。このプロパティーは、次のようにビジネ ス・オブジェクトを解析します。

- v parse=no; 属性はタイプ String である必要があります。これは、{*block number*:*attribute value*} としてフォーマットされます。*block number* は、 block=*block value* アプリケーション固有テキスト・プロパティーの値です。
- v parse=fixlen; この属性は、単一のカーディナリティー・コンテナーである必要 があります。これは、{*block number*:*attr0 value* a*ttr1 value*....*attrn value*}としてフ ォーマットされます。ここで、*attrn value* は、*n* 番目の属性の属性値です。 CxIgnore 属性と CxBlank 属性はすべて無視されます。
- v parse=delim; この属性は、単一のカーディナリティー・コンテナーである必要が あります。これは、{*block number*:[*Tag*:*attr1 data*]...[*Tag*:*attr1 data*]} としてフォ ーマットされます。ここで、*Tag* は属性アプリケーション固有テキストの Tag プ ロパティーの値で、*attrn data* は属性の値です。CxIgnore 属性と CxBlank 属性は すべて無視されます。
- v parse=field; この設定は、ブロック 4 のメッセージでのみ使用できます。フィ ールドは、ビジネス・オブジェクトの CxIgnore と CxBlank 以外の属性によって ループで印刷されます。
	- appText == NULL で、属性がコンテナーである場合は、printBO(childBO) を 呼び出します。必要に応じて複数のカーディナリティーを処理します。
	- appText != NULL である場合は、printFieldObj() を呼び出します。これは、 複数のカーディナリティーを処理し、タグを書き出すために printFieldBO() を呼び出します。
- すべてのフィールドが汎用フィールドまたは非汎用フィールドとしてフォーマッ トされます。タグ番号は、Tag ビジネス・オブジェクト属性の値として判別され ます。Tag ビジネス・オブジェクトの非 CxIgnore 属性はすべて印刷されます。 汎用フィールドまたは非汎用フィールドの詳細については、 117 [ページの『付録](#page-130-0) C. SWIFT [メッセージ構造』を](#page-130-0)参照してください。

# ビジネス・オブジェクトへの **SWIFT** メッセージの変換

すべての SWIFT メッセージと、SWIFT フォーマットおよび構文との整合性が、 SWIFT データ・ハンドラーによる処理の前に SWIFT によって検証されます。 SWIFT データ・ハンドラーは、ビジネス・オブジェクトの構造と整合性だけを検証 します。

SWIFT データ・ハンドラーは、次のように SWIFT メッセージからデータを抽出 し、ビジネス・オブジェクト内の対応する属性を設定します。

- 1. SWIFT パーサーが呼び出され、最初の 4 ブロック (UUID およびブロック 1 から 3) が抽出されます。ブロック 2 の SWIFT アプリケーション・ヘッダー では、入力属性だけが抽出されます。
- 2. SWIFT データ・ハンドラーが呼び出され、SWIFT メッセージのブロック 2 か らビジネス・オブジェクトの名前が抽出されます。
- 3. SWIFT データ・ハンドラーは、トップレベル・オブジェクトのインスタンスを 作成します。
- 4. データ・ハンドラーは、アプリケーション固有の情報パラメーターに基づいて、 SWIFT メッセージ・ブロックを処理します。ブロックは、4 つの異なる方法の いずれかで解析されます。
	- v parse=no; ブロック・データはタイプ String として扱われ、解析されませ ん。
	- v parse=fixlen; ブロック・データは、Block ビジネス・オブジェクトの最大長 属性の値に基づき、固定長構造として解析されます。
	- v parse=delim; ブロック・データは {*n*:*data*} という区切られたフォーマット として解析されます。
	- v parse=field; この設定は、ブロック 4 のデータでのみ使用されます。フィー ルドは、汎用または非汎用として解析されます。
- 5. ブロック 4 のデータ (parse=field;) の場合、データ・ハンドラーは、パーサー から Tag ビジネス・オブジェクト属性に戻された属性フィールドを突き合わせ るか、あるいはフィールドが属す Sequence ビジネス・オブジェクトを検出しま す。
	- a. 属性のアプリケーション固有情報が NULL である場合、子ビジネス・オブジ ェクトはシーケンスです。データ・ハンドラーは、最初に必要な子ビジネ ス・オブジェクトの属性がフィールドと一致するかどうかを調べます。
		- v 一致する場合、データ・ハンドラーは属性に複数のカーディナリティーを 割り当て、子ビジネス・オブジェクト用のシーケンスにデータを取り込み ます。
		- 一致しない場合、データ・ハンドラーは、親ビジネス・オブジェクトの次 の属性にスキップします。
	- b. アプリケーション固有の情報が NULL ではない場合、その子は Tag ビジネ ス・オブジェクトです。アプリケーション固有の情報に一致する場合、フィ ールドは、複数のカーディナリティーで処理され、抽出されます。この場 合、データ・ハンドラーは Tag ビジネス・オブジェクトの文字属性およびデ ータ属性を設定します。
- 6. 非 NULL フィールドが戻された場合、そのフィールドはログに書き込まれ、例 外がスローされます。
- 7. データ・ハンドラーは SWIFT メッセージのブロック 5 を解析します。このブ ロックのアプリケーション固有情報は常に block=5; parse=no であり、タイプは String です。ブロック 5 は単一のストリングとして扱われます。

# 第 **5** 章 トラブルシューティング

この章では、コネクターの始動または稼働時に発生する可能性のある問題について 説明します。

# 始動時の問題

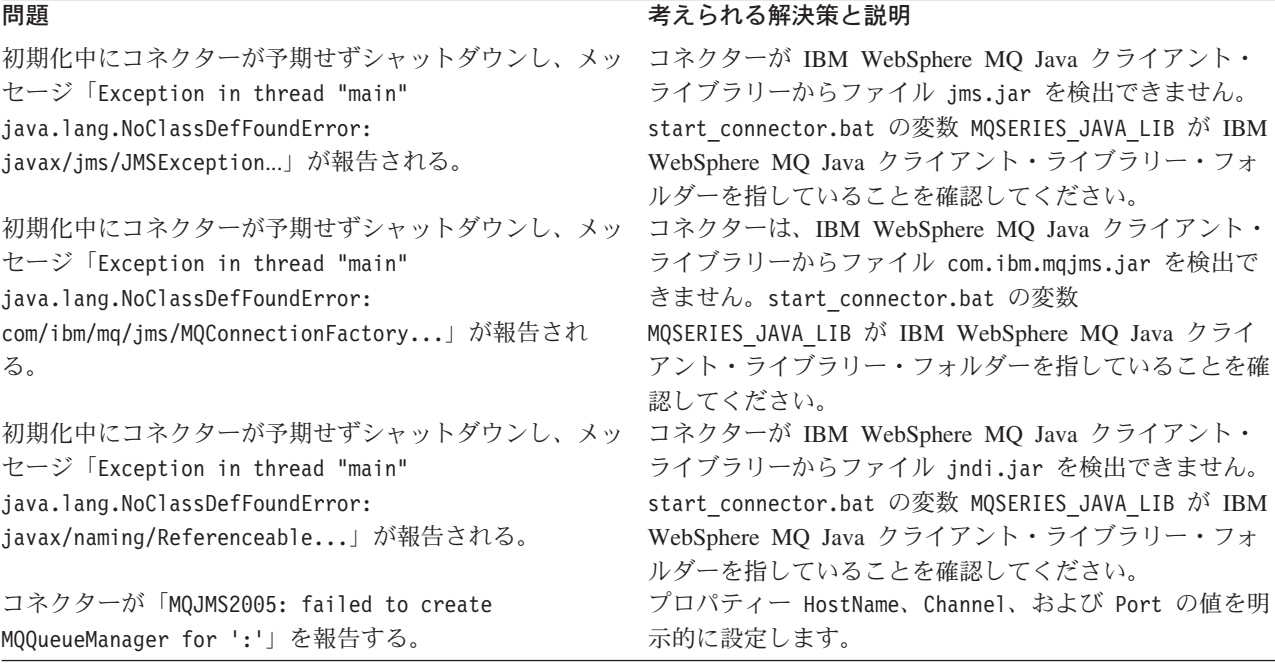

# イベント処理

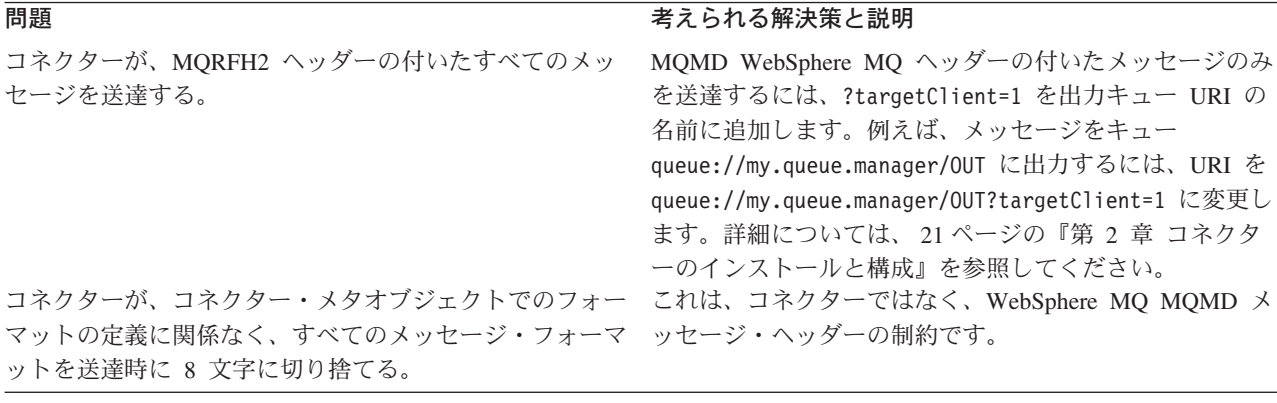

# 付録 **A.** コネクターの標準構成プロパティー

この付録では、WebSphere Business Integration Adapter のコネクター・コンポーネ ントの標準構成プロパティーについて説明します。この付録の内容は、以下の統合 ブローカーで実行されるコネクターを対象としています。

- WebSphere InterChange Server (ICS)
- v WebSphere MQ Integrator、WebSphere MQ Integrator Broker、および WebSphere Business Integration Message Broker (WebSphere Message Brokers (WMQI) と総 称)
- WebSphere Application Server (WAS)

コネクターによっては、一部の標準プロパティーが使用されないことがあります。 Connector Configurator から統合ブローカーを選択するときには、そのブローカーで 実行されるアダプターについて構成する必要のある標準プロパティーのリストが表 示されます。

コネクター固有のプロパティーの詳細については、該当するアダプターのユーザー ズ・ガイドを参照してください。

注**:** 本書では、ディレクトリー・パスに円記号 (¥) を使用します。UNIX システム を使用している場合は、円記号をスラッシュ (/) に置き換えてください。ま た、各オペレーティング・システムの規則に従ってください。

# 新規プロパティーと削除されたプロパティー

以下の標準プロパティーは、本リリースで追加されました。

#### 新規プロパティー

• XMLNameSpaceFormat

削除されたプロパティー

• RestartCount

# 標準コネクター・プロパティーの構成

Adapter コネクターには 2 つのタイプの構成プロパティーがあります。

- v 標準構成プロパティー
- v コネクター固有のプロパティー

このセクションでは、標準構成プロパティーについて説明します。コネクター固有 の構成プロパティーについては、該当するアダプターのユーザーズ・ガイドを参照 してください。

# **Connector Configurator** の使用

Connector Configurator からコネクター・プロパティーを構成します。Connector Configurator には、System Manager からアクセスします。Connector Configurator の 使用法の詳細については、付録の『Connector Configurator』を参照してください。

注**:** Connector Configurator と System Manager は、Windows システム上でのみ動作 します。コネクターを UNIX システム上で稼働している場合でも、これらのツ ールがインストールされた Windows マシンが必要です。UNIX 上で動作するコ ネクターのコネクター・プロパティーを設定する場合は、Windows マシン上で System Manager を起動し、UNIX の統合ブローカーに接続してから、コネクタ ー用の Connector Configurator を開く必要があります。

# プロパティー値の設定と更新

プロパティー・フィールドのデフォルトの長さは 255 文字です。

コネクターは、以下の順序に従ってプロパティーの値を決定します (最も番号の大 きい項目が他の項目よりも優先されます)。

- 1. デフォルト
- 2. リポジトリー (WebSphere InterChange Server が統合ブローカーである場合のみ)
- 3. ローカル構成ファイル
- 4. コマンド行

コネクターは、始動時に構成値を取得します。実行時セッション中に 1 つ以上のコ ネクター・プロパティーの値を変更する場合は、プロパティーの更新メソッドによ って、変更を有効にする方法が決定されます。標準コネクター・プロパティーに は、以下の 4 種類の更新メソッドがあります。

v 動的

変更を System Manager に保管すると、変更が即時に有効になります。コネクタ ーが System Manager から独立してスタンドアロン・モードで稼働している場合 (例えば、いずれかの WebSphere Message Brokers と連携している場合) は、構成 ファイルでのみプロパティーを変更できます。この場合、動的更新は実行できま せん。

#### v エージェント再始動 **(ICS** のみ**)**

アプリケーション固有のコンポーネントを停止して再始動しなければ、変更が有 効になりません。

• コンポーネント再始動

System Manager でコネクターを停止してから再始動しなければ、変更が有効にな りません。アプリケーション固有コンポーネントまたは統合ブローカーを停止、 再始動する必要はありません。

• サーバー再始動

アプリケーション固有のコンポーネントおよび統合ブローカーを停止して再始動 しなければ、変更が有効になりません。

特定のプロパティーの更新方法を確認するには、「Connector Configurator」ウィン ドウ内の「更新メソッド」列を参照するか、次に示す 81 [ページの表](#page-94-0) 26 の「更新メ ソッド」列を参照してください。

# <span id="page-94-0"></span>標準プロパティーの要約

表 26 は、標準コネクター構成プロパティーの早見表です。標準プロパティーの依存 関係は RepositoryDirectory に基づいているため、コネクターによっては使用され ないプロパティーがあり、使用する統合ブローカーによってプロパティーの設定が 異なる可能性があります。

コネクターを実行する前に、これらのプロパティーの一部の値を設定する必要があ ります。各プロパティーの詳細については、次のセクションを参照してください。

注**:** 表 26 の「注」列にある「Repository Directory は REMOTE」という句は、ブロ ーカーが InterChange Server であることを示します。ブローカーが WMQI ま たは WAS の場合には、リポジトリー・ディレクトリーは LOCAL に設定され ます。

表 *26.* 標準構成プロパティーの要約

| プロパティー名                       | 指定可能な値                                                                                                    | デフォルト値                       | 更新メソッド         | 注                                                                                                    |
|-------------------------------|----------------------------------------------------------------------------------------------------|------------------------------|----------------|----------------------------------------------------------------------------------------------------|
| AdminInQueue                  | 有効な JMS キュー名                                                                                                    | CONNECTORNAME/ADMININQUEUE   | コンポーネント<br>再始動 | Delivery<br>Transport は<br><b>JMS</b>                                                                   |
| AdminOutQueue                 | 有効な JMS キュー名                                                                                                    | CONNECTORNAME/ADMINOUTQUEUE  | コンポーネント<br>再始動 | Delivery<br>Transport は<br>$\rm JMS$                                                                    |
| AgentConnections              | 1 から 4                                                                                                    | $\mathbf{1}$                 | コンポーネント<br>再始動 | Delivery Transport<br>は MQ および<br>IDL: Repository<br>Directory は<br><remote> (ブ<br/>ローカーは ICS)</remote> |
| AgentTraceLevel               | 0 から 5                                                                                                    | $\Theta$                     | 動的             |                                                                                                    |
| ApplicationName               | アプリケーション名                                                                                                    | コネクター・アプリケーション<br>名として指定された値 | コンポーネント<br>再始動 |                                                                                                    |
| <b>BrokerType</b>             | ICS, WMOI, WAS                                                                                                  |                              | コンポーネント<br>再始動 |                                                                                                    |
| CharacterEncoding             | ascii7, ascii8, SJIS,<br>Cp949、GBK、Big5、<br>Cp297、Cp273、Cp280、<br>Cp284、Cp037、Cp437<br>注:これは、サポートさ<br>れる値の一部です。 | ascii7                       | コンポーネント<br>再始動 |                                                                                                    |
| ConcurrentEventTriggeredFlows | 1 から 32,767                                                                                                    | $\mathbf{1}$                 | コンポーネント<br>再始動 | Repository<br>Directory は<br><remote> (ブ<br/>ローカーは ICS)</remote>                                        |
| ContainerManagedEvents        | 値なしまたは JMS                                                                                                    | 値なし                          | コンポーネント<br>再始動 | Delivery<br>Transport は<br><b>JMS</b>                                                                   |
| ControllerStoreAndForwardMode | true または false                                                                                                  | true                         | 動的             | Repository<br>Directory は<br><remote> (ブ<br/>ローカーは ICS)</remote>                                        |

#### 表 *26.* 標準構成プロパティーの要約 *(*続き*)*

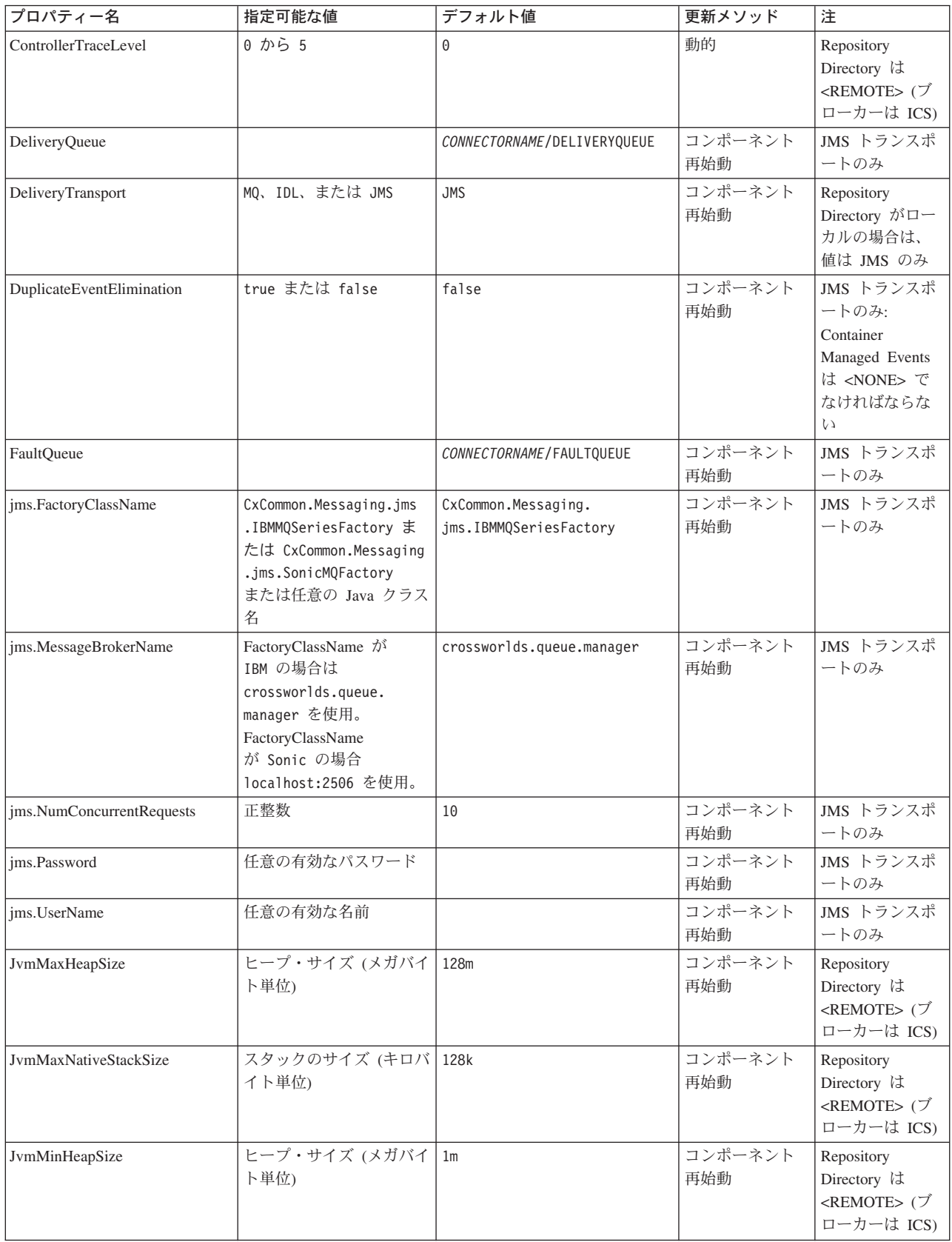

表 *26.* 標準構成プロパティーの要約 *(*続き*)*

| プロパティー名               | 指定可能な値                                                                                                    | デフォルト値                     | 更新メソッド         | 注                                                                                  |
|-----------------------|----------------------------------------------------------------------------------------------------|----------------------------|----------------|------------------------------------------------------------------------------------|
| ListenerConcurrency   | 1 から 100                                                                                                    | $\mathbf{1}$               | コンポーネント<br>再始動 | Delivery Transport<br>は MQ でなけれ<br>ばならない                                           |
| Locale                | en_US, ja_JP, ko_KR,<br>zh_CN、zh_TW、fr_FR、<br>de_DEit_IT, es_ES,<br>$pt\_BR$<br>注:これは、<br>サポートされる<br>ロケールの一部です。 | $en$ _US                   | コンポーネント<br>再始動 |                                                                                    |
| LogAtInterchangeEnd   | true または false                                                                                                  | false                      | コンポーネント<br>再始動 | Repository<br>Directory は<br><remote> でな<br/>ければならない<br/>(ブローカーは<br/>ICS)</remote> |
| MaxEventCapacity      | 1 から 2147483647                                                                                                 | 2147483647                 | 動的             | Repository<br>Directory は<br><remote> でな<br/>ければならない<br/>(ブローカーは<br/>ICS)</remote> |
| MessageFileName       | パスまたはファイル名                                                                                                    | CONNECTORNAMEConnector.txt | コンポーネント<br>再始動 |                                                                                    |
| MonitorQueue          | 任意の有効なキュー名                                                                                                    | CONNECTORNAME/MONITORQUEUE | コンポーネント<br>再始動 | JMS トランスポ<br>ートのみ:<br>DuplicateEvent<br>Elimination は<br>true でなければ<br>ならない        |
| OADAutoRestartAgent   | true または false                                                                                                  | false                      | 動的             | Repository<br>Directory は<br><remote> でな<br/>ければならない<br/>(ブローカーは<br/>ICS)</remote> |
| <b>OADMaxNumRetry</b> | 正数                                                                                                    | 1000                       | 動的             | Repository<br>Directory は<br><remote> でな<br/>ければならない<br/>(ブローカーは<br/>ICS)</remote> |
| OADRetryTimeInterval  | 正数 (単位: 分)                                                                                                    | 10                         | 動的             | Repository<br>Directory は<br><remote> でな<br/>ければならない<br/>(ブローカーは<br/>ICS)</remote> |
| PollEndTime           | HH: MM                                                                                                    | HH: MM                     | コンポーネント<br>再始動 |                                                                                    |

#### 表 *26.* 標準構成プロパティーの要約 *(*続き*)*

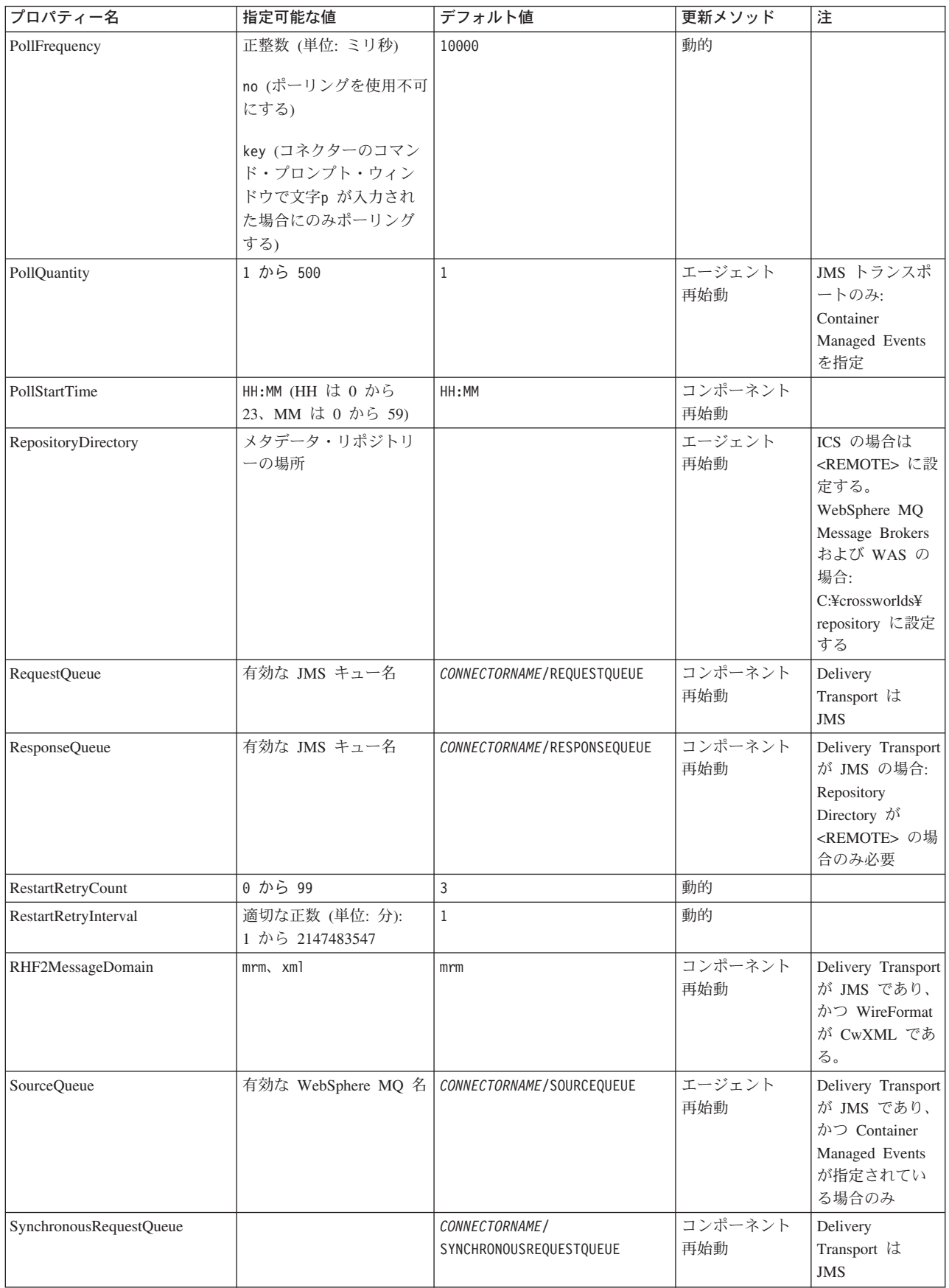

<span id="page-98-0"></span>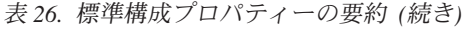

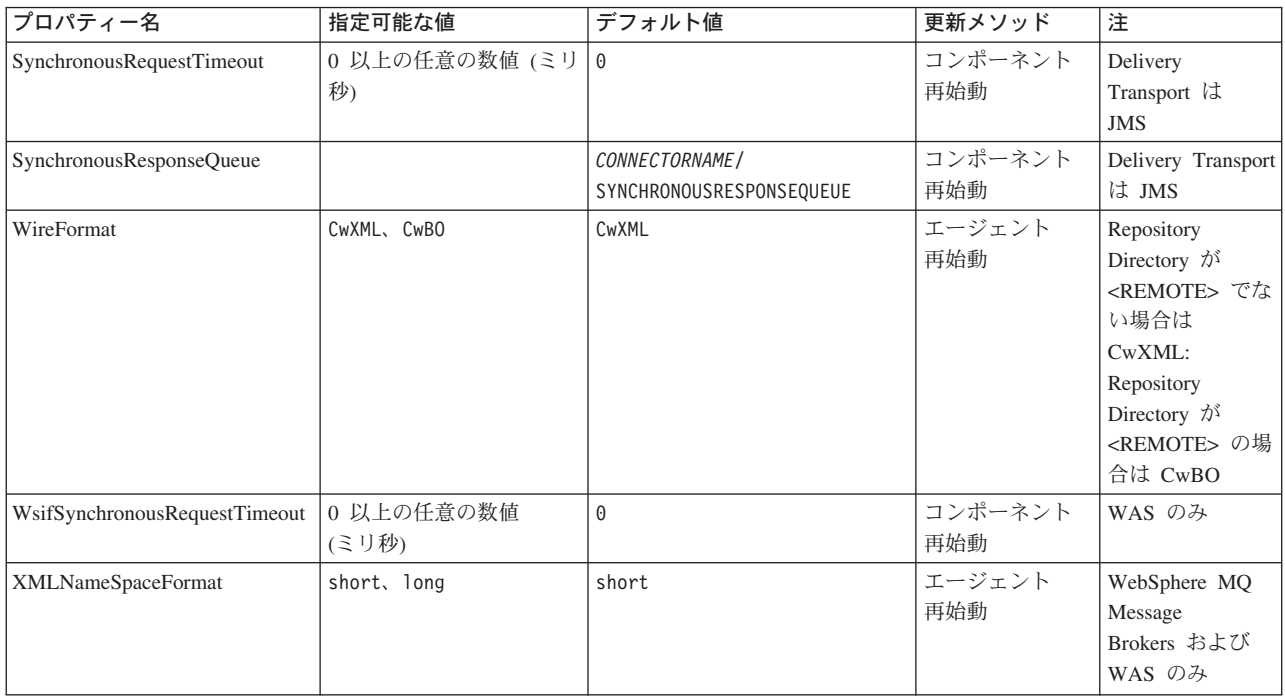

# 標準構成プロパティー

このセクションでは、各標準コネクター構成プロパティーの定義を示します。

# **AdminInQueue**

統合ブローカーからコネクターへ管理メッセージが送信されるときに使用されるキ ューです。

デフォルト値は CONNECTORNAME/ADMININQUEUE です。

# **AdminOutQueue**

コネクターから統合ブローカーへ管理メッセージが送信されるときに使用されるキ ューです。

デフォルト値は CONNECTORNAME/ADMINOUTQUEUE です。

# **AgentConnections**

RepositoryDirectory が <REMOTE> の場合のみ適用されます。

AgentConnections プロパティーは、orb.init[] により開かれる ORB (オブジェク ト・リクエスト・ブローカー) 接続の数を制御します。

このプロパティーのデフォルト値は 1 に設定されます。必要に応じてこの値を変更 できます。

## <span id="page-99-0"></span>**AgentTraceLevel**

アプリケーション固有のコンポーネントのトレース・メッセージのレベルです。デ フォルト値は 0 です。コネクターは、設定されたトレース・レベル以下の該当する トレース・メッセージをすべてデリバリーします。

## **ApplicationName**

コネクターのアプリケーションを一意的に特定する名前です。この名前は、システ ム管理者が WebSphere Business Integration システム環境をモニターするために使用 されます。コネクターを実行する前に、このプロパティーに値を指定する必要があ ります。

# **BrokerType**

使用する統合ブローカー・タイプを指定します。オプションは ICS、WebSphere Message Brokers (WMQI、WMQIB または WBIMB) または WAS です。

### **CharacterEncoding**

文字 (アルファベットの文字、数値表現、句読記号など) から数値へのマッピングに 使用する文字コード・セットを指定します。

注**:** Java ベースのコネクターでは、このプロパティーは使用しません。C++ ベース のコネクターでは、現在、このプロパティーに ascii7 という値が使用されて います。

デフォルトでは、ドロップダウン・リストには、サポートされる文字エンコードの 一部のみが表示されます。ドロップダウン・リストに、サポートされる他の値を追 加するには、製品ディレクトリーにある ¥Data¥Std¥stdConnProps.xml ファイルを 手動で変更する必要があります。詳細については、Connector Configurator に関する 付録を参照してください。

#### **ConcurrentEventTriggeredFlows**

RepositoryDirectory が <REMOTE> の場合のみ適用されます。

コネクターがイベントのデリバリー時に並行処理できるビジネス・オブジェクトの 数を決定します。この属性の値を、並行してマップおよびデリバリーできるビジネ ス・オブジェクトの数に設定します。例えば、この属性の値を 5 に設定すると、5 個のビジネス・オブジェクトが並行して処理されます。デフォルト値は 1 です。

このプロパティーを 1 よりも大きい値に設定すると、ソース・アプリケーションの コネクターが、複数のイベント・ビジネス・オブジェクトを同時にマップして、複 数のコラボレーション・インスタンスにそれらのビジネス・オブジェクトを同時に デリバリーすることができます。これにより、統合ブローカーへのビジネス・オブ ジェクトのデリバリーにかかる時間、特にビジネス・オブジェクトが複雑なマップ を使用している場合のデリバリー時間が短縮されます。ビジネス・オブジェクトの コラボレーションに到達する速度を増大させると、システム全体のパフォーマンス を向上させることができます。

ソース・アプリケーションから宛先アプリケーションまでのフロー全体に並行処理 を実装するには、次のようにする必要があります。

- <span id="page-100-0"></span>v Maximum number of concurrent events プロパティーの値を増加して、コラボレ ーションが複数のスレッドを使用できるように構成します。
- 宛先アプリケーションのアプリケーション固有コンポーネントが複数の要求を並 行して実行できることを確認します。つまり、このコンポーネントがマルチスレ ッド化されているか、またはコネクター・エージェント並列処理を使用でき、複 数プロセスに対応するよう構成されている必要があります。Parallel Process Degree 構成プロパティーに、1 より大きい値を設定します。

ConcurrentEventTriggeredFlows プロパティーは、順次に実行される単一スレッド 処理であるコネクターのポーリングでは無効です。

# **ContainerManagedEvents**

このプロパティーにより、JMS イベント・ストアを使用する JMS 対応コネクター が、保証付きイベント・デリバリーを提供できるようになります。保証付きイベン ト・デリバリーでは、イベントはソース・キューから除去され、単一 JMS トラン ザクションとして宛先キューに配置されます。

デフォルト値はありません。

ContainerManagedEvents を JMS に設定した場合には、保証付きイベント・デリバリ ーを使用できるように次のプロパティーも構成する必要があります。

- PollQuantity = 1 から 500
- SourceQueue = /SOURCEQUEUE

また、MimeType、DHClass (データ・ハンドラー・クラス)、および DataHandlerConfigMOName (オプションのメタオブジェクト名) プロパティーを設定 したデータ・ハンドラーも構成する必要があります。これらのプロパティーの値を 設定するには、Connector Configurator の「データ・ハンドラー」タブを使用しま す。

これらのプロパティーはアダプター固有ですが、例の値は次のようになります。

- MimeType =  $text{text*}$
- v DHClass = com.crossworlds.DataHandlers.text.xml
- DataHandlerConfigMOName = M0 DataHandler Default

「データ・ハンドラー」タブのこれらの値のフィールドは、 ContainerManagedEvents を JMS に設定した場合にのみ表示されます。

注**:** ContainerManagedEvents を JMS に設定した場合、コネクターはその pollForEvents() メソッドを呼び出さなくなる ため、そのメソッドの機能は使 用できなく なります。

このプロパティーは、DeliveryTransport プロパティーが値 JMS に設定されている 場合にのみ表示されます。

# **ControllerStoreAndForwardMode**

RepositoryDirectory が <REMOTE> の場合のみ適用されます。

<span id="page-101-0"></span>宛先側のアプリケーション固有のコンポーネントが使用不可であることをコネクタ ー・コントローラーが検出した場合に、コネクター・コントローラーが実行する動 作を設定します。

このプロパティーを true に設定した場合、イベントが ICS に到達したときに宛先 側のアプリケーション固有のコンポーネントが使用不可であれば、コネクター・コ ントローラーはそのアプリケーション固有のコンポーネントへの要求をブロックし ます。アプリケーション固有のコンポーネントが作動可能になると、コネクター・ コントローラーはアプリケーション固有のコンポーネントにその要求を転送しま す。

ただし、コネクター・コントローラーが宛先側のアプリケーション固有のコンポー ネントにサービス呼び出し要求を転送した後でこのコンポーネントが使用不可にな った場合、コネクター・コントローラーはその要求を失敗させます。

このプロパティーを false に設定した場合、コネクター・コントローラーは、宛先 側のアプリケーション固有のコンポーネントが使用不可であることを検出すると、 ただちにすべてのサービス呼び出し要求を失敗させます。

デフォルト値は true です。

# **ControllerTraceLevel**

RepositoryDirectory が <REMOTE> の場合のみ適用されます。

コネクター・コントローラーのトレース・メッセージのレベルです。デフォルト値 は 0 です。

## **DeliveryQueue**

DeliveryTransport が JMS の場合のみ適用されます。

コネクターから統合ブローカーへビジネス・オブジェクトが送信されるときに使用 されるキューです。

デフォルト値は CONNECTORNAME/DELIVERYQUEUE です。

## **DeliveryTransport**

イベントのデリバリーのためのトランスポート機構を指定します。指定可能な値 は、WebSphere MQ の MQ、CORBA IIOP の IDL、Java Messaging Service の JMS です。

- v RepositoryDirectory がリモートの場合は、DeliveryTransport プロパティーの 指定可能な値は MQ、IDL、または JMS であり、デフォルトは IDL になりま す。
- RepositoryDirectory がローカル・ディレクトリーの場合は、指定可能な値は JMS のみです。

DeliveryTransport プロパティーに指定されている値が、MQ または IDL である場 合、コネクターは、CORBA IIOP を使用してサービス呼び出し要求と管理メッセー ジを送信します。

#### **WebSphere MQ and IDL**

イベントのデリバリー・トランスポートには、IDL ではなく WebSphere MQ を使 用してください (1 種類の製品だけを使用する必要がある場合を除きます)。 WebSphere MQ が IDL よりも優れている点は以下のとおりです。

- v 非同期 (ASYNC) 通信: WebSphere MQ を使用すると、アプリケーション固有のコンポーネントは、サー バーが利用不能である場合でも、イベントをポーリングして永続的に格納するこ とができます。
- v サーバー・サイド・パフォーマンス:

WebSphere MQ を使用すると、サーバー・サイドのパフォーマンスが向上しま す。最適化モードでは、WebSphere MQ はイベントへのポインターのみをリポジ トリー・データベースに格納するので、実際のイベントは WebSphere MQ キュ ー内に残ります。これにより、サイズが大きい可能性のあるイベントをリポジト リー・データベースに書き込む必要がありません。

v エージェント・サイド・パフォーマンス: WebSphere MQ を使用すると、アプリケーション固有のコンポーネント側のパフ ォーマンスが向上します。WebSphere MQ を使用すると、コネクターのポーリン グ・スレッドは、イベントを選出した後、コネクターのキューにそのイベントを 入れ、次のイベントを選出します。この方法は IDL よりも高速で、IDL の場 合、コネクターのポーリング・スレッドは、イベントを選出した後、ネットワー ク経由でサーバー・プロセスにアクセスしてそのイベントをリポジトリー・デー タベースに永続的に格納してから、次のイベントを選出する必要があります。

#### **JMS**

Java Messaging Service (JMS) を使用しての、コネクターとクライアント・コネクタ ー・フレームワークとの間の通信を可能にします。

JMS をデリバリー・トランスポートとして選択した場合は、

jms.MessageBrokerName、jms.FactoryClassName、jms.Password、jms.UserName な どの追加の JMS プロパティーが Connector Configurator 内に表示されます。このう ち最初の 2 つは、このトランスポートの必須プロパティーです。

重要**:** 以下の環境では、コネクターに JMS トランスポート機構を使用すると、メモ リー制限が発生することもあります。

- $\cdot$  AIX 5.0
- WebSphere MO 5.3.0.1
- ICS が統合ブローカーの場合

この環境では、WebSphere MQ クライアント内でメモリーが使用されるため、(サー バー側の) コネクター・コントローラーと (クライアント側の) コネクターの両方を 始動するのは困難な場合があります。ご使用のシステムのプロセス・ヒープ・サイ ズが 768M 未満である場合には、次のように設定することをお勧めします。

• CWSharedEnv.sh スクリプト内で LDR CNTRL 環境変数を設定する。

このスクリプトは、製品ディレクトリー配下の ¥bin ディレクトリーにありま す。テキスト・エディターを使用して、CWSharedEnv.sh スクリプトの最初の行と して次の行を追加します。

<span id="page-103-0"></span>export LDR\_CNTRL=MAXDATA=0x30000000

この行は、ヒープ・メモリーの使用量を最大 768 MB (3 セグメント \* 256 MB) に制限します。プロセス・メモリーがこの制限値を超えると、ページ・スワッピ ングが発生し、システムのパフォーマンスに悪影響を与える場合があります。

v IPCCBaseAddress プロパティーの値を 11 または 12 に設定する。このプロパテ ィーの詳細については、「システム・インストール・ガイド *(UNIX* 版*)*」を参照 してください。

# **DuplicateEventElimination**

このプロパティーを true に設定すると、JMS 対応コネクターによるデリバリー・ キューへの重複イベントのデリバリーが防止されます。この機能を使用するには、 コネクターに対し、アプリケーション固有のコード内でビジネス・オブジェクトの **ObjectEventId** 属性として一意のイベント ID が設定されている必要があります。 これはコネクター開発時に設定されます。

このプロパティーは、false に設定することもできます。

注**:** DuplicateEventElimination を true に設定する際は、MonitorQueue プロパテ ィーを構成して保証付きイベント・デリバリーを使用可能にする必要がありま す。

### **FaultQueue**

コネクターでメッセージを処理中にエラーが発生すると、コネクターは、そのメッ セージを状況表示および問題説明とともにこのプロパティーに指定されているキュ ーに移動します。

デフォルト値は CONNECTORNAME/FAULTQUEUE です。

#### **JvmMaxHeapSize**

エージェントの最大ヒープ・サイズ (メガバイト単位)。このプロパティーは、 RepositoryDirectory の値が <REMOTE> の場合にのみ適用されます。

デフォルト値は 128M です。

## **JvmMaxNativeStackSize**

エージェントの最大ネイティブ・スタック・サイズ (キロバイト単位)。このプロパ ティーは、RepositoryDirectory の値が <REMOTE> の場合にのみ適用されます。

デフォルト値は 128K です。

### **JvmMinHeapSize**

エージェントの最小ヒープ・サイズ (メガバイト単位)。このプロパティーは、 RepositoryDirectory の値が <REMOTE> の場合にのみ適用されます。

デフォルト値は 1M です。

# <span id="page-104-0"></span>**jms.FactoryClassName**

JMS プロバイダーのためにインスタンスを生成するクラス名を指定します。JMS を デリバリー・トランスポート機構 (DeliveryTransport) として選択する際は、このコ ネクター・プロパティーを必ず 設定してください。

デフォルト値は CxCommon.Messaging.jms.IBMMQSeriesFactory です。

## **jms.MessageBrokerName**

JMS プロバイダーのために使用するブローカー名を指定します。JMS をデリバリ ー・トランスポート機構 (DeliveryTransport) として選択する際は、このコネクタ ー・プロパティーを必ず 設定してください。

デフォルト値は crossworlds.queue.manager です。ローカル・メッセージ・ブロー カーに接続する場合は、デフォルト値を使用します。

リモート・メッセージ・ブローカーに接続すると、このプロパティーは次の (必須) 値をとります。 QueueMgrName:<Channel>:<HostName>:<PortNumber> 各変数の意味は以下のとおりです。 QueueMgrName: キュー・マネージャー名です。 Channel: クライアントが使用するチャネルです。 HostName: キュー・マネージャーの配置先のマシン名です。 PortNumber: キュー・マネージャーが listen に使用するポートの番号です。

例えば、次のようになります。 jms.MessageBrokerName = WBIMB.Queue.Manager:CHANNEL1:RemoteMachine:1456

### **jms.NumConcurrentRequests**

コネクターに対して同時に送信することができる並行サービス呼び出し要求の数 (最大値) を指定します。この最大値に達した場合、新規のサービス呼び出し要求は ブロックされ、既存のいずれかの要求が完了した後で処理されます。

デフォルト値は 10 です。

## **jms.Password**

JMS プロバイダーのためのパスワードを指定します。このプロパティーの値はオプ ションです。

デフォルトはありません。

### **jms.UserName**

JMS プロバイダーのためのユーザー名を指定します。このプロパティーの値はオプ ションです。

デフォルトはありません。

### <span id="page-105-0"></span>**ListenerConcurrency**

このプロパティーは、統合ブローカーとして ICS を使用する場合の MQ Listener でのマルチスレッド化をサポートしています。このプロパティーにより、データベ ースへの複数イベントの書き込み操作をバッチ処理できるので、システム・パフォ ーマンスが向上します。デフォルト値は 1 です。

このプロパティーは、MQ トランスポートを使用するコネクターにのみ適用されま す。DeliveryTransport プロパティーには MQ を設定してください。

## **Locale**

言語コード、国または地域、および、希望する場合には、関連した文字コード・セ ットを指定します。このプロパティーの値は、データの照合やソート順、日付と時 刻の形式、通貨記号などの国/地域別情報を決定します。

ロケール名は、次の書式で指定します。

*ll\_TT.codeset*

ここで、以下のように説明されます。

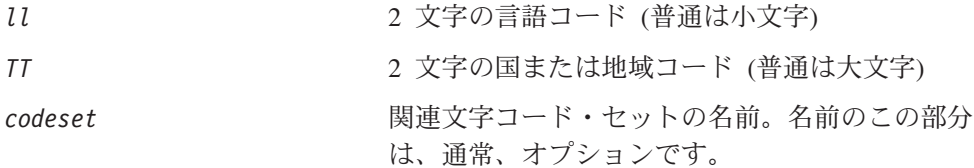

デフォルトでは、ドロップダウン・リストには、サポートされるロケールの一部の みが表示されます。ドロップダウン・リストに、サポートされる他の値を追加する には、製品ディレクトリーにある ¥Data¥Std¥stdConnProps.xml ファイルを手動で 変更する必要があります。詳細については、Connector Configurator に関する付録を 参照してください。

デフォルト値は en US です。コネクターがグローバル化に対応していない場合、こ のプロパティーの有効な値は en US のみです。特定のコネクターがグローバル化に 対応しているかどうかを判別するには、以下の Web サイトにあるコネクターのバ ージョン・リストを参照してください。

http://www.ibm.com/software/websphere/wbiadapters/infocenter、または http://www.ibm.com/websphere/integration/wicserver/infocenter

# **LogAtInterchangeEnd**

RespositoryDirectory が <REMOTE> の場合のみ適用されます。

統合ブローカーのログ宛先にエラーを記録するかどうかを指定します。ブローカー のログ宛先にログを記録すると、電子メール通知もオンになります。これにより、 エラーまたは致命的エラーが発生すると、InterchangeSystem.cfg ファイルに指定 された MESSAGE RECIPIENT に対する電子メール・メッセージが生成されます。

例えば、LogAtInterChangeEnd を true に設定した場合にコネクターからアプリケ ーションへの接続が失われると、指定されたメッセージ宛先に、電子メール・メッ セージが送信されます。デフォルト値は false です。

## <span id="page-106-0"></span>**MaxEventCapacity**

コントローラー・バッファー内のイベントの最大数。このプロパティーはフロー制 御が使用し、RepositoryDirectory プロパティーの値が <REMOTE> の場合にのみ 適用されます。

値は 1 から 2147483647 の間の正整数です。デフォルト値は 2147483647 です。

#### **MessageFileName**

コネクター・メッセージ・ファイルの名前です。メッセージ・ファイルの標準位置 は、製品ディレクトリーの ¥connectors¥messages です。メッセージ・ファイルが 標準位置に格納されていない場合は、メッセージ・ファイル名を絶対パスで指定し ます。

コネクター・メッセージ・ファイルが存在しない場合は、コネクターは InterchangeSystem.txt をメッセージ・ファイルとして使用します。このファイル は、製品ディレクトリーに格納されています。

注**:** 特定のコネクターについて、コネクター独自のメッセージ・ファイルがあるか どうかを判別するには、該当するアダプターのユーザーズ・ガイドを参照して ください。

# **MonitorQueue**

コネクターが重複イベントをモニターするために使用する論理キューです。このプ ロパティーは、DeliveryTransport プロパティー値が JMS であり、かつ DuplicateEventElimination が TRUE に設定されている場合にのみ使用されます。

デフォルト値は CONNECTORNAME/MONITORQUEUE です。

# **OADAutoRestartAgent**

RepositoryDirectory が <REMOTE> の場合のみ有効です。

コネクターが自動再始動機能およびリモート再始動機能を使用するかどうかを指定 します。この機能では、MQ により起動される Object Activation Daemon (OAD) を 使用して、異常シャットダウン後にコネクターを再始動したり、System Monitor か らリモート・コネクターを始動したりします。

自動再始動機能およびリモート再始動機能を使用可能にするには、このプロパティ ーを true に設定する必要があります。MQ により起動される OAD 機能の構成方 法については、「システム・インストール・ガイド *(Windows* 版*)*」または「システ ム・インストール・ガイド *(UNIX* 版*)*」を参照してください。

デフォルト値は false です。

# **OADMaxNumRetry**

RepositoryDirectory が <REMOTE> の場合のみ有効です。

<span id="page-107-0"></span>異常シャットダウンの後で MQ により起動される OAD がコネクターの再始動を自 動的に試行する回数の最大数を指定します。このプロパティーを有効にするには、 OADAutoRestartAgent プロパティーを true に設定する必要があります。

デフォルト値は 1000 です。

## **OADRetryTimeInterval**

RepositoryDirectory が <REMOTE> の場合のみ有効です。

MQ により起動される OAD の再試行時間間隔の分数を指定します。コネクター・ エージェントがこの再試行時間間隔内に再始動しない場合は、コネクター・コント ローラーはコネクター・エージェントを再始動するように OAD に要求します。 OAD はこの再試行プロセスを OADMaxNumRetry プロパティーで指定された回数だけ 繰り返します。このプロパティーを有効にするには、OADAutoRestartAgent プロパ ティーを true に設定する必要があります。

デフォルト値は 10 です。

# **PollEndTime**

イベント・キューのポーリングを停止する時刻です。形式は HH:MM です。ここで、 *HH* は 0 から 23 時を表し、*MM* は 0 から 59 分を表します。

このプロパティーには必ず有効な値を指定してください。デフォルト値は HH:MM で すが、この値は必ず変更する必要があります。

## **PollFrequency**

これは、前回のポーリングの終了から次のポーリングの開始までの間の間隔です。 PollFrequency は、あるポーリング・アクションの終了から次のポーリング・アク ションの開始までの時間をミリ秒単位で指定します。これはポーリング・アクショ ン間の間隔ではありません。この論理を次に説明します。

- ポーリングし、PollQuantity の値により指定される数のオブジェクトを取得しま す。
- v これらのオブジェクトを処理します。一部のアダプターでは、これは個別のスレ ッドで部分的に実行されます。これにより、次のポーリング・アクションまで処 理が非同期に実行されます。
- v PollFrequency で指定された間隔にわたって遅延します。
- v このサイクルを繰り返します。

PollFrequency は以下の値のいずれかに設定します。

- ポーリング・アクション間のミリ秒数 (整数)。
- v ワード key。コネクターは、コネクターのコマンド・プロンプト・ウィンドウで 文字 p が入力されたときにのみポーリングを実行します。このワードは小文字で 入力します。
- ワード no。コネクターはポーリングを実行しません。このワードは小文字で入力 します。

デフォルト値は 10000 です。
重要**:** 一部のコネクターでは、このプロパティーの使用が制限されています。この ようなコネクターが存在する場合には、アダプターのインストールと構成に 関する章で制約事項が説明されています。

#### **PollQuantity**

コネクターがアプリケーションからポーリングする項目の数を指定します。アダプ ターにコネクター固有のポーリング数設定プロパティーがある場合、標準プロパテ ィーの値は、このコネクター固有のプロパティーの設定値によりオーバーライドさ れます。

電子メール・メッセージもイベントと見なされます。コネクターは、電子メールに 関するポーリングを受けたときには次のように動作します。

コネクターは、1 回目のポーリングを受けると、メッセージの本文を選出します。 これは、本文が添付とも見なされるからです。本文の MIME タイプにはデータ・ハ ンドラーが指定されていないので、コネクターは本文を無視します。 コネクターは PO の最初の添付を処理します。この添付の MIME タイプには対応 する DH があるので、コネクターはビジネス・オブジェクトを Visual Test Connector に送信します。 2 回目のポーリングを受けると、コネクターは PO の 2 番目の添付を処理します。 この添付の MIME タイプには対応する DH があるので、コネクターはビジネス・ オブジェクトを Visual Test Connector に送信します。

これが受け入れられると、PO の 3 番目の添付が届きます。

### **PollStartTime**

イベント・キューのポーリングを開始する時刻です。形式は *HH:MM* です。ここで、 *HH* は 0 から 23 時を表し、*MM* は 0 から 59 分を表します。

このプロパティーには必ず有効な値を指定してください。デフォルト値は HH:MM で すが、この値は必ず変更する必要があります。

#### **RequestQueue**

統合ブローカーが、ビジネス・オブジェクトをコネクターに送信するときに使用さ れるキューです。

デフォルト値は CONNECTOR/REQUESTQUEUE です。

### **RepositoryDirectory**

コネクターが XML スキーマ文書を読み取るリポジトリーの場所です。この XML スキーマ文書には、ビジネス・オブジェクト定義のメタデータが含まれています。

統合ブローカーが ICS の場合はこの値を <REMOTE> に設定する必要があります。 これは、コネクターが InterChange Server リポジトリーからこの情報を取得するた めです。

統合ブローカーが WebSphere Message Broker または WAS の場合には、この値を <*local directory*> に設定する必要があります。

### **ResponseQueue**

DeliveryTransport が JMS の場合のみ適用され、RepositoryDirectory が <REMOTE> の場合のみ必要です。

JMS 応答キューを指定します。JMS 応答キューは、応答メッセージをコネクター・ フレームワークから統合ブローカーへデリバリーします。統合ブローカーが ICS の 場合、サーバーは要求を送信し、JMS 応答キューの応答メッセージを待ちます。

### **RestartRetryCount**

コネクターによるコネクター自体の再始動の試行回数を指定します。このプロパテ ィーを並列コネクターに対して使用する場合、コネクターのマスター側のアプリケ ーション固有のコンポーネントがスレーブ側のアプリケーション固有のコンポーネ ントの再始動を試行する回数が指定されます。

デフォルト値は 3 です。

#### **RestartRetryInterval**

コネクターによるコネクター自体の再始動の試行間隔を分単位で指定します。この プロパティーを並列コネクターに対して使用する場合、コネクターのマスター側の アプリケーション固有のコンポーネントがスレーブ側のアプリケーション固有のコ ンポーネントの再始動を試行する間隔が指定されます。指定可能な値の範囲は 1 か ら 2147483647 です。

デフォルト値は 1 です。

#### **RHF2MessageDomain**

WebSphere Message Brokers および WAS でのみ使用されます。

このプロパティーにより、JMS ヘッダーのドメイン名フィールドの値を構成できま す。JMS トランスポートを介してデータを WMQI に送信するときに、アダプタ ー・フレームワークにより JMS ヘッダー情報、ドメイン名、および固定値 mrm が 書き込まれます。この構成可能なドメイン名により、ユーザーは WMQI ブローカ ーによるメッセージ・データの処理方法を追跡できます。

サンプル・ヘッダーを以下に示します。

<mcd><Msd>mrm</Msd><Set>3</Set><Type> Retek\_POPhyDesc</Type><Fmt>CwXML</Fmt></mcd>

デフォルト値は mrm ですが、このプロパティーには xml も設定できます。このプ ロパティーは、DeliveryTransport が JMS に設定されており、かつ WireFormat が CwXML に設定されている場合にのみ表示されます。

### **SourceQueue**

DeliveryTransport が JMS で、ContainerManagedEvents が指定されている場合のみ 適用されます。

JMS イベント・ストアを使用する JMS 対応コネクターでの保証付きイベント・デ リバリーをサポートするコネクター・フレームワークに、JMS ソース・キューを指 定します。詳細については、 87 ページの『[ContainerManagedEvents](#page-100-0)』を参照してく ださい。

デフォルト値は CONNECTOR/SOURCEQUEUE です。

### **SynchronousRequestQueue**

DeliveryTransport が JMS の場合のみ適用されます。

同期応答を要求する要求メッセージを、コネクター・フレームワークからブローカ ーに配信します。このキューは、コネクターが同期実行を使用する場合にのみ必要 です。同期実行の場合、コネクター・フレームワークは、SynchronousRequestQueue にメッセージを送信し、SynchronousResponseQueue でブローカーから戻される応答 を待機します。コネクターに送信される応答メッセージには、元のメッセージの ID を指定する相関 ID が含まれています。

デフォルトは CONNECTORNAME/SYNCHRONOUSREQUESTQUEUE です。

# **SynchronousResponseQueue**

DeliveryTransport が JMS の場合のみ適用されます。

同期要求に対する応答として送信される応答メッセージを、ブローカーからコネク ター・フレームワークに配信します。このキューは、コネクターが同期実行を使用 する場合にのみ必要です。

デフォルトは CONNECTORNAME/SYNCHRONOUSRESPONSEQUEUE です。

#### **SynchronousRequestTimeout**

DeliveryTransport が JMS の場合のみ適用されます。

コネクターが同期要求への応答を待機する時間を分単位で指定します。コネクター は、指定された時間内に応答を受信できなかった場合、元の同期要求メッセージを エラー・メッセージとともに障害キューに移動します。

デフォルト値は 0 です。

# **WireFormat**

トランスポートのメッセージ・フォーマットです。

- v RepositoryDirectory がローカル・ディレクトリーの場合は、設定は CwXML にな ります。
- v RepositoryDirectory の値が <REMOTE> の場合は、設定は CwBO になります。

## **WsifSynchronousRequestTimeout**

WAS 統合ブローカーでのみ使用されます。

コネクターが同期要求への応答を待機する時間を分単位で指定します。コネクター は、指定された時間内に応答を受信できなかった場合、元の同期要求メッセージを エラー・メッセージとともに障害キューに移動します。

デフォルト値は 0 です。

# **XMLNameSpaceFormat**

WebSphere Message Brokers および WAS 統合ブローカーでのみ使用されます。

ビジネス・オブジェクト定義の XML 形式でネーム・スペースを short と long の どちらにするかをユーザーが指定できるようにするための、強力なプロパティーで す。

デフォルト値は short です。

# 付録 **B. Connector Configurator**

この付録では、Connector Configurator を使用してアダプターの構成プロパティー値 を設定する方法について説明します。

Connector Configurator を使用して次の作業を行います。

- コネクターを構成するためのコネクター固有のプロパティー・テンプレートを作 成する
- v 構成ファイルを作成する
- v 構成ファイル内のプロパティーを設定する
- 注**:**

本書では、ディレクトリー・パスに円記号 (¥) を使用します。UNIX システム を使用している場合は、円記号をスラッシュ (/) に置き換えてください。ま た、各オペレーティング・システムの規則に従ってください。

この付録では、次のトピックについて説明します。

- v 『Connector Configurator の概要』
- 100 ページの『[Connector Configurator](#page-113-0) の始動』
- v 101 [ページの『コネクター固有のプロパティー・テンプレートの作成』](#page-114-0)
- 104 [ページの『新規構成ファイルの作成』](#page-117-0)
- v 107 [ページの『構成ファイル・プロパティーの設定』](#page-120-0)
- v 116 [ページの『グローバル化環境における](#page-129-0) Connector Configurator の使用』

#### **Connector Configurator** の概要

Connector Configurator では、次の統合ブローカーで使用するアダプターのコネクタ ー・コンポーネントを構成できます。

- WebSphere InterChange Server (ICS)
- WebSphere MQ Integrator、WebSphere MQ Integrator Broker、および WebSphere Business Integration Message Broker (WebSphere Message Brokers (WMQI) と総 称)
- WebSphere Application Server (WAS)

Connector Configurator を使用して次の作業を行います。

- v コネクターを構成するためのコネクター固有のプロパティー・テンプレートを作 成する。
- コネクター構成ファイルを作成します。インストールするコネクターごとに構成 ファイルを 1 つ作成する必要があります。
- v 構成ファイル内のプロパティーを設定する。 場合によっては、コネクター・テンプレートでプロパティーに対して設定されて いるデフォルト値を変更する必要があります。また、サポートされるビジネス・ オブジェクト定義と、ICS の場合はコラボレーションとともに使用するマップを

<span id="page-113-0"></span>指定し、必要に応じてメッセージング、ロギング、トレース、およびデータ・ハ ンドラー・パラメーターを指定する必要があります。

Connector Configurator の実行モードと使用する構成ファイルのタイプは、実行する 統合ブローカーによって異なります。例えば、使用している統合ブローカーが WMQI の場合、Connector Configurator を System Manager から実行するのではな く、直接実行します (『スタンドアロン・モードでの Configurator の実行』を参 照)。

コネクター構成プロパティーには、標準の構成プロパティー (すべてのコネクター がもつプロパティー) と、コネクター固有のプロパティー (特定のアプリケーション またはテクノロジーのためにコネクターで必要なプロパティー) とが含まれます。

標準プロパティーはすべてのコネクターにより使用されるので、標準プロパティー を新規に定義する必要はありません。ファイルを作成すると、Connector Configurator により標準プロパティーがこの構成ファイルに挿入されます。ただし、 Connector Configurator で各標準プロパティーの値を設定する必要があります。

標準プロパティーの範囲は、ブローカーと構成によって異なる可能性があります。 特定のプロパティーに特定の値が設定されている場合にのみ使用できるプロパティ ーがあります。Connector Configurator の「標準のプロパティー」ウィンドウには、 特定の構成で設定可能なプロパティーが表示されます。

ただしコネクター固有プロパティーの場合は、最初にプロパティーを定義し、その 値を設定する必要があります。このため、特定のアダプターのコネクター固有プロ パティーのテンプレートを作成します。システム内で既にテンプレートが作成され ている場合には、作成されているテンプレートを使用します。システム内でまだテ ンプレートが作成されていない場合には、102 [ページの『新規テンプレートの作](#page-115-0) [成』の](#page-115-0)ステップに従い、テンプレートを新規に作成します。

注**:** Connector Configurator は、Windows 環境内でのみ実行されます。UNIX 環境で コネクターを実行する場合には、Windows で Connector Configurator を使用し て構成ファイルを変更し、このファイルを UNIX 環境へコピーします。

### **Connector Configurator** の始動

以下の 2 種類のモードで Connector Configurator を開始および実行できます。

- スタンドアロン・モードで個別に実行
- v System Manager から

# スタンドアロン・モードでの **Configurator** の実行

どのブローカーを実行している場合にも、Connector Configurator を個別に実行し、 コネクター構成ファイルを編集できます。

これを行うには、以下のステップを実行します。

- v 「スタート」**>**「プログラム」から、「**IBM WebSphere InterChange Server**」**>**「**IBM WebSphere Business Integration Tools**」**>**「**Connector Configurator**」をクリックします。
- v 「ファイル」**>**「新規」**>**「コネクター構成」を選択します。

<span id="page-114-0"></span>**• 「システム接続: Integration Broker」**の隣のプルダウン・メニューをクリック します。使用しているブローカーに応じて、ICS、WebSphere Message Brokers、 または WAS を選択します。

Connector Configurator を個別に実行して構成ファイルを生成してから、System Manager に接続してこの構成ファイルを System Manager プロジェクトに保存する こともできます (107 [ページの『構成ファイルの完成』を](#page-120-0)参照)。

# **System Manager** からの **Configurator** の実行

System Manager から Connector Configurator を実行できます。

Connector Configurator を実行するには、以下のステップを実行します。

- 1. System Manager を開きます。
- 2. 「System Manager」ウィンドウで、「統合コンポーネント・ライブラリー」アイ コンを展開し、「コネクター」を強調表示します。
- 3. System Manager メニュー・バーから、「ツール」**>**「**Connector Configurator」**をクリックします。「Connector Configurator」ウィンドウが開 き、「新規コネクター」ダイアログ・ボックスが表示されます。
- 4. 「システム接続**: Integration Broker**」の隣のプルダウン・メニューをクリック します。使用しているブローカーに応じて、ICS、WebSphere Message Brokers、 または WAS を選択します。

既存の構成ファイルを編集するには、以下のステップを実行します。

- v 「System Manager」ウィンドウの「コネクター」フォルダーでいずれかの構成フ ァイルを選択し、右クリックします。Connector Configurator が開き、この構成フ ァイルの統合ブローカー・タイプおよびファイル名が上部に表示されます。
- v Connector Configurator で「ファイル」**>**「開く」を選択します。プロジェクトま たはプロジェクトが保管されているディレクトリーからコネクター構成ファイル を選択します。
- v 「標準のプロパティー」タブをクリックし、この構成ファイルに含まれているプ ロパティーを確認します。

# コネクター固有のプロパティー・テンプレートの作成

コネクターの構成ファイルを作成するには、コネクター固有プロパティーのテンプ レートとシステム提供の標準プロパティーが必要です。

コネクター固有プロパティーのテンプレートを新規に作成するか、または既存のコ ネクター定義をテンプレートとして使用します。

- v テンプレートの新規作成については、102 [ページの『新規テンプレートの作成』](#page-115-0) を参照してください。
- v 既存のファイルを使用する場合には、既存のテンプレートを変更し、新しい名前 でこのテンプレートを保管します。既存のテンプレートは ¥WebSphereAdapters¥bin¥Data¥App ディレクトリーにあります。

# <span id="page-115-0"></span>新規テンプレートの作成

このセクションでは、テンプレートでプロパティーを作成し、プロパティーの一般 特性および値を定義し、プロパティー間の依存関係を指定する方法について説明し ます。次にそのテンプレートを保管し、新規コネクター構成ファイルを作成するた めのベースとして使用します。

Connector Configurator でテンプレートを作成するには、以下のステップを実行しま す。

- 1. 「ファイル」**>**「新規」**>**「コネクター固有プロパティー・テンプレート」をクリ ックします。
- 2. 「コネクター固有プロパティー・テンプレート」 ダイアログ・ボックスが表示 されます。
	- v 「新規テンプレート名を入力してください」の下の「名前」フィールドに、新 規テンプレートの名前を入力します。テンプレートから新規構成ファイルを作 成するためのダイアログ・ボックスを開くと、この名前が再度表示されます。
	- v テンプレートに含まれているコネクター固有のプロパティー定義を調べるに は、「テンプレート名」表示でそのテンプレートの名前を選択します。そのテ ンプレートに含まれているプロパティー定義のリストが「テンプレートのプレ ビュー」表示に表示されます。
- 3. テンプレートを作成するときには、ご使用のコネクターに必要なプロパティー定 義に類似したプロパティー定義が含まれている既存のテンプレートを使用できま す。ご使用のコネクターで使用するコネクター固有のプロパティーが表示される テンプレートが見つからない場合は、自分で作成する必要があります。
	- v 既存のテンプレートを変更する場合には、「変更する既存のテンプレートを選 択してください**:** 検索テンプレート」の下の「テンプレート名」テーブルのリ ストから、テンプレート名を選択します。
	- v このテーブルには、現在使用可能なすべてのテンプレートの名前が表示されま す。テンプレートを検索することもできます。

#### 一般特性の指定

「次へ」をクリックしてテンプレートを選択すると、「プロパティー**:** コネクター 固有プロパティー・テンプレート」ダイアログ・ボックスが表示されます。このダ イアログ・ボックスには、定義済みプロパティーの「一般」特性のタブと「値」の 制限のタブがあります。「一般」表示には以下のフィールドがあります。

v 一般**:**

プロパティー・タイプ 更新されたメソッド 説明

- v フラグ
- 標準フラグ
- v カスタム・フラグ フラグ

プロパティーの一般特性の選択を終えたら、「値」タブをクリックします。

#### 値の指定

「値」タブを使用すると、プロパティーの最大長、最大複数値、デフォルト値、ま たは値の範囲を設定できます。編集可能な値も許可されます。これを行うには、以 下のステップを実行します。

- 1. 「値」タブをクリックします。「一般」のパネルに代わって「値」の表示パネル が表示されます。
- 2. 「プロパティーを編集」表示でプロパティーの名前を選択します。
- 3. 「最大長」および「最大複数値」のフィールドに値を入力します。

新規プロパティー値を作成するには、以下のステップを実行します。

- 1. 「プロパティーを編集」リストでプロパティーを選択し、右マウス・ボタンでク リックします。
- 2. ダイアログ・ボックスから「追加」を選択します。
- 3. 新規プロパティー値の名前を入力し、「OK」をクリックします。右側の「値」 パネルに値が表示されます。

「値」パネルには、3 つの列からなるテーブルが表示されます。

「値」の列には、「プロパティー値」ダイアログ・ボックスで入力した値と、以前 に作成した値が表示されます。

「デフォルト値」の列では、値のいずれかをデフォルトとして指定することができ ます。

「値の範囲」の列には、「プロパティー値」ダイアログ・ボックスで入力した範囲 が表示されます。

値が作成されて、グリッドに表示されると、そのテーブルの表示内から編集できる ようになります。

テーブルにある既存の値の変更を行うには、その行の行番号をクリックして行全体 を選択します。次に「値」フィールドを右マウス・ボタンでクリックし、「値の編 集 **(Edit Value)**」をクリックします。

#### 依存関係の設定

「一般」タブと「値」タブで変更を行ったら、「次へ」をクリックします。「依存 関係**:** コネクター固有プロパティー・テンプレート」ダイアログ・ボックスが表示 されます。

依存プロパティーは、別のプロパティーの値が特定の条件に合致する場合にのみ、 テンプレートに組み込まれて、構成ファイルで使用されるプロパティーです。例え ば、テンプレートに PollQuantity が表示されるのは、トランスポート機構が JMS であり、DuplicateEventElimination が True に設定されている場合のみです。 プロパティーを依存プロパティーとして指定し、依存する条件を設定するには、以 下のステップを実行します。

1. 「使用可能なプロパティー」表示で、依存プロパティーとして指定するプロパテ ィーを選択します。

- <span id="page-117-0"></span>2. 「プロパティーを選択」フィールドで、ドロップダウン・メニューを使用して、 条件値を持たせるプロパティーを選択します。
- 3. 「条件演算子」フィールドで以下のいずれかを選択します。

== (等しい) != (等しくない) > (より大) < (より小) >= (より大か等しい)

<= (より小か等しい)

- 4. 「条件値」フィールドで、依存プロパティーをテンプレートに組み込むために必 要な値を入力します。
- 5. 「使用可能なプロパティー」表示で依存プロパティーを強調表示させて矢印をク リックし、「依存プロパティー」表示に移動させます。
- 6. 「完了」をクリックします。Connector Configurator により、XML 文書として入 力した情報が、Connector Configurator がインストールされている ¥bin ディレ クトリーの ¥data¥app の下に保管されます。

# 新規構成ファイルの作成

構成ファイルを新規に作成するには、構成ファイルの名前を指定し、統合ブローカ ーを選択する必要があります。

- 「System Manager」ウィンドウで「コネクター」フォルダーを右クリックし、 「新規コネクターの作成」を選択します。Connector Configurator が開き、「新規 **コネクター」**ダイアログ・ボックスが表示されます。
- v スタンドアロン・モードの場合は、Connector Configurator で「ファイル」**>**「新 規」**>**「コネクター構成」を選択します。「新規コネクター」ウィンドウで、新規 コネクターの名前を入力します。

また、統合ブローカーも選択する必要があります。選択したブローカーによって、 構成ファイルに記述されるプロパティーが決まります。ブローカーを選択するに は、以下のステップを実行します。

- v 「**Integration Broker**」フィールドで、ICS 接続、WebSphere Message Brokers 接続、WAS 接続のいずれかを選択します。
- この章で後述する説明に従って「**新規コネクター」**ウィンドウの残りのフィール ドに入力します。

### コネクター固有のテンプレートからの構成ファイルの作成

コネクター固有のテンプレートを作成すると、テンプレートを使用して構成ファイ ルを作成できます。

- 1. 「ファイル」**>**「新規」**>**「コネクター構成」をクリックします。
- 2. 以下のフィールドを含む「新規コネクター」ダイアログ・ボックスが表示されま す。

• 名前

コネクターの名前を入力します。名前では大文字と小文字が区別されます。入 力する名前は、システムにインストールされているコネクターのファイル名に 対応した一意の名前でなければなりません。

重要**:** Connector Configurator では、入力された名前のスペルはチェックされ ません。名前が正しいことを確認してください。

• システム接続

ICS 接続、WebSphere Message Brokers 接続、WAS のいずれかをクリックし ます。

v 「コネクター固有プロパティー・テンプレート」を選択します。

ご使用のコネクター用に設計したテンプレートの名前を入力します。「テンプ レート名」表示に、使用可能なテンプレートが表示されます。「テンプレート 名」表示で名前を選択すると、「プロパティー・テンプレートのプレビュー」 表示に、そのテンプレートで定義されているコネクター固有のプロパティーが 表示されます。

使用するテンプレートを選択し、「**OK**」をクリックします。

- 3. 構成しているコネクターの構成画面が表示されます。タイトル・バーに統合ブロ ーカーとコネクターの名前が表示されます。ここですべてのフィールドに値を入 力して定義を完了するか、ファイルを保管して後でフィールドに値を入力するか を選択できます。
- 4. ファイルを保管するには、「ファイル」**>**「保管」**>**「ファイルに」をクリックす るか、「ファイル」**>**「保管」**>**「プロジェクトに」をクリックします。プロジェ クトに保管するには、System Manager が実行中でなければなりません。 ファイルとして保管する場合は、「ファイル・コネクターを保管」ダイアログ・ ボックスが表示されます。\*.cfg をファイル・タイプとして選択し、「ファイル 名」フィールド内に名前が正しいスペル (大文字と小文字の区別を含む) で表示 されていることを確認してから、ファイルを保管するディレクトリーにナビゲー トし、「保管」をクリックします。Connector Configurator のメッセージ・パネ ルの状況表示に、構成ファイルが正常に作成されたことが示されます。
	- 重要**:** ここで設定するディレクトリー・パスおよび名前は、コネクターの始動フ ァイルで指定するコネクター構成ファイルのパスおよび名前に一致してい る必要があります。
- 5. この章で後述する手順に従って、「Connector Configurator」ウィンドウの各タブ にあるフィールドに値を入力し、コネクター定義を完了します。

# 既存ファイルの使用

使用可能な既存ファイルは、以下の 1 つまたは複数の形式になります。

v コネクター定義ファイル。 コネクター定義ファイルは、特定のコネクターのプロパティーと、適用可能なデ フォルト値がリストされたテキスト・ファイルです。コネクターの配布パッケー

ジの ¥repository ディレクトリー内には、このようなファイルが格納されている ことがあります (通常、このファイルの拡張子は .txt です。例えば、XML コネ クターの場合は CN\_XML.txt です)。

- v ICS リポジトリー・ファイル。 コネクターの以前の ICS インプリメンテーションで使用した定義は、そのコネク ターの構成で使用されたリポジトリー・ファイルで使用可能になります。そのよ うなファイルの拡張子は、通常 .in または .out です。
- コネクターの以前の構成ファイル。 これらのファイルの拡張子は、通常 \*.cfg です。

これらのいずれのファイル・ソースにも、コネクターのコネクター固有プロパティ ーのほとんど、あるいはすべてが含まれますが、この章内の後で説明するように、 コネクター構成ファイルは、ファイルを開いて、プロパティーを設定しない限り完 成しません。

既存ファイルを使用してコネクターを構成するには、Connector Configurator でその ファイルを開き、構成を修正し、そのファイルを再度保管する必要があります。

以下のステップを実行して、ディレクトリーから \*.txt、\*.cfg、または \*.in ファイ ルを開きます。

- 1. Connector Configurator 内で、「ファイル」**>**「開く」**>**「ファイルから」をクリ ックします。
- 2. 「ファイル・コネクターを開く」ダイアログ・ボックス内で、以下のいずれかの ファイル・タイプを選択して、使用可能なファイルを調べます。
	- 構成 (\*.cfg)
	- v ICS リポジトリー (\*.in、\*.out)

ICS 環境でのコネクターの構成にリポジトリー・ファイルが使用された場合に は、このオプションを選択します。リポジトリー・ファイルに複数のコネクタ ー定義が含まれている場合は、ファイルを開くとすべての定義が表示されま す。

v すべてのファイル (\*.\*)

コネクターのアダプター・パッケージに \*.txt ファイルが付属していた場 合、または別の拡張子で定義ファイルが使用可能である場合は、このオプショ ンを選択します。

3. ディレクトリー表示内で、適切なコネクター定義ファイルへ移動し、ファイルを 選択し、「開く」をクリックします。

System Manager プロジェクトからコネクター構成を開くには、以下のステップを実 行します。

- 1. System Manager を始動します。System Manager が開始されている場合にのみ、 構成を System Manager から開いたり、System Manager に保管したりできま す。
- 2. Connector Configurator を始動します。
- 3. 「ファイル」**>**「開く」**>**「プロジェクトから」をクリックします。

# <span id="page-120-0"></span>構成ファイルの完成

構成ファイルを開くか、プロジェクトからコネクターを開くと、「Connector Configurator」ウィンドウに構成画面が表示されます。この画面には、現在の属性と 値が表示されます。

構成画面のタイトルには、ファイル内で指定された統合ブローカーとコネクターの 名前が表示されます。正しいブローカーが設定されていることを確認してくださ い。正しいブローカーが設定されていない場合、コネクターを構成する前にブロー カー値を変更してください。これを行うには、以下のステップを実行します。

- 1. 「標準のプロパティー」タブで、BrokerType プロパティーの値フィールドを選 択します。ドロップダウン・メニューで、値 ICS、WMQI、または WAS を選択し ます。
- 2. 選択したブローカーに関連付けられているプロパティーが「標準のプロパティ ー」タブに表示されます。ここでファイルを保管するか、または 110 [ページの](#page-123-0) [『サポートされるビジネス・オブジェクト定義の指定』の](#page-123-0)説明に従い残りの構成 フィールドに値を入力することができます。
- 3. 構成が完了したら、「ファイル」**>**「保管」**>**「プロジェクトに」を選択するか、 または「ファイル」**>**「保管」**>**「ファイルに」を選択します。

ファイルに保管する場合は、\*.cfg を拡張子として選択し、ファイルの正しい格 納場所を選択して、「保管」をクリックします。

複数のコネクター構成を開いている場合、構成をすべてファイルに保管するには 「すべてファイルに保管」を選択し、コネクター構成をすべて System Manager プロジェクトに保管するには「すべてプロジェクトに保管」をクリックします。

Connector Configurator では、ファイルを保管する前に、必須の標準プロパティ ーすべてに値が設定されているかどうかが確認されます。必須の標準プロパティ ーに値が設定されていない場合、Connector Configurator は、検証が失敗したと いうメッセージを表示します。構成ファイルを保管するには、そのプロパティー の値を指定する必要があります。

## 構成ファイル・プロパティーの設定

新規のコネクター構成ファイルを作成して名前を付けるとき、または既存のコネク ター構成ファイルを開くときには、Connector Configurator によって構成画面が表示 されます。構成画面には、必要な構成値のカテゴリーに対応する複数のタブがあり ます。

Connector Configurator では、すべてのブローカーで実行されているコネクターで、 以下のカテゴリーのプロパティーに値が設定されている必要があります。

- 標準のプロパティー
- v コネクター固有のプロパティー
- サポートされるビジネス・オブジェクト
- v トレース/ログ・ファイルの値
- v データ・ハンドラー (保証付きイベント・デリバリーで JMS メッセージングを使 用するコネクターの場合に該当する)

<span id="page-121-0"></span>注**:** JMS メッセージングを使用するコネクターの場合は、データをビジネス・オブ ジェクトに変換するデータ・ハンドラーの構成に関して追加のカテゴリーが表 示される場合があります。

**ICS** で実行されているコネクターの場合、以下のプロパティーの値も設定されてい る必要があります。

- 関連付けられたマップ
- リソース
- メッセージング (該当する場合)
- 重要**:** Connector Configurator では、英語文字セットまたは英語以外の文字セットの いずれのプロパティー値も設定可能です。ただし、標準のプロパティーおよ びコネクター固有プロパティー、およびサポートされるビジネス・オブジェ クトの名前では、英語文字セットのみを使用する必要があります。

標準プロパティーとコネクター固有プロパティーの違いは、以下のとおりです。

- v コネクターの標準プロパティーは、コネクターのアプリケーション固有のコンポ ーネントとブローカー・コンポーネントの両方によって共用されます。すべての コネクターが同じ標準プロパティーのセットを使用します。これらのプロパティ ーの説明は、各アダプター・ガイドの付録 A にあります。変更できるのはこれ らの値の一部のみです。
- v アプリケーション固有のプロパティーは、コネクターのアプリケーション固有コ ンポーネント (アプリケーションと直接対話するコンポーネント) のみに適用され ます。各コネクターには、そのコネクターのアプリケーションだけで使用される アプリケーション固有のプロパティーがあります。これらのプロパティーには、 デフォルト値が用意されているものもあれば、そうでないものもあります。ま た、一部のデフォルト値は変更することができます。各アダプター・ガイドのイ ンストールおよび構成の章に、アプリケーション固有のプロパティーおよび推奨 値が記述されています。

「標準プロパティー」と「コネクター固有プロパティー」のフィールドは、どのフ ィールドが構成可能であるかを示すために色分けされています。

- 背景がグレーのフィールドは、標準のプロパティーを表します。値を変更するこ とはできますが、名前の変更およびプロパティーの除去はできません。
- v 背景が白のフィールドは、アプリケーション固有のプロパティーを表します。こ れらのプロパティーは、アプリケーションまたはコネクターの特定のニーズによ って異なります。値の変更も、これらのプロパティーの除去も可能です。
- v 「値」フィールドは構成できます。
- プロパティーごとに「更新メソッド」フィールドが表示されます。これは、変更 された値をアクティブにするためにコンポーネントまたはエージェントの再始動 が必要かどうかを示します。この設定を構成することはできません。

## 標準コネクター・プロパティーの設定

標準のプロパティーの値を変更するには、以下のステップを実行します。 1. 値を設定するフィールド内でクリックします。

- 2. 値を入力するか、ドロップダウン・メニューが表示された場合にはメニューから 値を選択します。
- 3. 標準のプロパティーの値をすべて入力後、以下のいずれかを実行することができ ます。
	- v 変更内容を破棄し、元の値を保持したままで Connector Configurator を終了す るには、「ファイル」**>**「終了」をクリックし (またはウィンドウを閉じ)、変 更内容を保管するかどうかを確認するプロンプトが出されたら「いいえ」をク リックします。
	- Connector Configurator 内の他のカテゴリーの値を入力するには、そのカテゴ リーのタブを選択します。「標準のプロパティー」(またはその他のカテゴリ ー) で入力した値は、次のカテゴリーに移動しても保持されます。ウィンドウ を閉じると、すべてのカテゴリーで入力した値を一括して保管するかまたは破 棄するかを確認するプロンプトが出されます。
	- v 修正した値を保管するには、「ファイル」**>**「終了」をクリックし (またはウ ィンドウを閉じ)、変更内容を保管するかどうかを確認するプロンプトが出さ れたら「はい」をクリックします。「ファイル」メニューまたはツールバーか ら「保管」**>**「ファイルに」をクリックする方法もあります。

## アプリケーション固有の構成プロパティーの設定

アプリケーション固有の構成プロパティーの場合、プロパティー名の追加または変 更、値の構成、プロパティーの削除、およびプロパティーの暗号化が可能です。プ ロパティーのデフォルトの長さは 255 文字です。

- 1. グリッドの左上端の部分で右マウス・ボタンをクリックします。ポップアップ・ メニュー・バーが表示されます。プロパティーを追加するときは「追加」をクリ ックします。子プロパティーを追加するには、親の行番号で右マウス・ボタンを クリックし、「子を追加」をクリックします。
- 2. プロパティーまたは子プロパティーの値を入力します。
- 3. プロパティーを暗号化するには、「暗号化」ボックスを選択します。
- 4. 108 [ページの『標準コネクター・プロパティーの設定』の](#page-121-0)説明に従い、変更内容 を保管するかまたは破棄するかを選択します。

各プロパティーごとに表示される「更新メソッド」は、変更された値をアクティブ にするためにコンポーネントまたはエージェントの再始動が必要かどうかを示しま す。

重要**:** 事前設定のアプリケーション固有のコネクター・プロパティー名を変更する と、コネクターに障害が発生する可能性があります。コネクターをアプリケ ーションに接続したり正常に実行したりするために、特定のプロパティー名 が必要である場合があります。

#### コネクター・プロパティーの暗号化

「コネクター固有プロパティー」ウィンドウの「暗号化」チェック・ボックスにチ ェックマークを付けると、アプリケーション固有のプロパティーを暗号化すること ができます。値の暗号化を解除するには、「暗号化」チェック・ボックスをクリッ クしてチェックマークを外し、「検証」ダイアログ・ボックスに正しい値を入力 し、「**OK**」をクリックします。入力された値が正しい場合は、暗号化解除された値 が表示されます。

<span id="page-123-0"></span>各プロパティーとそのデフォルト値のリストおよび説明は、各コネクターのアダプ ター・ユーザーズ・ガイドにあります。

プロパティーに複数の値がある場合には、プロパティーの最初の値に「暗号化」チ エック・ボックスが表示されます。「暗号化」を選択すると、そのプロパティーの すべての値が暗号化されます。プロパティーの複数の値を暗号化解除するには、そ のプロパティーの最初の値の「暗号化」チェック・ボックスをクリックしてチェッ クマークを外してから、「検証」ダイアログ・ボックスで新規の値を入力します。 入力値が一致すれば、すべての複数値が暗号化解除されます。

#### 更新メソッド

付録 A『コネクターの標準構成プロパティー』の 80 [ページの『プロパティー値の](#page-93-0) [設定と更新』に](#page-93-0)ある更新メソッドの説明を参照してください。

#### サポートされるビジネス・オブジェクト定義の指定

コネクターで使用するビジネス・オブジェクトを指定するには、Connector Configurator の「サポートされているビジネス・オブジェクト」タブを使用します。 汎用ビジネス・オブジェクトと、アプリケーション固有のビジネス・オブジェクト の両方を指定する必要があり、またそれらのビジネス・オブジェクト間のマップの 関連を指定することが必要です。

注**:** コネクターによっては、アプリケーションでイベント通知や (メタオブジェクト を使用した) 追加の構成を実行するために、特定のビジネス・オブジェクトをサ ポートされているものとして指定することが必要な場合もあります。詳細は、 「コネクター開発ガイド *(C++* 用*)*」または「コネクター開発ガイド *(Java* 用*)*」を参照してください。

#### ご使用のブローカーが **ICS** の場合

ビジネス・オブジェクト定義がコネクターでサポートされることを指定する場合 や、既存のビジネス・オブジェクト定義のサポート設定を変更する場合は、「サポ ートされているビジネス・オブジェクト」タブをクリックし、以下のフィールドを 使用してください。

ビジネス・オブジェクト名*:* ビジネス・オブジェクト定義がコネクターによってサ ポートされることを指定するには、System Manager を実行し、以下のステップを実 行します。

- 1. 「ビジネス・オブジェクト名」リストで空のフィールドをクリックします。 System Manager プロジェクトに存在するすべてのビジネス・オブジェクト定義 を示すドロップダウン・リストが表示されます。
- 2. 追加するビジネス・オブジェクトをクリックします。
- 3. ビジネス・オブジェクトの「エージェント・サポート」(以下で説明) を設定しま す。
- 4. 「Connector Configurator」ウィンドウの「ファイル」メニューで、「プロジェク トに保管」をクリックします。追加したビジネス・オブジェクト定義に指定され たサポートを含む、変更されたコネクター定義が、System Manager の ICL (Integration Component Library) プロジェクトに保管されます。

サポートされるリストからビジネス・オブジェクトを削除する場合は、以下のステ ップを実行します。

- 1. ビジネス・オブジェクト・フィールドを選択するため、そのビジネス・オブジェ クトの左側の番号をクリックします。
- 2. 「Connector Configurator」ウィンドウの「編集」メニューから、「行を削除」を クリックします。リスト表示からビジネス・オブジェクトが除去されます。
- 3. 「ファイル」メニューから、「プロジェクトの保管」をクリックします。

サポートされるリストからビジネス・オブジェクトを削除すると、コネクター定義 が変更され、削除されたビジネス・オブジェクトはコネクターのこのインプリメン テーションで使用不可になります。コネクターのコードに影響したり、そのビジネ ス・オブジェクト定義そのものが System Manager から削除されることはありませ ん。

エージェント・サポート*:* ビジネス・オブジェクトがエージェント・サポートを備 えている場合、システムは、コネクター・エージェントを介してアプリケーション にデータを配布する際にそのビジネス・オブジェクトの使用を試みます。

一般に、コネクターのアプリケーション固有ビジネス・オブジェクトは、そのコネ クターのエージェントによってサポートされますが、汎用ビジネス・オブジェクト はサポートされません。

ビジネス・オブジェクトがコネクター・エージェントによってサポートされるよう 指定するには、「エージェント・サポート」ボックスにチェックマークを付けま す。「Connector Configurator」ウィンドウでは「エージェント・サポート」の選択 の妥当性は検査されません。

最大トランザクション・レベル*:* コネクターの最大トランザクション・レベルは、 そのコネクターがサポートする最大のトランザクション・レベルです。

ほとんどのコネクターの場合、選択可能な項目は「最大限の努力」のみです。

トランザクション・レベルの変更を有効にするには、サーバーを再始動する必要が あります。

#### ご使用のブローカーが **WebSphere Message Broker** の場合

スタンドアロン・モードで作業している (System Manager に接続していない) 場 合、手動でビジネス・オブジェクト名を入力する必要があります。

System Manager を実行している場合、「サポートされているビジネス・オブジェク ト」タブの「ビジネス・オブジェクト名」列の下にある空のボックスを選択できま す。コンボ・ボックスが表示され、コネクターが属する統合コンポーネント・ライ ブラリー・プロジェクトから選択可能なビジネス・オブジェクトのリストが示され ます。リストから必要なビジネス・オブジェクトを選択します。

「メッセージ・セット **ID**」は、WebSphere Business Integration Message Broker 5.0 のオプションのフィールドです。この ID が提供される場合、一意である必要はあ りません。ただし、WebSphere MQ Integrator および Integrator Broker 2.1 の場合 は、一意の **ID** を提供する必要があります。

#### ご使用のブローカーが **WAS** の場合

使用するブローカー・タイプとして WebSphere Application Server を選択した場 合、Connector Configurator にメッセージ・セット ID は必要ありません。「サポー トされているビジネス・オブジェクト」タブには、サポートされるビジネス・オブ ジェクトの「ビジネス・オブジェクト名」列のみが表示されます。

スタンドアロン・モードで作業している (System Manager に接続していない) 場 合、手動でビジネス・オブジェクト名を入力する必要があります。

System Manager を実行している場合、「サポートされているビジネス・オブジェク ト」タブの「ビジネス・オブジェクト名」列の下にある空のボックスを選択できま す。コンボ・ボックスが表示され、コネクターが属する統合コンポーネント・ライ ブラリー・プロジェクトから選択可能なビジネス・オブジェクトのリストが示され ます。このリストから必要なビジネス・オブジェクトを選択します。

## 関連付けられているマップ **(ICS** のみ**)**

各コネクターは、現在 WebSphere InterChange Server でアクティブなビジネス・オ ブジェクト定義、およびそれらの関連付けられたマップのリストをサポートしま す。このリストは、「関連付けられたマップ」タブを選択すると表示されます。

ビジネス・オブジェクトのリストには、エージェントでサポートされるアプリケー ション固有のビジネス・オブジェクトと、コントローラーがサブスクライブ・コラ ボレーションに送信する、対応する汎用オブジェクトが含まれます。マップの関連 によって、アプリケーション固有のビジネス・オブジェクトを汎用ビジネス・オブ ジェクトに変換したり、汎用ビジネス・オブジェクトをアプリケーション固有のビ ジネス・オブジェクトに変換したりするときに、どのマップを使用するかが決定さ れます。

特定のソースおよび宛先ビジネス・オブジェクトについて一意的に定義されたマッ プを使用する場合、表示を開くと、マップは常にそれらの該当するビジネス・オブ ジェクトに関連付けられます。ユーザーがそれらを変更する必要はありません (変 更できません)。

サポートされるビジネス・オブジェクトで使用可能なマップが複数ある場合は、そ のビジネス・オブジェクトを、使用する必要のあるマップに明示的にバインドする ことが必要になります。

「関連付けられたマップ」タブには以下のフィールドが表示されます。

v ビジネス・オブジェクト名

これらは、「サポートされているビジネス・オブジェクト」タブで指定した、こ のコネクターでサポートされるビジネス・オブジェクトです。「サポートされて いるビジネス・オブジェクト」タブでビジネス・オブジェクトを追加指定した場 合、その内容は、「Connector Configurator」ウィンドウの「ファイル」メニュー から「プロジェクトに保管」を選択して、変更を保管した後に、このリストに反 映されます。

• 関連付けられたマップ

この表示には、コネクターの、サポートされるビジネス・オブジェクトでの使用 のためにシステムにインストールされたすべてのマップが示されます。各マップ のソース・ビジネス・オブジェクトは、「ビジネス・オブジェクト名」表示でマ ップ名の左側に表示されます。

• 明示的

場合によっては、関連付けられたマップを明示的にバインドすることが必要にな ります。

明示的バインディングが必要なのは、特定のサポートされるビジネス・オブジェ クトに複数のマップが存在する場合のみです。ICS は、ブート時、各コネクター でサポートされるそれぞれのビジネス・オブジェクトにマップを自動的にバイン ドしようとします。複数のマップでその入力データとして同一のビジネス・オブ ジェクトが使用されている場合、サーバーは、他のマップのスーパーセットであ る 1 つのマップを見つけて、バインドしようとします。

他のマップのスーパーセットであるマップがないと、サーバーは、ビジネス・オ ブジェクトを単一のマップにバインドすることができないため、バインディング を明示的に設定することが必要になります。

以下のをステップを実行して、マップを明示的にバインドします。

- 1. 「明示的 **(Explicit)**」列で、バインドするマップのチェック・ボックスにチェ ックマークを付けます。
- 2. ビジネス・オブジェクトに関連付けるマップを選択します。
- 3. 「Connector Configurator」ウィンドウの「ファイル」メニューで、「プロジェ クトに保管」をクリックします。
- 4. プロジェクトを ICS に配置します。
- 5. 変更を有効にするため、サーバーをリブートします。

### リソース **(ICS)**

「リソース」タブでは、コネクター・エージェントが、コネクター・エージェント 並列処理を使用して同時に複数のプロセスを処理するかどうか、またどの程度処理 するかを決定する値を設定できます。

すべてのコネクターがこの機能をサポートしているわけではありません。複数のプ ロセスを使用するよりも複数のスレッドを使用する方が通常は効率的であるため、 Java でマルチスレッドとして設計されたコネクター・エージェントを実行している 場合、この機能を使用することはお勧めできません。

# メッセージング **(ICS)**

メッセージング・プロパティーは、DeliveryTransport 標準プロパティーの値とし て MQ を設定し、ブローカー・タイプとして ICS を設定した場合にのみ、使用可 能です。これらのプロパティーは、コネクターによるキューの使用方法に影響しま す。

# トレース**/**ログ・ファイル値の設定

コネクター構成ファイルまたはコネクター定義ファイルを開くと、Connector Configurator は、そのファイルのログおよびトレースの値をデフォルト値として使用 します。Connector Configurator 内でこれらの値を変更できます。

ログとトレースの値を変更するには、以下のステップを実行します。

- 1. 「トレース**/**ログ・ファイル」タブをクリックします。
- 2. ログとトレースのどちらでも、以下のいずれかまたは両方へのメッセージの書き 込みを選択できます。
	- v コンソールに (STDOUT): ログ・メッセージまたはトレース・メッセージを STDOUT ディスプレイに書 き込みます。

注**:** STDOUT オプションは、Windows プラットフォームで実行しているコネ クターの「トレース**/**ログ・ファイル」タブでのみ使用できます。

v ファイルに: ログ・メッセージまたはトレース・メッセージを指定されたファイルに書き込 みます。ファイルを指定するには、ディレクトリー・ボタン (省略符号) をク リックし、指定する格納場所に移動し、ファイル名を指定し、「保管」をクリ ックします。ログ・メッセージまたはトレース・メッセージは、指定した場所 の指定したファイルに書き込まれます。

注**:** ログ・ファイルとトレース・ファイルはどちらも単純なテキスト・ファイ ルです。任意のファイル拡張子を使用してこれらのファイル名を設定でき ます。ただし、トレース・ファイルの場合、拡張子として .trc ではなく .trace を使用することをお勧めします。これは、システム内に存在する 可能性がある他のファイルとの混同を避けるためです。ログ・ファイルの 場合、通常使用されるファイル拡張子は .log および .txt です。

# データ・ハンドラー

データ・ハンドラー・セクションの構成が使用可能となるのは、DeliveryTransport の値に JMS を、また ContainerManagedEvents の値に JMS を指定した場合のみで す。すべてのアダプターでデータ・ハンドラーを使用できるわけではありません。

これらのプロパティーに使用する値については、付録 A『コネクターの標準構成プ ロパティー』の ContainerManagedEvents の下の説明を参照してください。その他 の詳細は、「コネクター開発ガイド *(C++* 用*)*」または「コネクター開発ガイド *(Java* 用*)*」を参照してください。

# 構成ファイルの保管

コネクターの構成が完了したら、コネクター構成ファイルを保管します。Connector Configurator では、構成中に選択したブローカー・モードで構成ファイルを保管しま す。Connector Configurator のタイトル・バーには現在のブローカー・モード (ICS、WMQI、または WAS) が常に表示されます。

ファイルは XML 文書として保管されます。XML 文書は次の 3 通りの方法で保管 できます。

- v System Manager から、統合コンポーネント・ライブラリーに \*.con 拡張子付き ファイルとして保管します。
- v 指定したディレクトリーに保管します。
- v スタンドアロン・モードで、ディレクトリー・フォルダーに \*.cfg 拡張子付き ファイルとして保管します。デフォルトでは、このファイルは ¥WebSphereAdapters¥bin¥Data¥App に保管されます。
- WebSphere Application Server プロジェクトをセットアップしている場合には、こ のファイルを WebSphere Application Server プロジェクトに保管することもでき ます。

System Manager でのプロジェクトの使用法、および配置の詳細については、以下の インプリメンテーション・ガイドを参照してください。

- v ICS: 「*WebSphere InterChange Server* システム・インプリメンテーション・ガイ ド」
- v WebSphere Message Brokers: 「*WebSphere Message Brokers* 使用アダプター・イ ンプリメンテーション・ガイド」
- v WAS: 「アダプター実装ガイド *(WebSphere Application Server)*」

## 構成ファイルの変更

既存の構成ファイルの統合ブローカー設定を変更できます。これにより、他のブロ ーカーで使用する構成ファイルを新規に作成するときに、このファイルをテンプレ ートとして使用できます。

注**:** 統合ブローカーを切り替える場合には、ブローカー・モード・プロパティーと 同様に他の構成プロパティーも変更する必要があります。

既存の構成ファイルでのブローカーの選択を変更するには、以下のステップを実行 します (オプション)。

- v Connector Configurator で既存の構成ファイルを開きます。
- v 「標準のプロパティー」タブを選択します。
- v 「標準のプロパティー」タブの「**BrokerType**」フィールドで、ご使用のブローカ ーに合った値を選択します。 現行値を変更すると、プロパティー画面の利用可能なタブおよびフィールド選択 がただちに変更され、選択した新規ブローカーに適したタブとフィールドのみが 表示されます。

# 構成の完了

コネクターの構成ファイルを作成し、そのファイルを変更した後で、コネクターの 始動時にコネクターが構成ファイルの位置を特定できるかどうかを確認してくださ い。

これを行うには、コネクターが使用する始動ファイルを開き、コネクター構成ファ イルに使用されている格納場所とファイル名が、ファイルに対して指定した名前お よびファイルを格納したディレクトリーまたはパスと正確に一致しているかどうか を検証します。

# <span id="page-129-0"></span>グローバル化環境における **Connector Configurator** の使用

Connector Configurator はグローバル化され、構成ファイルと統合ブローカー間の文 字変換を処理できます。 Connector Configurator では、ネイティブなエンコード方 式を使用しています。構成ファイルに書き込む場合は UTF-8 エンコード方式を使用 します。

Connector Configurator は、以下の場所で英語以外の文字をサポートします。

- すべての値のフィールド
- v ログ・ファイルおよびトレース・ファイル・パス (「トレース**/**ログ・ファイル」 タブで指定)

CharacterEncoding および Locale 標準構成プロパティーのドロップ・リストに表 示されるのは、サポートされる値の一部のみです。ドロップ・リストに、サポート される他の値を追加するには、製品ディレクトリーの ¥Data¥Std¥stdConnProps.xml ファイルを手動で変更する必要があります。

例えば、Locale プロパティーの値のリストにロケール en\_GB を追加するには、 stdConnProps.xml ファイルを開き、以下に太文字で示した行を追加してください。

```
<Property name="Locale"
isRequired="true"
updateMethod="component restart">
                <ValidType>String</ValidType>
            <ValidValues>
                                <Value>ja_JP</Value>
                                <Value>ko_KR</Value>
```
<Value>zh\_CN</Value> <Value>zh\_TW</Value> <Value>fr\_FR</Value> <Value>de\_DE</Value> <Value>it\_IT</Value> <Value>es\_ES</Value> <Value>pt\_BR</Value> <Value>en\_US</Value> **<Value>en\_GB</Value>**

<DefaultValue>en\_US</DefaultValue> </ValidValues> </Property>

# 付録 **C. SWIFT** メッセージ構造

- v 『SWIFT メッセージ・タイプ』
- v 118 ページの『SWIFT [フィールド構造』](#page-131-0)
- v 119 ページの『SWIFT [メッセージのブロック構造』](#page-132-0)

この付録では、SWIFT メッセージ構造について説明します。

# **SWIFT** メッセージ・タイプ

SWIFT メッセージは、3 つのヘッダー、メッセージの内容、トレーラーを含む、5 つのデータ・ブロックからなります。メッセージ・タイプは、内容を識別する上で 重要です。

すべての SWIFT メッセージにリテラル「MT」(メッセージ・タイプ) が含まれてい ます。これに、メッセージのタイプ、カテゴリー、グループを示す 3 桁の数値が続 きます。次の例は、サード・パーティーを介した購買または販売のオーダーです。

**MT502** 最初の桁 (5) はカテゴリーを表します。カテゴリーは、Precious Metals、Syndications、または Travelers Checks など、特定の金融証 書やサービスに関連するメッセージを示します。5 で表されるカテ ゴリーは、Securities Markets です。

> 2 番目の桁 (0) は、トランザクションのライフ・サイクル内の関連 パーツのグループを表します。0 で示されるグループは、Financial Institution Transfer です。

> 3 番目の桁 (2) は、特定のメッセージを表すタイプです。カテゴリ ー全体で数百のメッセージ・タイプがあります。2 で表されるタイ プは Third-Party Transfer です。

各メッセージに、固有 ID が割り当てられます。ユーザーがログインするたびに 4 桁のセッション番号が割り当てられます。次に、各メッセージに 6 桁のシーケンス 番号が割り当てられます。これらが結合されて、ユーザーのコンピューターから SWIFT への ISN (Input Sequence Number)、または SWIFT からユーザーのコンピ ューターへの OSN (Output Sequence Number) になります。用語は常に、ユーザー ではなく SWIFT の視点からのものであることに注意してください。

Logical Terminal Address (12 文字 BIC)、Day、Session および Sequence numbers が結合され、それぞれ MIR (Message Input Reference) および MOR (Message Output Reference) になります。

SWIFT メッセージ・タイプの完全なリストは、「*All Things SWIFT: the SWIFT User Handbook*」を参照してください。

## <span id="page-131-0"></span>**SWIFT** フィールド構造

このセクションでは、SWIFT フィールド構造について説明します。フィールドはメ ッセージ・ブロック A の論理サブディビジョンです。これは、開始フィールド・タ グと区切り文字を持つコンポーネントのシーケンスからなります。

フィールドの前には常に、2 桁のフィールド・タグが付きます。このタグの後に は、オプションで英字が続きます。英字は、オプションと見なされます。例えば、 16R は、ブロックの開始を示すオプション (R) を持つタグ (16) です。16S は、ブ ロックの終わりを示すオプション (S) を持つタグ (16) です。フィールドは常にフ ィールド区切り文字で終了します。区切り文字は、メッセージ・ブロックで使用さ れるフィールドのタイプによって変わります。

SWIFT メッセージで使用されるフィールドには、汎用と非汎用の 2 つのタイプが あります。SWIFT メッセージ・ブロックで使用されるフィールドのタイプは、メッ セージ・タイプによって決まります。次に、これらの SWIFT フィールド構造につ いて説明します。汎用フィールドと非汎用フィールドの詳細およびそれらを区別す る方法については、「*SWIFT User Handbook*」の パート III の第 3 章を参照して ください。

注**:** 以下に示されている記号 CRLF は制御文字であり、復帰文字/改行文字を表しま す (ASCII 16 進数では 0D0A、EBCDIC 16 進数では 0D25)。

#### 非汎用フィールド

SWIFT メッセージ・ブロック内の非汎用フィールドの構造は、次のようになりま す。

:2!n[1a]: *data content*<CRLF>

ここで、以下のように説明されます。

: = 必須コロン

2!n= 数字、固定長

[1a] = オプションの英字、文字オプション

: = 必須コロン

*data content* = タグごとに個別に定義されるデータ内容

<CRLF> = フィールド区切り文字

次に、非汎用フィールドの例を示します。

:20:1234<CRLF> :32A:...<CRLF>

注**:** 場合によっては (タグ 15A...*n* がある場合など)、データ内容はオプションで す。

## <span id="page-132-0"></span>汎用フィールド

SWIFT メッセージ内の汎用フィールドの構造は、次のようになります。 :2!n1a::4!c'/'[8c]'/'*data content*

ここで、以下のように説明されます。

:2!n1a: = 1a が必須であることを除き、非汎用フィールドと同じフォーマット

:= 2 番目の必須コロン (すべての汎用フィールドに必要)

4!c = 修飾子

'/' = 最初の区切り文字

[8c] = 発行者コードまたは Data Source Scheme (DSS)

'/' = 2 番目の区切り文字

*data content* = フォーマット定義については、「*SWIFT User Handbook*」のパート III の第 3 章を参照してください。

注**:** 非汎用フィールドと汎用フィールドが同じフィールド・タグ文字オプション文 字を共有することはできません。これらを容易に区別できるように、コロンが 列 Component Sequence の最初の文字として定義されています。汎用フィール ドは、非汎用フィールドと同じセクションで定義されます (「*SWIFT User Handbook*」のパート III の第 3 章)。

汎用フィールドのデータ内容には次の文字制限が適用されます。

- v データ内容の 2 行目以降は、区切り文字 CRLF で開始する必要があります。
- データ内容の 2 行目以降をコロン (:) またはハイフン (-) で開始することはでき ません。
- v データ内容は、区切り文字 CRLF で終了する必要があります。

# **SWIFT** メッセージのブロック構造

コネクターは、SWIFT Financial Application (FIN) メッセージをサポートしていま す。これらの構造は次のとおりです。

{1: *Basic Header Block*} {2: *Application Header Block*} {3: *User Header Block*} {4: *Text Block or body*} {5: *Trailer Block*}

これら 5 つの SWIFT メッセージ・ブロックには、ヘッダー情報、メッセージの本 文、およびトレーラーが含まれています。どのブロックも基本フォーマットは同じ です。

{*n*:...}

中括弧 ({}) はブロックの開始と終了を示します。*n* はブロック ID です。この場合 は、1 から 5 までの単一の整数です。各ブロック ID は、メッセージの特定の部分 と関連付けられています。ブロック間に復帰文字や改行文字 (CRLF) はありません。

ブロック 3、4、および 5 には、フィールド・タグで区切られたサブブロックまた はフィールドが含まれる場合があります。ブロック 3 はオプションです。ただし、 多くのアプリケーションは、SWIFT が確認通知を戻したときに調整に使用できるよ う、ブロック 3 に参照番号を組み込んでいます。

注**:** SWIFT メッセージ・ブロックの詳細については、「*SWIFT User Handbook FIN System Messages Document*」の第 2 章を参照してください。

### **{1: Basic Header Block}**

- 基本ヘッダー・ブロックは固定長であり、フィールド区切り文字なしで連続しま す。これは、次のような形式になります。
- {1: F 01 BANKBEBB 2222 123456}<br>(a) (b) (c) (d) (e) (f)
- $(a)$  (b) (c) (d) (e) (f)
- a) 1: = ブロック ID (常に 1)
- b) アプリケーション ID は以下のとおりです。
	- F = FIN (金融アプリケーション)
	- A = GPA (汎用アプリケーション)
	- L = GPA (ログインなどに使用します)
- c) サービス ID は以下のとおりです。
	- $\cdot$  01 = FIN/GPA
	- $\cdot$  21 = ACK/NAK
- d) BANKBEBB = 論理端末 (LT) アドレス。これは 12 文字に固定されてお り、位置 9 に X を指定することはできません。
- e) 2222 = セッション番号。これはユーザーのコンピューターによって生成さ れ、ゼロが埋め込まれます。
- f) 123456= ユーザーのコンピューターによって生成されるシーケンス番号。こ れには、ゼロが埋め込まれます。

#### **{2: Application Header Block}**

アプリケーション・ヘッダーには、入力と出力の 2 つのタイプがあります。どちら も固定長であり、フィールド区切り文字なしで連続します。

入力 (SWIFT への) 構造は次のとおりです。

- {2: I 100 BANKDEFFXXXX U 3 003}
- (a) (b) (c) (d) (e) (f) (g)
- a) 2: = ブロック ID (常に 2)
- b)  $I = \lambda$ 力
- c) 100 = メッセージ・タイプ
- d) BANKDEFFXXXX = 位置 9 に X を持つ受信側のアドレス。枝が必要ない場合 は、X が埋め込まれます。
- e) U = 次のようなメッセージ優先順位

v S = システム

v N = 標準

- v U = 緊急
- f) 3 = デリバリー・モニター・フィールドは次のとおりです。
	- 1 = デリバリー警告なし (MT010)
	- v 2 = デリバリー通知 (MT011)
	- v 3 = どちらも有効 = U1 または U3、N2 または N
- g) 003 = 陳腐化期間。これは、次のように、ノンデリバリー通知をいつ生成す るかを指定します。
	- U に有効 = 003 (15 分)
	- N に有効 = 020 (100 分)

出力 (SWIFT からの) 構造は次のとおりです。

 $\{2: 0$  100 1200 970103BANKBEBBAXXX2222123456 970103 1201 N}<br>
(a) (b) (c) (d) (e) (e) (f) (g) (h

- (a) (b) (c) (d) (e) (f) (g) (h)
	- a) 2: = ブロック ID (常に 2)
	- b)  $0 = HJ$
	- c) 100 = メッセージ・タイプ
	- d) 1200 = 送信側の入力時間
	- e) 入力日付や送信側のアドレスを含む Message Input Reference (MIR)
	- f) 970103 = 受信側の出力日付
	- g) 1201 = 受信側の出力時間
	- h) N = 次のようなメッセージ優先順位
		- S = システム
		- v N = 標準
		- v U = 緊急

### **{3: User Header Block}**

これはオプションのブロックであり、構造は次のとおりです。

- {3: {113:xxxx} {108:abcdefgh12345678} }
- (a) (b)  $(c)$
- a) 3: = ブロック ID (常に 3)
- b) 113:xxxx = オプションの銀行用優先順位コード
- c) これは、アクセス・ポイントが ACK の調整に使用する Message User Reference (MUR) です。
- 注**:** このブロックには、その他のタグもあります。これには、ISITC (Industry Standardization for Institutional Trade Communication) によって定められた、メッ セージの本文を検証するための追加のコード・ワードとフォーマット規則を必 要とするタグ (119 など。これには、MT521 にコード ISITC が含まれている場 合もあります) も含まれます。詳細については、「*All Things SWIFT: the SWIFT User Handbook*」を参照してください。

### **{4: Text Block or body}**

このブロックでは実際のメッセージ内容が指定されます。このブロックは、ほとん どのユーザーに示されます。通常、その他のブロックは表示前に除去されます。次 のように、フォーマットは可変長で、フィールド区切り文字として CRLF を必要と します。

```
{4:CRLF
:20:PAYREFTB54302 CRLF
:32A:970103BEF1000000,CRLF
:50:CUSTOMER NAME CRLF
AND ADDRESS CRLF
:59:/123-456-789 CRLF
BENEFICIARY NAME CRLF
AND ADDRESS CRLF
-}
```
ブロック 4 では、記号 CRLF は必須の区切り文字です。

上記の例は、必須フィールドだけが入力されたタイプ MT100 (Customer Transfer) です。これは、ISO 7775 メッセージ構造のフォーマットの例です。ブロック 4 フ ィールドは、「*SWIFT User Handbook*」の該当するボリュームでメッセージ・タイ プに対して指定された順序である必要があります。

テキスト・ブロック化の内容は、フィールドの集合です。SWIFT フィールドの詳細 については、 118 ページの『SWIFT [フィールド構造』を](#page-131-0)参照してください。フィー ルドが論理的にシーケンスにグループ化される場合もあります。シーケンスは、必 須またはオプションであり、繰り返しが可能です。シーケンスをサブシーケンスに 分割することもできます。さらに、単一のフィールドおよび連続するフィールドの グループを繰り返すこともできます。例えば、SWIFT Tag 16R および 16S 内のシ ーケンスなどは、開始フィールドと終了フィールドを持つ場合があります。Tag 15 など、その他のシーケンスは、開始フィールドだけを持ちます。さらにその他のメ ッセージ・タイプでは、フィールド・シーケンスの開始や終了を示す特定のタグは ありません。

ブロック 4 フィールドのタグのフォーマットは次のとおりです。

:*nna*:

*nn* = 番号

*a* = オプションの文字 (選択されたタグで表示される場合があります)

例えば、次のようになります。

:20: = トランザクション参照番号

:58A: = 受益者の銀行

フィールドの長さは次のとおりです。

*nn* = 最大長

*nn*! = 固定長

*nn*-*nn* = 最小長と最大長

*nn* \* *nn* = 最大行数と行の最大長を掛けた数値

データのフォーマットは次のとおりです。

*n* = 桁

- *d* = 10 進数のコンマを持つ桁
- *h* = 大文字の16 進数
- *a* = 大文字
- *c* = 大文字の英数字
- *e* = スペース
- *x* = SWIFT 文字セット
- *y* = 大文字レベル A ISO 9735 文字
- *z* = SWIFT 拡張文字セット

オプションとして定義されているフィールドもあります。メッセージでフィールド をブランクにすることはできないので、特定のメッセージでオプションのフィール ドが必要ない場合は、それらを組み込まないでください。

/,word = 「そのままの」文字

[...] = 大括弧はオプションのエレメントを示します。

例えば、次のようになります。

- 4!c[/30x] これは、固定された 4 つの大文字の英数字であり、オプションでス ラッシュと最大 30 の SWIFT 文字が続きます。
- ISIN1!e12!c これは、コード・ワードであり、スペースと 12 の固定された大文 字の英数字が後に続きます。
- 注**:** メッセージ・タイプによっては、特定のフィールドが条件付きとして定義され ています。例えば、特定のフィールドが存在する場合に、別のフィールドがオ プションから必須または禁止に変わることがあります。特定のフィールドにサ ブフィールドが含まれている場合もあります。その場合、サブフィールド間に CRLF はありません。検証はサポートされていません。

選択されたオプションに応じて異なるフォーマットを持つフィールドもあります。 オプションは、次のように、タグ番号の後の文字によって指定されます。

:32A:000718GBP1000000,00 バリュー・デート、ISO 通貨、および数量

#### :32B:GBP1000000,00 ISO 通貨および数量

注**:** 数量のフォーマットに関する SWIFT 規格は、次のとおりです。3 桁ごとの区 切りは使用できません (10,000 は使用できませんが、10000 は使用できます)。 小数点には実際の小数点ではなくコンマを使用します (1000,45 = 千と百分の四 十五)。

:58A:NWBKGB2L 受益者の SWIFT アドレス :58D:NatWest Bank 受益者の氏名と住所 Head Office

London

# **{5: Trailer Block}**

メッセージは常に次の形式のトレーラーで終了します。

{5: {MAC:12345678}{CHK:123456789ABC}

このブロックは SWIFT システムで使用するためのものであり、次のようなキーワ ードで示されるいくつかのフィールドを含みます。

- MAC 宛先との間で交換されるキーと秘密のアルゴリズムを使用して、メッセージ の内容全体に基づいて計算されるメッセージ確認コード。メッセージ・カテ ゴリー 1、2、4、5、7、8、ほとんどの 6s および 304 で検出されます。
- CHK すべてのメッセージ・タイプに対して計算されるチェックサム。
- PDE 同じメッセージが以前に送信されたとユーザーが考えた場合に追加される重 複送信の可能性。
- DLM 緊急メッセージ (U) が 15 分以内に配信されなかった場合や、標準メッセー ジ (N) が 100 分以内にデリバリーされなかった場合に SWIFT によって追 加されます。

# 付録 **D.** 特記事項

本書に記載の製品、サービス、または機能が日本においては提供されていない場合 があります。日本で利用可能な製品、サービス、および機能については、日本 IBM の営業担当員にお尋ねください。本書で IBM 製品、プログラム、またはサービス に言及していても、その IBM 製品、プログラム、またはサービスのみが使用可能 であることを意味するものではありません。これらに代えて、IBM の知的所有権を 侵害することのない、機能的に同等の製品、プログラム、またはサービスを使用す ることができます。ただし、IBM 以外の製品とプログラムの操作またはサービスの 評価および検証は、お客様の責任で行っていただきます。

IBM は、本書に記載されている内容に関して特許権 (特許出願中のものを含む) を 保有している場合があります。本書の提供は、お客様にこれらの特許権について実 施権を許諾することを意味するものではありません。実施権についてのお問い合わ せは、書面にて下記宛先にお送りください。

 $\pm 106 - 0032$ 東京都港区六本木 3-2-31 IBM World Trade Asia Corporation Licensing

以下の保証は、国または地域の法律に沿わない場合は、適用されません。

IBM およびその直接または間接の子会社は、本書を特定物として現存するままの状 態で提供し、商品性の保証、特定目的適合性の保証および法律上の瑕疵担保責任を 含むすべての明示もしくは黙示の保証責任を負わないものとします。国または地域 によっては、法律の強行規定により、保証責任の制限が禁じられる場合、強行規定 の制限を受けるものとします。

この情報には、技術的に不適切な記述や誤植を含む場合があります。本書は定期的 に見直され、必要な変更は本書の次版に組み込まれます。IBM は予告なしに、随 時、この文書に記載されている製品またはプログラムに対して、改良または変更を 行うことがあります。

本書において IBM 以外の Web サイトに言及している場合がありますが、便宜のた め記載しただけであり、決してそれらの Web サイトを推奨するものではありませ ん。それらの Web サイトにある資料は、この IBM 製品の資料の一部ではありませ ん。それらの Web サイトは、お客様の責任でご使用ください。

IBM は、お客様が提供するいかなる情報も、お客様に対してなんら義務も負うこと のない、自ら適切と信ずる方法で、使用もしくは配布することができるものとしま す。

本プログラムのライセンス保持者で、(i) 独自に作成したプログラムとその他のプロ グラム (本プログラムを含む) との間での情報交換、および (ii) 交換された情報の 相互利用を可能にすることを目的として、本プログラムに関する情報を必要とする 方は、下記に連絡してください。

IBM Burlingame Laboratory Director

IBM Burlingame Laboratory 577 Airport Blvd., Suite 800 Burlingame, CA 94010 U.S.A

本プログラムに関する上記の情報は、適切な使用条件の下で使用することができま すが、有償の場合もあります。

本書で説明されているライセンス・プログラムまたはその他のライセンス資料は、 IBM 所定のプログラム契約の契約条項、IBM プログラムのご使用条件、またはそれ と同等の条項に基づいて、IBM より提供されます。

この文書に含まれるいかなるパフォーマンス・データも、管理環境下で決定された ものです。そのため、他の操作環境で得られた結果は、異なる可能性があります。 一部の測定が、開発レベルのシステムで行われた可能性がありますが、その測定値 が、一般に利用可能なシステムのものと同じである保証はありません。さらに、一 部の測定値が、推定値である可能性があります。実際の結果は、異なる可能性があ ります。お客様は、お客様の特定の環境に適したデータを確かめる必要がありま す。

IBM 以外の製品に関する情報は、その製品の供給者、出版物、もしくはその他の公 に利用可能なソースから入手したものです。IBM は、それらの製品のテストは行っ ておりません。したがって、他社製品に関する実行性、互換性、またはその他の要 求については確証できません。IBM 以外の製品の性能に関する質問は、それらの製 品の供給者にお願いします。

本書には、日常の業務処理で用いられるデータや報告書の例が含まれています。よ り具体性を与えるために、それらの例には、個人、企業、ブランド、あるいは製品 などの名前が含まれている場合があります。これらの名称はすべて架空のものであ り、名称や住所が類似する企業が実在しているとしても、それは偶然にすぎませ ん。

IBM の将来の方向または意向に関する記述については、予告なしに変更または撤回 される場合があり、単に目標を示しているものです。

#### 著作権使用許諾

本書には、様々なオペレーティング・プラットフォームでのプログラミング手法を 例示するサンプル・アプリケーション・プログラムがソース言語で掲載されていま す。お客様は、サンプル・プログラムが書かれているオペレーティング・プラット フォームのアプリケーション・プログラミング・インターフェースに準拠したアプ リケーション・プログラムの開発、使用、販売、配布を目的として、いかなる形式 においても、IBM に対価を支払うことなくこれを複製し、改変し、配布することが できます。このサンプル・プログラムは、あらゆる条件下における完全なテストを 経ていません。従って IBM は、これらのサンプル・プログラムについて信頼性、 利便性もしくは機能性があることをほのめかしたり、保証することはできません。

# プログラミング・インターフェース情報

プログラミング・インターフェース情報は、プログラムを使用してアプリケーショ ン・ソフトウェアを作成する際に役立ちます。

一般使用プログラミング・インターフェースにより、お客様はこのプログラム・ツ ール・サービスを含むアプリケーション・ソフトウェアを書くことができます。

ただし、この情報には、診断、修正、および調整情報が含まれている場合がありま す。診断、修正、調整情報は、お客様のアプリケーション・ソフトウェアのデバッ グ支援のために提供されています。

警告**:** 診断、修正、調整情報は、変更される場合がありますので、プログラミン グ・インターフェースとしては使用しないでください。

## 商標

以下は、IBM Corporation の商標です。

IBM IBM ロゴ AIX CrossWorlds DB2 DB2 Universal Database Lotus Lotus Domino Lotus Notes MQIntegrator **MQSeries** Tivoli WebSphere

Microsoft、Windows、Windows NT および Windows ロゴは、Microsoft Corporation の米国およびその他の国における商標です。

MMX、Pentium および ProShare は、Intel Corporation の米国およびその他の国にお ける商標です。

Java およびすべての Java 関連の商標およびロゴは、Sun Microsystems, Inc. の米国 およびその他の国における商標または登録商標です。

他の会社名、製品名およびサービス名等はそれぞれ各社の商標です。

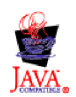

WebSphere Business Integration Adapter Framework V2.4.0

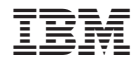

Printed in Japan